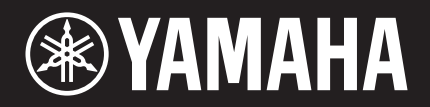

# "ransAcoustic

TA3 TC3

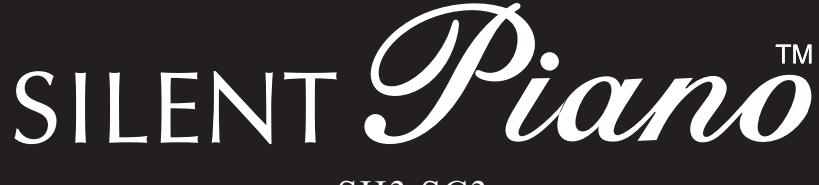

# SH3 SC3

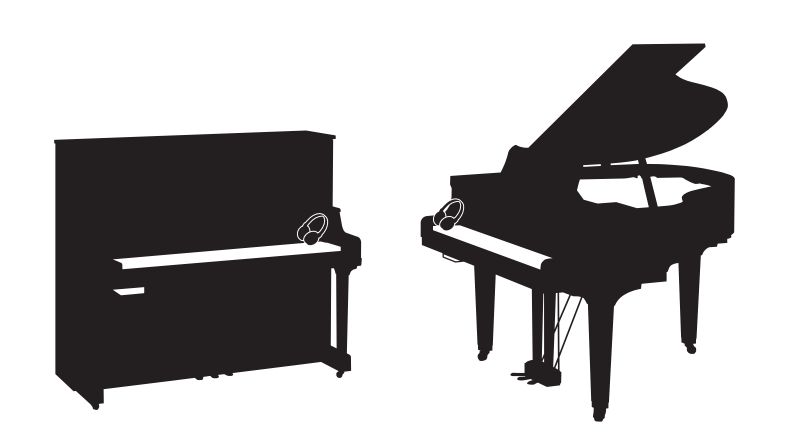

Owner's Manual Manual de instrucciones Mode d'emploi Benutzerhandbuch Manuale di istruzioni Руководство пользователя

Before using the instrument, be sure to read "PRECAUTIONS" on pages 6-7. Antes de utilizar el instrumento, lea la sección "PRECAUCIONES", en las páginas 6-7. Avant d'utiliser cet instrument, lisez attentivement la section « PRÉCAUTIONS D'USAGE » aux pages 6-7. Achten Sie darauf, vor Einsatz dieses Instruments die "VORSICHTSMAßNAHMEN" auf Seiten 6-7 durchzulesen. Prima di utilizzare lo strumento, assicurarsi di leggere la sezione "PRECAUZIONI", alle pagine 6-7. Перед началом работы с инструментом прочитайте раздел «ПРАВИЛА ТЕХНИКИ БЕЗОПАСНОСТИ» на стр. 6-7.

**IT DE RU ES FR EN**

# **FCC INFORMATION (U.S.A.)**

#### **1. IMPORTANT NOTICE: DO NOT MODIFY THIS UNIT!**

This product, when installed as indicated in the instructions contained in this manual, meets FCC requirements. Modifications not expressly approved by Yamaha may void your authority, granted by the FCC, to use the product.

**2. IMPORTANT:** When connecting this product to accessories and/or another product use only high quality shielded cables. Cable/s supplied with this product MUST be used. Follow all installation instructions. Failure to follow instructions could void your FCC authorization to use this product in the USA.

**3. NOTE:** This product has been tested and found to comply with the requirements listed in FCC Regulations, Part 15 for Class "B" digital devices. Compliance with these requirements provides a reasonable level of assurance that your use of this product in a residential environment will not result in harmful interference with other electronic devices. This equipment generates/uses radio frequencies and, if not installed and used according to the instructions found in the users manual, may cause interference harmful to the operation of other electronic devices. Compliance with FCC regulations does not guarantee that interference will not occur in all installations. If this product is found to be the source of interference, which can be determined by turning the unit "OFF" and "ON", please try to eliminate the problem by using one of the following measures:

- Relocate either this product or the device that is being affected by the interference.
- Utilize power outlets that are on different branch (circuit breaker or fuse) circuits or install AC line filter/s.
- In the case of radio or TV interference, relocate/reorient the antenna. If the antenna lead-in is 300 ohm ribbon lead, change the lead-in to co-axial type cable.

If these corrective measures do not produce satisfactory results, please contact the local retailer authorized to distribute this type of product. If you cannot locate the appropriate retailer, please contact Yamaha Corporation of America, 6600 Orangethorpe Avenue, Buena Park, CA 90620, U.S.A.

The above statements apply ONLY to those products distributed by Yamaha Corporation of America or its subsidiaries.

(529-M04 FCC class B YCA 02)

#### **COMPLIANCE INFORMATION STATEMENT (Supplier's declaration of conformity procedure)**

Responsible Party: Yamaha Corporation of America

Address: 6600 Orangethorpe Avenue, Buena Park, CA. 90620, U.S.A.

Telephone: 714-522-9011

Type of Equipment: TransAcoustic™ Piano Model Name: U1TA3, U3TA3, YUS1TA3, YUS3TA3, YUS5TA3, C1XTA3,

C3XTA3, GC1TA3, B1TC3, B2TC3, B3TC3 This device complies with Part 15 of the FCC Rules.

Operation is subject to two following conditions:

1) this device may not cause harmful interference, and

2) this device must accept any interference received including interference that may cause undesired operation.

(529-M02 FCC sdoc YCA 02)

#### **COMPLIANCE INFORMATION STATEMENT (Supplier's declaration of conformity procedure)**

Responsible Party: Yamaha Corporation of America Address: 6600 Orangethorpe Avenue, Buena Park, CA. 90620, U.S.A. Telephone: 714-522-9011 Type of Equipment: SILENT Piano™ Model Name: U1SH3, U3SH3, YUS1SH3, YUS3SH3, YUS5SH3, C1XSH3, C2XSH3, C3XSH3, C5XSH3, C6XSH3, C7XSH3, GC1SH3, GC2SH3, S3XSH3, S5XSH3, S6XSH3, S7XSH3, B1SC3, B2SC3, B3SC3, P22DSC3, GB1KSC3

This device complies with Part 15 of the FCC Rules.

Operation is subject to two following conditions:

1) this device may not cause harmful interference, and

2) this device must accept any interference received including interference that may cause undesired operation.

(529-M02 FCC sdoc YCA 02)

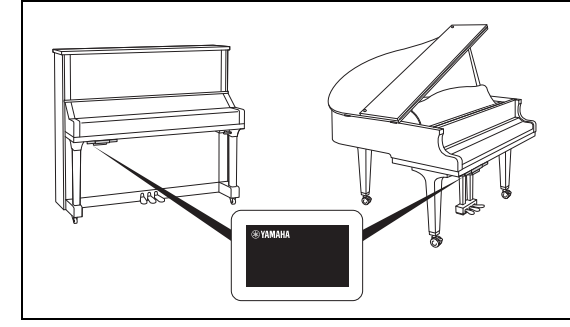

The name plate is located on the bottom of the unit. La placa con el nombre se encuentra en la parte inferior de la unidad. La plaque signalétique de ce produit se trouve dans le bas de l'unité. Das Namensschild befindet sich an der Geräteunterseite. La targhetta del nome si trova sul fondo dell'unità. Табличка с заводскими характеристиками находится на нижней панели модуля.

The model number, serial number, power requirements, etc., may be found on or near the name plate, which is at the bottom of the unit. You should note this serial number in the space provided below and retain this manual as a permanent record of your purchase to aid identification in the event of theft.

#### **Model No.**

**Serial No.**

(1003-M06 plate bottom en 01)

El número de modelo, el número de serie, los requisitos de alimentación, etc. pueden encontrarse en la placa de identificación o cerca de ella. Esta placa se encuentra en la parte inferior de la unidad. Debe anotar dicho número en el espacio proporcionado a continuación y conservar este manual como comprobante permanente de su compra para facilitar la identificación en caso de robo.

#### **Nº de modelo**

**Nº de serie** 

(1003-M06 plate bottom es 01)

Le numéro de modèle, le numéro de série, l'alimentation requise, etc., se trouvent sur ou près de la plaque signalétique du produit, située dans la partie inférieure de l'unité. Notez le numéro de série dans l'espace fourni ci-dessous et conservez ce manuel en tant que preuve permanente de votre achat afin de faciliter l'identification du produit en cas de vol.

#### **N° de modèle**

**N° de série** 

(1003-M06 plate bottom fr 01)

Die Nummer des Modells, die Seriennummer, der Leistungsbedarf usw. sind auf dem Typenschild, das sich auf der Unterseite des Geräts befindet, oder in der Nähe davon angegeben. Sie sollten diese Seriennummer an der unten vorgesehenen Stelle eintragen und dieses Handbuch als dauerhaften Beleg für Ihren Kauf aufbewahren, um im Fall eines Diebstahls die Identifikation zu erleichtern.

**Modell Nr.** 

**Seriennr.** 

(1003-M06 plate bottom de 01)

Il numero di modello e quello di serie, i requisiti di alimentazione e altre informazioni del prodotto si trovano sulla piastrina o vicino alla stessa. La piastrina del prodotto si trova nella parte inferiore dell'unità. Annotare il numero di serie nello spazio indicato di seguito e conservare il manuale come documento di comprovazione dell'acquisto; in tal modo, in caso di furto, l'identificazione sarà più semplice.

**Numero del modello** 

**Numero di serie** 

(1003-M06 plate bottom it 01)

Номер модели, серийный номер, требования к источнику питания и пр. указаны на табличке с названием изделия в нижней части устройства или рядом с ней. Запишите серийный номер в расположенном ниже поле и сохраните данное руководство как подтверждение покупки; это поможет идентифицировать принадлежность устройства в случае кражи.

**Номер модели.** 

#### **Cерийный номер.**

(1003-M06 plate bottom ru 01)

# **Inhaltsverzeichnis**

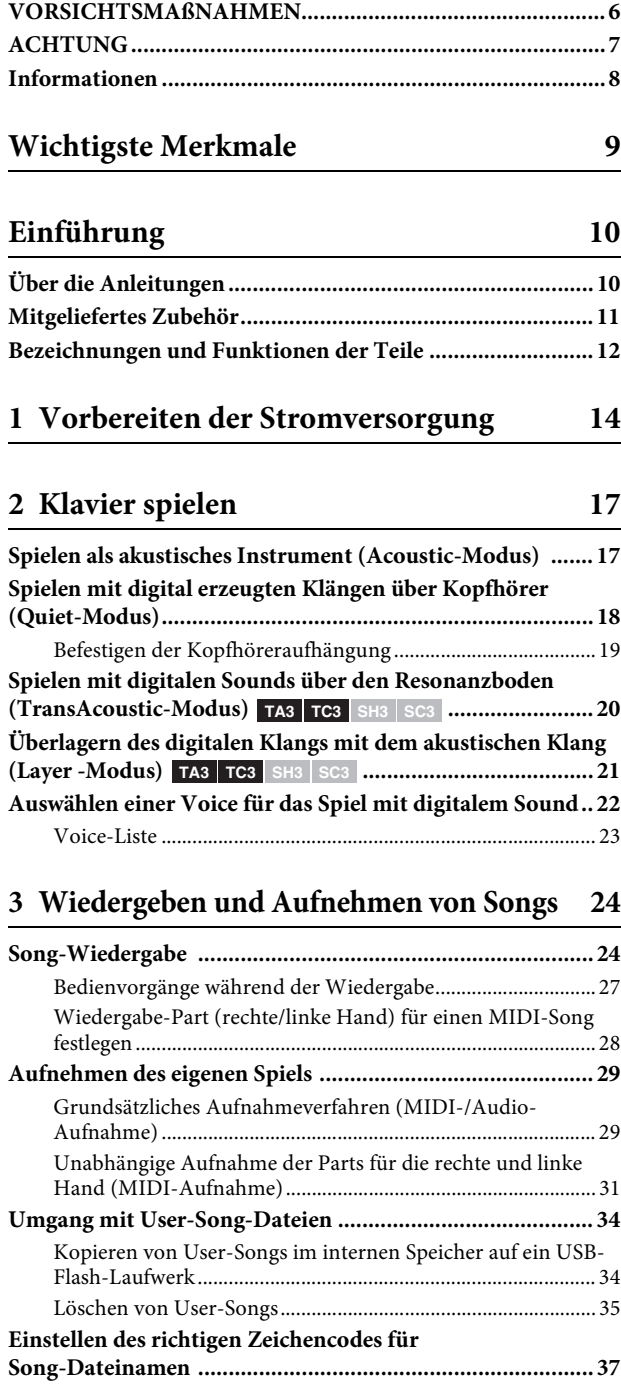

# **4 [Weitere wichtige Funktionen \(UTILITY\) 38](#page-37-2)**

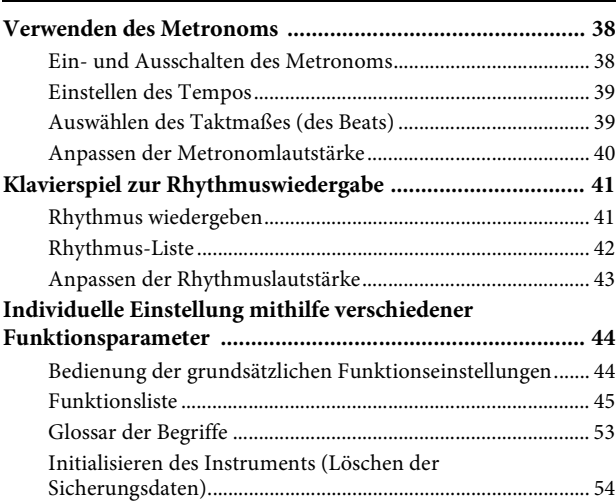

#### **[5 Verbinden mit anderen Geräten 55](#page-54-0)**

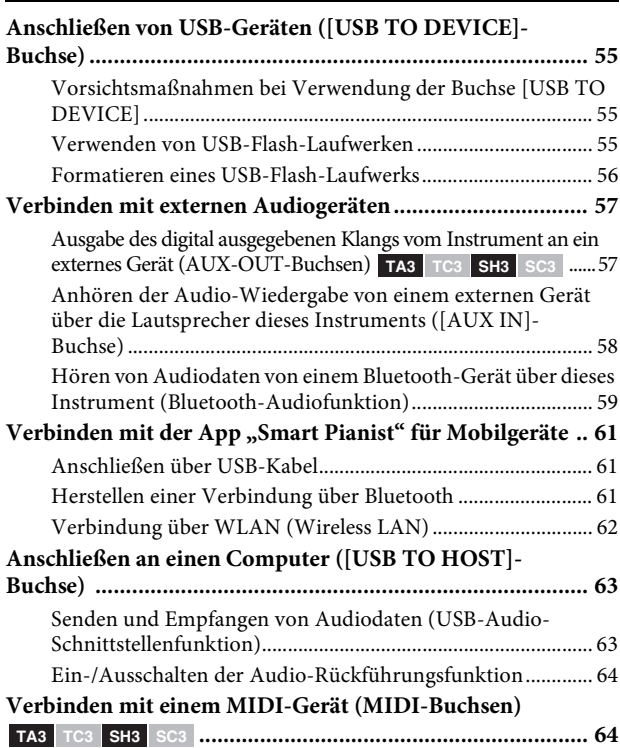

## **[Anhang](#page-64-0) 65**

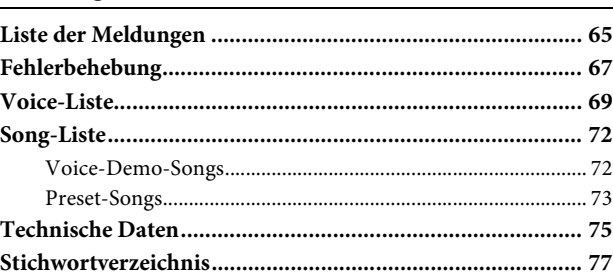

# <span id="page-5-0"></span>**VORSICHTSMAß-NAHMEN BITTE SORGFÄLTIG DURCHLESEN, EHE SIE FORTFAHREN**

Besonders bei Kindern sollte eine Aufsichtsperson vor der Verwendung eine Einweisung geben, wie das Produkt richtig verwendet und behandelt wird.

Bitte heben Sie dieses Handbuch an einem sicheren und leicht zugänglichen Ort auf, um später wieder darin nachschlagen zu können.

# **WARNUNG**

**Beachten Sie stets die nachstehend aufgelisteten Vorsichtsmaßnahmen, um mögliche schwere Verletzungen oder sogar tödliche Unfälle infolge eines elektrischen Schlags, von Kurzschlüssen, Feuer oder anderen Gefahren zu vermeiden. Zu diesen Vorsichtsmaßnahmen gehören die folgenden Punkte, die jedoch keine abschließende Aufzählung darstellen:**

# **Netzadapter**

- Verlegen Sie das Netzkabel nicht in der Nähe von Wärmequellen wie Heizgeräten oder Radiatoren. Schützen Sie das Kabel außerdem vor übermäßigem Verknicken oder anderen Beschädigungen und stellen Sie keine schweren Gegenstände darauf ab.
- Berühren Sie während eines Gewitters das Produkt oder den Netzstecker nicht.
- Schließen Sie das Produkt nur an die darauf angegebene Netzspannung an. Die erforderliche Spannung ist auf dem Typenschild des Produkts aufgedruckt.
- Verwenden Sie ausschließlich den mitgelieferten oder angegebenen Netzadapter ([Seite 76](#page-75-0)) bzw. das Netzkabel. Verwenden Sie den mitgelieferten Netzadapter bzw. das Netzkabel nicht für andere Produkte.
- Überprüfen Sie regelmäßig den Zustand des Netzsteckers, und entfernen Sie Schmutz oder Staub, der sich eventuell darauf angesammelt hat.
- Stecken Sie den Stecker des Netzkabels vollständig in die Netzsteckdose. Die Verwendung des Produkts bei nicht vollständig eingestecktem Netzstecker kann dazu führen, dass sich Staub auf dem Stecker ansammelt, was möglicherweise zu Feuer oder Hautverbrennungen führt.
- Achten Sie beim Aufstellen des Produkts darauf, dass die verwendete Netzsteckdose leicht erreichbar ist. Sollten Probleme auftreten oder es zu einer Fehlfunktion kommen, schalten Sie das Instrument sofort aus, und ziehen Sie den Stecker aus der Steckdose. Auch wenn der Netzschalter ausgeschaltet ist, ist das Gerät nicht von der Stromquelle getrennt, solange das Netzkabel nicht aus der Steckdose herausgezogen wird.
- Schließen Sie das Produkt nicht über Mehrfachstecker an eine Netzsteckdose an. Dies kann zu einem Verlust der Klangqualität führen und möglicherweise auch zu Überhitzung in der Netzsteckdose.
- Ergreifen Sie zum Herausziehen des Netzsteckers immer den Netzstecker selbst und nicht das Kabel. Durch Ziehen am Kabel kann dieses beschädigt werden und einen Stromschlag oder einen Brand verursachen.
- Falls Sie das Produkt für längere Zeit nicht nutzen möchten, sollten Sie auf jeden Fall den Netzstecker aus der Netzsteckdose ziehen.

# **Nicht auseinandernehmen**

• Dieses Instrument enthält keine vom Anwender zu wartenden Teile. Versuchen Sie nicht, die internen Bauteile auseinanderzubauen oder in irgendeiner Weise zu verändern.

# **Vorsicht mit Wasser**

- Achten Sie darauf, dass das Produkt nicht durch Regen nass wird, verwenden Sie es nicht in der Nähe von Wasser oder unter feuchten oder nassen Umgebungsbedingungen oder an Stellen, wo Tropfwasser auftreten kann, und stellen Sie auch keine Behälter (wie z. B. Vasen, Flaschen oder Gläser) mit Flüssigkeiten darauf, die heraus schwappen und in Öffnungen hineinfließen könnten. Eine Flüssigkeit wie Wasser, die in das Produkt gelangt, kann einen Brand, Stromschlag oder Fehlfunktionen verursachen.
- Verwenden Sie den Netzadapter ausschließlich in Innenräumen. Nicht in feuchter Umgebung verwenden.
- Sie dürfen den Netzstecker niemals mit nassen Händen in die Steckdose stecken oder herausziehen.

# **Brandschutz**

• Bringen Sie keine brennenden Gegenstände oder offenes Feuer in die Nähe des Produkts, da dies einen Brand verursachen kann.

# **Kabellose Komponenten**

- Von diesem Produkt ausgehende Funkwellen können Auswirkungen auf medizinisch-elektrische Geräte wie einen implantierten Herzschrittmacher oder Defibrillator haben.
	- Verwenden Sie das Produkt nicht in der Nähe medizinischer Geräte oder in medizinischen Einrichtungen. Von diesem Produkt ausgestrahlte Funkwellen können sich auf medizinisch-elektrische Geräte auswirken.
	- Halten Sie beim Verwenden dieses Produkts einen Mindestabstand von 15 cm zwischen dem Produkt und Personen mit implantiertem Herzschrittmacher oder Defibrillator ein.

# **Verbindungen**

• Lesen Sie unbedingt das Handbuch des anzuschließenden Geräts und befolgen Sie die Anweisungen. Wenn Sie dies nicht beachten, kann es zu einem Brand, einer Überhitzung, einer Explosion oder einer Fehlfunktion kommen.

# **Falls Sie etwas Ungewöhnliches am Instrument bemerken**

• Wenn eines der folgenden Probleme auftritt, schalten Sie unverzüglich den Netzschalter aus und ziehen Sie den Netzstecker aus der Steckdose.

Lassen Sie das Gerät anschließend von einem qualifizierten Yamaha-Kundendiensttechniker überprüfen.

- Das Netzkabel oder der Netzstecker sind zerfasert oder beschädigt.
- Es treten ungewöhnliche Gerüche oder Rauch aus.
- Ein Gegenstand oder eine Flüssigkeit ist in das Produkt gelangt.
- Während der Verwendung des Produkts kommt es zu einem plötzlichen Tonausfall.
- Es treten Risse oder andere sichtbare Schäden am Produkt auf.

# **VORSICHT**

**Beachten Sie stets die nachstehend aufgelisteten grundsätzlichen Vorsichtsmaßnahmen, um mögliche Verletzungen bei Ihnen oder anderen Personen oder aber Schäden am Produkt oder an anderen Gegenständen zu vermeiden. Zu diesen Vorsichtsmaßnahmen gehören die folgenden Punkte, die jedoch keine abschließende Aufzählung darstellen:**

# **Aufstellort**

• Bevor Sie das Klavier bzw. den Flügel an Ort und Stelle bringen oder einen Umzug durchführen, wenden Sie sich an eine spezialisierte Firma für Klaviertransporte. Klaviere und Flügel sind besonders schwer; Sie müssen daher darauf achten, sich beim Bewegen keine Rückenverletzungen zuzuziehen oder den Boden zu verkratzen. Ziehen Sie, bevor Sie das Instrument bewegen, alle angeschlossenen Kabel ab, um zu verhindern, dass die Kabel beschädigt werden oder jemand darüber stolpert und sich verletzt.

# **Verbindungen**

- Bevor Sie das Produkt an andere elektronische Komponenten anschließen, schalten Sie alle Geräte aus. Stellen Sie zunächst alle Lautstärkeregler an den Geräten auf Minimum, bevor Sie die Geräte ein- oder ausschalten.
- Sie sollten die Lautstärke grundsätzlich an allen Geräten zunächst auf Minimalstellung bringen und beim Spielen auf dem Produkt allmählich erhöhen, bis der gewünschte Pegel erreicht ist.

# **Umgang**

- Üben Sie keine übermäßige Gewalt auf die Tasten, Schalter oder Anschlüsse aus.
- Bewahren Sie kleine Teile außerhalb der Reichweite von kleinen Kindern auf. Ihre Kinder könnten sie versehentlich verschlucken.
- Verwenden Sie die Kopfhörer des Produkts nicht über eine längere Zeit mit zu hohen oder unangenehmen Lautstärken. Hierdurch können bleibende Hörschäden auftreten. Falls Sie Gehörverlust bemerken oder ein Klingeln im Ohr feststellen, lassen Sie sich von Ihrem Arzt beraten.
- Ziehen Sie den Netzstecker aus der Steckdose, bevor Sie das Produkt reinigen. Nichtbeachtung kann zu einem Stromschlag führen.

Yamaha haftet nicht für Schäden, die auf eine nicht ordnungsgemäße Bedienung oder Änderungen am Produkt zurückzuführen sind, oder für den Verlust oder die Zerstörung von Daten.

Schalten Sie das Produkt immer aus, wenn Sie es nicht verwenden.

Auch wenn sich der Schalter  $[\mathcal{O}]$  (Bereitschaft/Ein) im Bereitschaftszustand befindet (Netz-LED leuchtet nicht), fließt eine geringe Menge Strom durch das Produkt. Falls Sie das Produkt für längere Zeit nicht nutzen möchten,

sollten Sie unbedingt das Netzkabel aus der Netzsteckdose ziehen.

(DMI-10)

# <span id="page-6-0"></span>**ACHTUNG**

Um die Möglichkeit einer Fehlfunktion oder Beschädigung des Produkts, der Beschädigung von Daten oder anderem Eigentum auszuschließen, befolgen Sie die nachstehenden Hinweise.

## **Umgang**

- Verbinden Sie dieses Produkt nicht direkt mit einem öffentlichem WLAN und/oder einem Internetdienst. Verbinden Sie dieses Produkt nur über einen Router (Zugangsknoten) mit starkem Passwortschutz. Wenden Sie sich an den Hersteller Ihres Routers für Informationen zur optimalen Vorgehensweise für Ihre Sicherheit.
- Betreiben Sie das Produkt nicht in der Nähe von Fernsehgeräten, Radios, Stereoanlagen, Mobiltelefonen oder anderen elektrischen Geräten. Andernfalls können das Produkt, das Fernsehgerät oder das Radio gegenseitige Störungen erzeugen.
- Wenn Sie das Produkt zusammen mit einer App auf Ihrem Smart-Gerät wie Smartphone oder Tablet verwenden, empfehlen wir Ihnen, am Gerät den "Flugzeugmodus" zu aktivieren, um für die Kommunikation erzeugte Signale zu unterdrücken. Wenn Sie ein Smart-Gerät drahtlos mit diesem Produkt verbinden, achten Sie darauf, dass die WLAN- oder *Bluetooth*-Einstellung® am Gerät eingeschaltet ist.
- Setzen Sie das Produkt weder übermäßigem Staub oder Vibrationen noch extremer Kälte oder Hitze aus (beispielsweise direktem Sonnenlicht, in der Nähe einer Heizung oder tagsüber in einem Fahrzeug), um eine mögliche Gehäuseverformung, eine Beschädigung der eingebauten Komponenten oder Fehlfunktionen beim Betrieb zu vermeiden.

### **Wartung**

• Benutzen Sie zur Reinigung des Produkts ein weiches und trockenes oder leicht angefeuchtetes Tuch. Verwenden Sie keine Verdünnung, keine Lösungsmittel, keinen Alkohol, keine Reinigungsflüssigkeiten oder mit chemischen Substanzen imprägnierte Reinigungstücher.

#### **Sichern von Daten**

- Einige der Daten dieses Produkts [\(Seite 54](#page-53-1)) bleiben beim Ausschalten erhalten. Durch Fehlfunktionen, falsche Bedienung usw. können die gespeicherten Daten jedoch verlorengehen. Speichern Sie Ihre wichtigen Daten auf einem USB-Flash-Laufwerk oder einem externen Gerät wie einem Computer (Seiten [34](#page-33-2), [63\)](#page-62-2).
- Zum Schutz vor Datenverlusten durch Beschädigungen des USB-Flash-Laufwerks empfehlen wir Ihnen, Ihre wichtigen Daten zur Sicherung auf zwei USB-Flash-Laufwerken oder anderen externen Geräten wie z. B. einem Computer zu speichern.

# <span id="page-7-0"></span>**Informationen**

# ■ Zum Urheberrecht

• Das Urheberrecht an den in diesem Produkt installierten "Inhalten" $^\ast{}^1$ gehört der Yamaha Corporation oder deren Urheberrechtsinhabern. Außer wenn dies durch die Copyright-Gesetze und andere entsprechende Gesetze erlaubt ist, z. B. zum Kopieren für den persönlichen Gebrauch, sind "Reproduktion oder Vervielfältigung"<sup>\*2</sup> verboten, es sei denn, es liegt eine Genehmigung durch den Urheberrechtsinhaber vor. Wenden Sie sich an einen Fachmann für Urheberrecht, wenn Sie diese Inhalte verwenden.

Wenn Sie im Rahmen der ursprünglichen Verwendung des Produkts unter Nutzung der Inhalte musizieren, oder wenn Sie etwas aufnehmen und verbreiten oder etwas aufführen, ist die Erlaubnis der Yamaha Corporation nicht erforderlich, unabhängig davon, ob die Art der Verteilung kostenpflichtig oder kostenlos ist.

- \*1: Zum Begriff "Inhalt" gehören ein Computerprogramm, Audiodaten, Style-Daten, MIDI-Daten, Wellenform-Daten, Gesangsaufnahmen, Notendarstellungen, Notendaten usw.
- \*2: Der Ausdruck "Reproduktion oder Vervielfältigung" umfasst die Herausnahme des Inhalts aus diesem Produkt, oder das Aufzeichnen und Verbreiten ohne Änderungen auf ähnliche Weise.

### ■ Informationen über die Funktionen/Daten, **die in diesem Produkt enthalten sind**

• Die Länge bzw. das Arrangement einiger der Preset-Songs wurde bearbeitet, weshalb sie möglicherweise etwas anders klingen als die Original-Songs.

## **Über diese Dokumentation**

- Die in diesem Handbuch enthaltenen Abbildungen dienen nur anschaulichen Zwecken.
- Windows ist ein eingetragenes Warenzeichen der Microsoft® Corporation in den USA und in anderen Ländern.
- Wi-Fi ist ein eingetragenes Warenzeichen der Wi-Fi Alliance®.
- Die Wortmarke und das Logo für Bluetooth® sind eingetragene Warenzeichen der Bluetooth SIG, Inc. Jegliche Verwendung dieser Zeichen durch die Yamaha Corporation erfolgt unter Lizenz.

# **Bluetooth**®

• Die Unternehmens- und Produktnamen in diesem Handbuch sind Markenzeichen oder eingetragene Markenzeichen der entsprechenden Unternehmen.

## **Informationen zu** *Bluetooth***®**

Bluetooth ist eine Technologie für die drahtlose Kommunikation zwischen Geräten im Umkreis von 10 Metern im 2,4-GHz-Frequenzband.

#### **Kommunikation über Bluetooth**

- Das 2,4-GHz-Band, das von Bluetooth-kompatiblen Geräten verwendet wird, ist ein Funkfrequenzband, das von vielen Geräten genutzt wird. Obwohl Bluetooth-kompatible Geräte eine Technologie verwenden, die den Einfluss anderer Komponenten auf dasselbe Funkfrequenzband gering halten, können solche Einflüsse eventuell die Geschwindigkeit bzw. die mögliche Distanz der Kommunikation verringern und in einigen Fällen eine Kommunikation sogar unterbrechen.
- Die Geschwindigkeit der Signalübertragung und die Distanz, über die eine Kommunikation möglich ist, hängt von der Entfernung zwischen den kommunizierenden Geräten, dem Vorhandensein von Hindernissen, der Qualität der Funkwellen und der Art des verwendeten Geräts ab.
- Yamaha kann nicht garantieren, dass alle drahtlosen Verbindungen zwischen diesem und anderen Bluetoothkompatiblen Geräten funktionieren.

#### **Bluetooth-Funktionalität**

Je nach Land, in dem Sie das Gerät erworben haben, bietet das Instrument möglicherweise keine Bluetooth-Funktion. Wenn unten in der Steuereinheit eine Bluetooth-Einheit installiert ist, bedeutet dies, dass das Produkt Bluetooth-Funktionalität bietet.

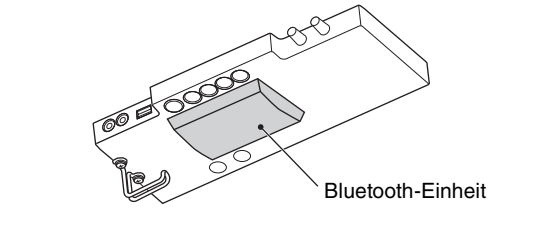

# <span id="page-8-0"></span>**Wichtigste Merkmale**

#### **Was ist das TransAcoustic™ Piano?**

Das TransAcoustic™ Piano ist ein akustisches Klavier, das dem Spieler ermöglicht, die Lautstärke mithilfe der innovativen TransAcoustic-Technologie von Yamaha einzustellen. Im TransAcoustic-Modus verstärkt der Resonanzboden des Klaviers die eingebauten digitalen Sounds und erzeugt die gleiche natürliche Resonanz wie bei einem akustischen Klavier. Mit dieser Technologie können Sie mit dem authentischen Anschlag und Spielgefühl eines echten akustischen Klaviers/Flügels spielen, und haben trotzdem Kontrolle über die Lautstärke. Sie können dieses Instrument auch als herkömmliches akustisches Klavier spielen und es in den Quiet-Modus schalten, um den Klang über Kopfhörer zu hören, genau wie beim folgend beschriebenen SILENT Piano™.

#### **Was ist das SILENT Piano™?**

Das SILENT Piano™ ist ein akustisches Piano, das mit einer Stummschaltungstechnologie von Yamaha ausgestattet ist. Im Quiet-Modus werden beim Anschlagen die Hämmer kurz vor den Saiten gestoppt, so dass das Klavier keinen Klang erzeugen kann. Die Sensoren erkennen genau die Bewegung der Tasten, und mit den Daten des Tastenanschlags wird der eingebaute digitale Klangerzeuger gespielt, dessen Sound dann über Kopfhörer ausgegeben wird. Auf diese Weise können Sie jederzeit spielen oder üben, ohne Rücksicht auf Ihre Umgebung oder Andere in der Nähe zu nehmen. Das Instrument kann auch als herkömmliches akustisches Klavier verwendet werden.

TransAcoustic™ Piano und SILENT Piano™ bieten Ihnen äußerst nützliche und moderne Funktionen, mit denen Sie Ihr Leben durch Musik erweitern können. Diese Funktionen werden folgend beschrieben.

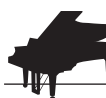

# Eine Vielzahl von Voices einschließlich des Yamaha CFX-Konzertflügels **RR** > [Seite 22](#page-21-1)

Dieses Instrument enthält Klavierklänge, die mit Samples des Yamaha CFX-Konzertflügels und des berühmten, in Wien hergestellten Bösendorfer-Konzertflügels erstellt wurden. Der Sound des Yamaha CFX ist kraftvoll, glitzernd und bietet eine satte Bassresonanz. Als Alternative ist der Klang des Bösendorfers im mittleren bis tiefen Bassbereich weich und tief und eignet sich wunderschön für das Pianissimo-Spiel. Neben diesen beiden großartigen Klavierklängen gibt es eine Reihe weiterer Voices – so können Sie den Instrumentenklang auswählen, der am besten zu der Musik passt, die Sie spielen möchten.

\* Bösendorfer ist eine Tochtergesellschaft von Yamaha.

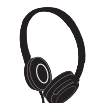

#### Realistisches Gefühl, in den Klang eintauchen zu können – auch über Kopfhörer ▶▶ [Seite 18](#page-17-1)

Beim Spiel mit den binaural gesampelten Sounds der Voices des CFX' oder des Bösendorfers fühlen Sie sich vollständig in den Klang getaucht, so als ob er direkt vom Flügel stammt – auch beim Hören über Kopfhörer. Die anderen Klavier-Voices erzeugen ebenfalls das Gefühl eines natürlichen Abstands.

# **Preset-Songs zum effizienten Üben** RR **[Seite 24](#page-23-2)**

In diesem Instrument sind 50 Meisterwerke klassischer Musik integriert. Sie können sich diese integrierten Songs einfach anhören, oder sie zum Üben mit einer Hand verwenden, indem Sie die Parts der rechten oder linken Hand nach Wunsch einzeln spielen.

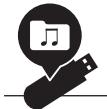

## **Aufnahme und Wiedergabe Ihres Spiels Research 2008 RPM [Seite 29](#page-28-2)**

Am Instrument können Sie Ihr eigenes Spiel im internen Speicher oder auf einem USB-Flash-Laufwerk aufzeichnen. Das Anhören Ihrer Aufnahmen hilft sehr bei der Verbesserung Ihres Live-Spiels.

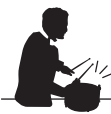

#### **Einfache Rhythmus-Patterns für das Spiel zur Begleitung**  $\blacktriangleright \blacktriangleright$  **[Seite 41](#page-40-2)**

Es stehen eine Reihe einfacher Rhythmus-Patterns (Schlagzeug- und Bassbegleitung) zur Verfügung, so dass Sie zu einer dynamischen Rhythmus-Wiedergabe auf dem Klavier spielen können.

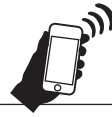

# **Praktische Kompatibilität mit Smart-Geräten** RR **[Seite 61](#page-60-3)**

Schließen Sie dieses Instrument an ein Smart-Gerät wie Smartphone oder Tablet an, und verwenden Sie es zusammen mit der kompatiblen App Smart Pianist. Er ermöglicht praktische Bedienvorgänge wie die Auswahl von Voices, intuitive Steuerung des Metronoms über die visuelle Benutzeroberfläche oder Darstellung der Partitur der Preset-Songs auf Ihrem Smart-Gerät.

# <span id="page-9-0"></span>**Einführung**

Vielen Dank für den Kauf dieses Klaviers/Flügels von Yamaha! Dies ist ein akustisches Instrument, das zusätzlich mit einer Steuereinheit und weiteren Geräten ausgestattet ist, so dass Sie wie auf einem akustischen Klavier/Flügel spielen können, aber auch die Vorzüge der modernen Technik und der digitalen Klangerzeugung erhalten. Sie erhalten damit ein breites Spektrum von Funktionen, Sie können z. B. verschiedene Voices auswählen, Songs abspielen oder Ihr eigenes Spiel aufzeichnen. Um die Leistungsfähigkeit und die Funktionen Ihres Klaviers/Flügels optimal auszunutzen, lesen Sie dieses Benutzerhandbuch bitte gründlich durch, und bewahren Sie es an einem sicheren Ort auf, um jederzeit darauf zurückgreifen zu können.

# <span id="page-9-1"></span>**Über die Anleitungen**

Dieses Instrument besitzt die folgenden Anleitungen.

# **Mit dem Instrument geliefert**

### **TA3/TC3/SH3/SC3 Benutzerhandbuch (dieses Buch)**

Beschreibt die Funktionen und die Bedienung des TransAcoustic™ Piano (TA3 oder TC3) und des SILENT Piano™ (SH3 oder SC3). Da in diesem Dokument alle Funktionen für mehrere Modelle erläutert werden, kann es sein, dass einige der hier erwähnten Funktionen auf Ihrem Klavier/Flügel nicht zur Verfügung stehen. Lesen Sie zunächst die folgenden Anweisungen, und lesen Sie dann das Benutzerhandbuch, während Sie prüfen, ob die Funktion auf Ihrem Klavier/Flügel verfügbar ist oder nicht.

### **Prüfen der Modellbezeichnung:**

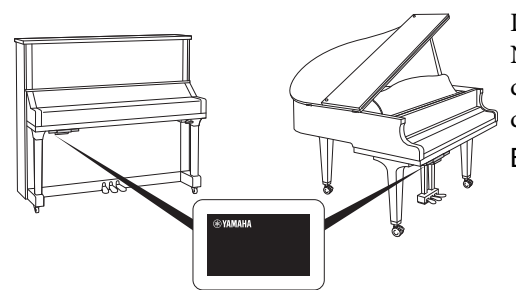

Die Modellbezeichnung befindet sich auf oder in der Nähe des Namensschilds, das sich unten an der Steuereinheit befindet, wie in der Abbildung gezeigt. Prüfen Sie zuerst die Modellbezeichnung, da die Verfügbarkeit der einzelnen Funktionen je nach Modell variiert.

Beispiel: YUS1SH3

An den Zeichen TA3, TC3, SH3 oder SC3 in der Modellbezeichnung ist zu erkennen, ob es ein TransAcoustic™ Piano oder ein SILENT Piano™ ist.

#### **Prüfen der verfügbaren Funktionen:**

In diesem Handbuch sind die Anweisungen der einzelnen Funktionen mit Symbolen gekennzeichnet, die anzeigen, welches Modell mit der Funktion kompatibel ist. Dieses Beispiel zeigt an, dass die entsprechende Funktion am TA3 oder TC3 (TransAcoustic™ Piano) verfügbar ist, nicht aber am SH3 oder SC3 (SILENT Piano™).

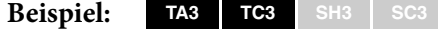

#### **Grundsätzliches zu den Hinweisen**

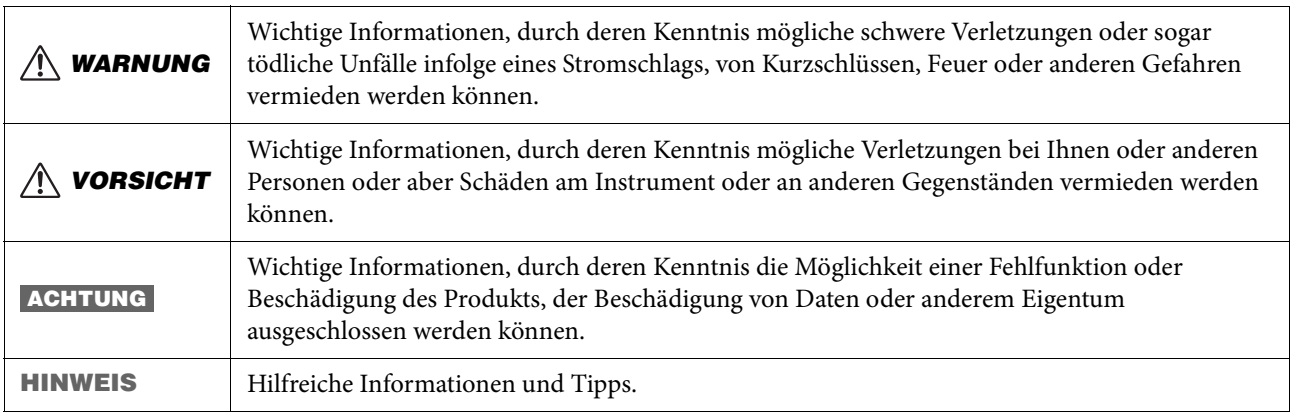

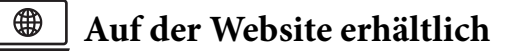

#### **Smart Pianist User Guide (Smart Pianist Bedienungsanleitung)**

Beschreibt, wie Sie mit der speziellen App Smart Pianist ([Seite 61](#page-60-3)) ein Smart-Gerät zur Steuerung dieses Instruments einrichten und verwenden können.

#### **Computer-related Operations (Funktionen und Bedienvorgänge bei Anschluss eines Computers)**

Enthält Anweisungen für den Anschluss dieses Instruments an einen Computer sowie weitere Bedienvorgänge. Lesen Sie dieses Dokument [Seite 63](#page-62-2)parallel zu diesem Benutzerhandbuch.

#### **MIDI Reference (MIDI-Referenz)**

Enthält Informationen über MIDI, die für dieses Instrument relevant sind.

Um diese Anleitungen zu erhalten, besuchen Sie die folgen angegebene Download-Website von Yamaha:

**Yamaha Downloads**

<https://download.yamaha.com/>

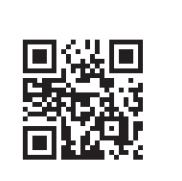

Geben Sie die Modellbezeichnung ein, um nach den gewünschten Dokumenten zu suchen.

# <span id="page-10-0"></span>**Mitgeliefertes Zubehör**

- $\Box$  TA3/TC3/SH3/SC3 Benutzerhandbuch (dieses Buch)  $\times$  1
- $\square$  Notenheft "50 Classical Music Masterpieces" (50 Meisterwerke der klassischen Musik) × 1 (nur beim TA3/SH3)
- $\Box$  Kopfhörer  $\times$  1
- $\Box$  Kopfhöreraufhängung × 1 (siehe [Seite 19\)](#page-18-1)
- $\Box$  Befestigungsschrauben für die Kopfhöreraufhängung  $\times$  2 (siehe [Seite 19\)](#page-18-1)
- $\Box$  Netzadapter<sup>\*</sup>  $\times$  1
- $\Box$  Netzkabel\* × 1

\* Wird u. U. in Ihrem Gebiet nicht mitgeliefert. Wenden Sie sich bitte an Ihren Yamaha-Händler.

# <span id="page-11-0"></span>**Bezeichnungen und Funktionen der Teile**

Mit der Steuerungseinheit können Sie die Funktionen des TransAcoustic™ Piano und des SILENT Piano™ bedienen. Bei einigen Klavier-/Flügelmodellen wird auch der Stummschaltungshebel oder das Stummschaltungspedal (das mittlere Pedal) verwendet.

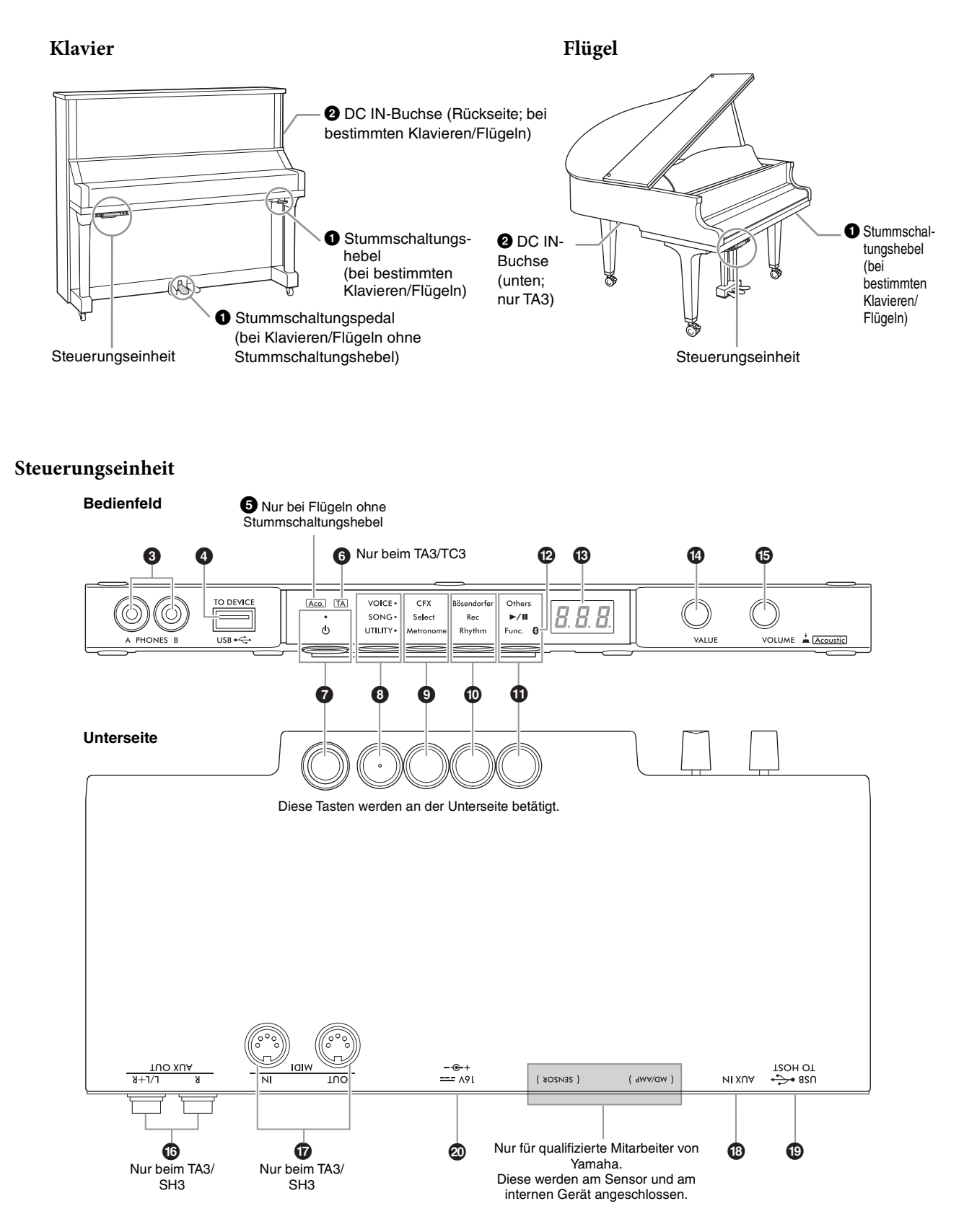

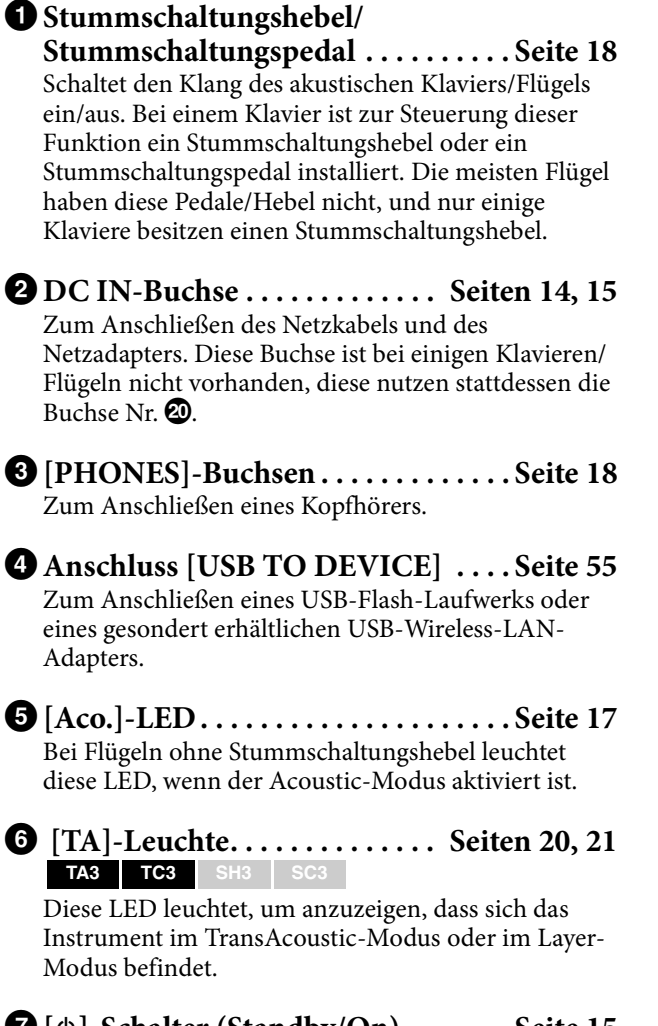

7 **[**P**]-Schalter (Standby/On) . . . . . . . [Seite 15](#page-14-1)** Zum Einschalten des Instruments oder Aktivieren des Standby-Modus.

# 8 **Menütaste**

Jedes Mal wenn Sie diese Taste drücken, wird VOICE, SONG oder UTILITY ausgewählt und die entsprechende LED leuchtet orange.

- **VOICE . . . . . . . . . . . . . . . . . . . . . . . . [Seite 22](#page-21-1)** Zum Auswählen von Voices.
- **SONG . . . . . . . . . . . . . . . . . . . . . . . . . [Seite 24](#page-23-2)** Zur Steuerung von Songs, z. B. Wiedergabe von Preset-Songs oder Aufnahme Ihres eigenen Spiels.
- **UTILITY . . . . . . . . . . . . . . . . . . . . . . [Seite 38](#page-37-3)** Zur Verwendung des Metronoms, zur Wiedergabe eines Rhythmus oder für andere Einstellungen.

## $\bullet$  **Taste 1/** $\bullet$  **Taste 2/** $\bullet$  **Taste 3**

Je nachdem, was Sie bei VOICE/SONG/UTILITY mit der Menütaste ausgewählt haben, werden verschiedene Funktionen ausgewählt, die mit den entsprechenden Tasten am Bedienfeld bedient werden können.

#### @ **Bluetooth-LED. . . . . . . . . . . . . . . . . [Seite 59](#page-58-1)** Leuchtet, wenn die Bluetooth-Funktion eingeschaltet ist. Sie leuchtet blau, wenn das Instrument mit einem mit Bluetooth ausgestatteten Gerät angeschlossen ist, oder sie leuchtet weiß, wenn entweder kein mit Bluetooth ausgestattetes Gerät angeschlossen ist und UTILITY gewählt ist.

# **B** Anzeige

Zeigt die Voice-Nummer, Song-Nummer, andere Parameterwerte oder Meldungen an. Eine Liste der Meldungen finden Sie auf [Seite 65.](#page-64-2)

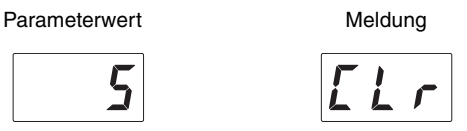

## \$ **[VALUE]-Regler**

Zum Auswählen von Einträgen oder Einstellen von Werten.

# % **[VOLUME]-Regler**

Zum Einstellen der Klanglautstärke durch Drehen des Reglers. Hier kann die Lautstärke beim Spielen in einem der Modi Quiet, TransAcoustic oder Layer ([Seite 17](#page-16-3)) sowie der Pegel des an ein externes Gerät ausgegebenen Audiosignals (Seiten [57,](#page-56-2) [63,](#page-62-2) [64](#page-63-2)) eingestellt werden. Bei einem Flügel ohne Stummschaltungshebel kann der Akustikmodus durch Drücken des Reglers ein- und ausgeschaltet werden [\(Seite 17](#page-16-4)).

#### ^ **AUX OUT-Buchsen [R]/[L/L+R]. . [Seite 57](#page-56-2) TA3 TC3 SH3 SC3**

Zum Anschließen und zur Ausgabe des Instrumentenklangs an ein externes Audiogerät wie zum Beispiel Aktivlautsprecher.

& **MIDI-Buchsen [IN]/[OUT] . . . . . [Seite 64](#page-63-2) TA3 TC3 SH3 SC3**

Zum Anschließen eines externen MIDI-Geräts.

\* **[AUX IN]-Buchse. . . . . . . . . . . . . . . [Seite 58](#page-57-1)** Zum Anschließen eines externen Audiogeräts wie z. B. eines tragbaren Audioplayers und Zuspielung des Tonsignals von jenem Gerät an dieses Instrument.

( **[USB TO HOST]-Buchse . . . . . . . . [Seite 63](#page-62-2)** Zum Anschließen an einen Computer oder ein Smart-Gerät wie Smartphone oder Tablet.

# A **DC IN-Buchse**

Zum Anschließen des Netzkabels und des Netzadapters [\(Seite 15\)](#page-14-2). Bei Klavieren, die mit der Buchse Nr. 2 ausgestattet sind, sollten nur qualifiziertes Fachpersonal von Yamaha an der Buchse Nr. @ etwas anschließen. Der Stecker ist bei Auslieferung des Instruments bereits angeschlossen.

<span id="page-13-0"></span>1 **Vorbereiten der Stromversorgung**

Um die speziellen Funktionen des TransAcoustic™ Piano oder des Silent Pianos™ nutzen zu können, muss das Instrument eingeschaltet sein. Wenn Sie das Instrument als herkömmliches Klavier oder herkömmlichen Flügel spielen möchten, ist es nicht erforderlich, das Instrument einzuschalten.

**1 Schließen Sie hier das Netzkabel und den Netzadapter an.**

Die Anschlussart ist je nach Instrument unterschiedlich.

#### $\sqrt{N}$ *WARNUNG*

- **Verwenden Sie ausschließlich den angegebenen Adapter [\(Seite 76](#page-75-0)). Die Verwendung eines nicht adäquaten Netzadapters kann zu einer Beschädigung oder Überhitzung des Instruments führen.**
- **Achten Sie beim Aufstellen des Produkts darauf, dass die verwendete Netzsteckdose leicht erreichbar ist. Sollten Probleme auftreten oder es zu einer Fehlfunktion kommen, schalten Sie das Produkt sofort aus und ziehen Sie den Stecker aus der Steckdose.**

#### **HINWEIS**

Vor dem Herausziehen des Netzkabels/Netzadapters aus der Steckdose schalten Sie das Gerät zunächst aus, und führen Sie dann diese Schritte in umgekehrter Reihenfolge aus.

#### <span id="page-13-1"></span>• **Beim Klavier:**

#### **TA3 TC3 SH3 SC3**

Schließen Sie die Stecker in der in der Abbildung gezeigten Reihenfolge an der DC IN-Buchse (DC IN 24V oder DC IN 16V) an der Rückseite des Klaviers und an der Netzsteckdose an. Verwenden Sie die mitgelieferten Haken, um Kabel zu befestigen und zu organisieren.

\* Je nach Instrumentenmodell ist die Anschlussart unterschiedlich.

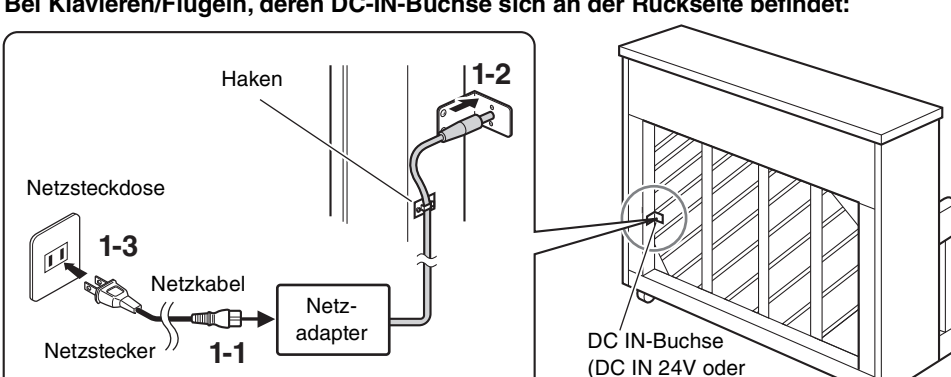

#### **Bei Klavieren/Flügeln, deren DC-IN-Buchse sich an der Rückseite befindet:**

Die Formen von Stecker und Buchse können sich je nach den örtlichen Normen unterscheiden.

#### **Bei Klavieren/Flügeln, deren DC-IN-Buchse sich NICHT an der Rückseite befindet:**

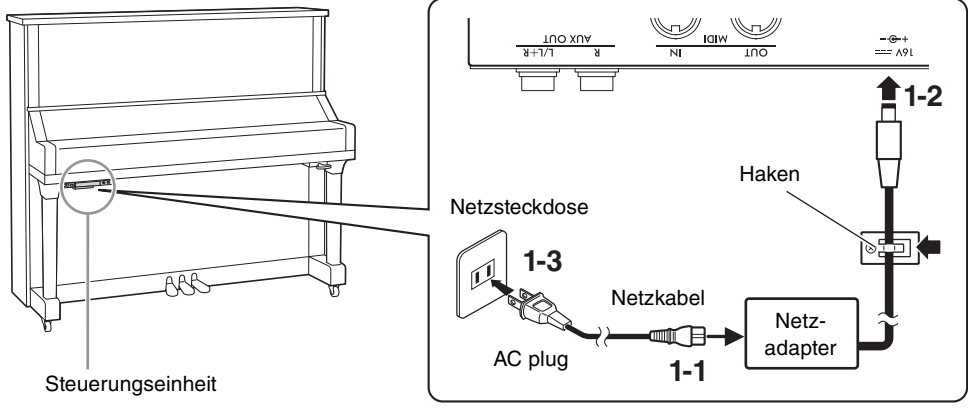

Die Formen von Stecker und Buchse können sich je nach den örtlichen Normen unterscheiden.

DC IN 16V)

# <span id="page-14-0"></span>**1** • **Beim Flügel:**

#### **TA3 TC3 SH3 SC3**

Schließen Sie die Stecker in der in der Abbildung gezeigten Reihenfolge an der DC IN-Buchse (DC IN 24V) unten am Flügel und an der Netzsteckdose an. Wenn Sie eine noch sauberere Installation wünschen, können Sie den Netzadapter am Adapterhalter befestigen, der sich hinter der Steuerungseinheit befindet.

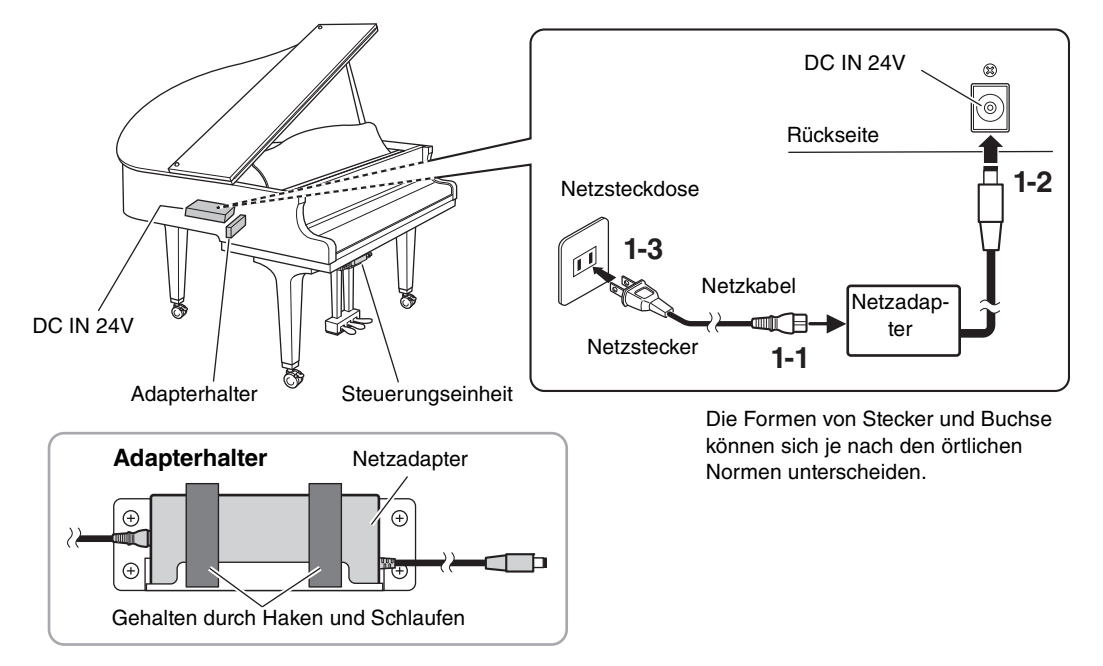

### <span id="page-14-2"></span>• **Beim Flügel:**

#### **TA3 TC3 SH3 SC3**

Schließen Sie die Stecker des Netzadapters an der DC IN-Buchse (DC IN 16V) der Steuerungseinheit in der Reihenfolge an, die aus der Abbildung hervorgeht. Wenn Sie eine noch sauberere Installation wünschen, können Sie den Netzadapter am Adapterhalter befestigen (siehe Abbildung oben), und die Haken verwenden, um lose Kabel zu befestigen. Die Adapterhalterung und die Haken befinden sich hinter der Steuerungseinheit.

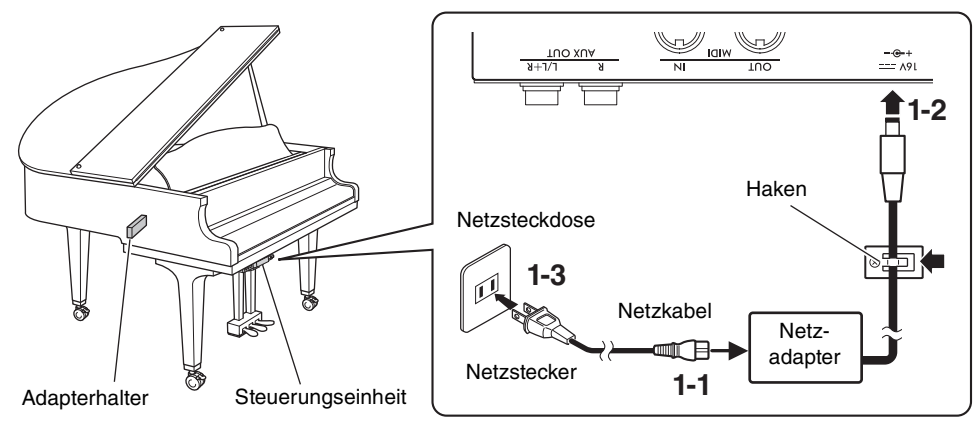

Die Formen von Stecker und Buchse können sich je nach den örtlichen Normen unterscheiden.

# <span id="page-14-1"></span>**2 Drücken Sie den Schalter** [ $\Phi$ ] (Standby/On) an der **Steuerungseinheit, um das Instrument einzuschalten.**

Die Netz-LED und das Display leuchten. Zum Ausschalten drücken Sie den Schalter noch einmal.

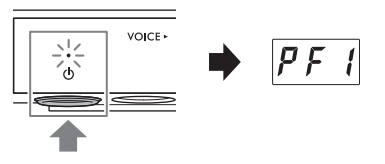

### **ACHTUNG**

**Drücken Sie nur den Schalter [**P**] (Standby/Ein), um das Instrument einzuschalten. Wenn Sie beim Einschalten andere Tasten, Klaviertasten oder Pedale drücken, kann es zu Fehlfunktionen des Instruments kommen.**

# *VORSICHT*

**Auch dann, wenn das Instrument ausgeschaltet ist, wird es minimal mit Strom versorgt. Ziehen Sie bei Nichtbenutzung des Instruments über einen längeren Zeitraum oder während eines Gewitters den Netzstecker aus der Steckdose.**

#### **Automatische Abschaltung**

#### **TA3 TC3 SH3 SC3**

Um unnötigen Stromverbrauch zu vermeiden, besitzt dieses Instrument eine automatische Abschaltung, die es automatisch ausschaltet, wenn es für etwa 30 Minuten nicht benutzt wird. Diese Funktion ist per Voreinstellung aktiviert.

#### **ACHTUNG**

**Während das Instrument mit anderen Geräten kommuniziert, oder während Songs wiedergegeben werden, wird das Gerät nicht automatisch ausgeschaltet. Schalten Sie das Instrument mit dem Schalter [**P**] (Standby/On) aus, wenn es nicht in Gebrauch ist.**

#### **Deaktivieren der Auto Power Off-Funktion:**

Schalten Sie das Instrument bei gedrückt gehaltener tiefster Taste ein. "PoF" erscheint im Display und das Instrument startet mit deaktivierter automatischer Abschaltfunktion.

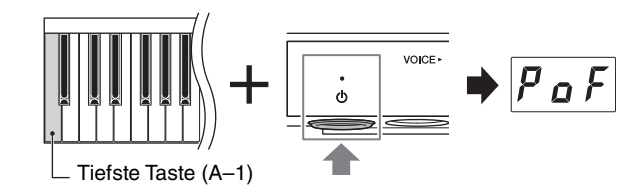

#### **HINWEIS**

Sie können die automatische Abschaltfunktion auch deaktivieren, indem Sie das Instrument einschalten, während Sie die Menütaste gedrückt halten. Um die automatische Abschaltung zu de-/aktivieren, während das Gerät eingeschaltet ist, stellen Sie dies in Funktion F8.1 ein ([Seite 52](#page-51-0)).

<span id="page-16-3"></span><span id="page-16-0"></span>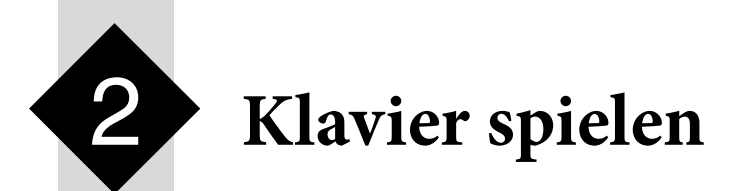

Dieses Instrument kann je nach Umständen und Ihren persönlichen Vorlieben in den folgenden Modi gespielt werden.

#### **TA3 TC3 SH3 SC3**

- **Acoustic-Modus:** Sie können das Instrument als normales akustisches Instrument spielen (siehe unten).
- **Quiet-Modus:** Sie können ohne akustisch hörbaren Klang spielen, und den digital erzeugten Klang per Kopfhörer ([Seite 18](#page-17-0)) hören.

#### **TA3 TC3 SH3 SC3**

- **TransAcoustic-Modus:** Sie können mit einem digital erzeugten Sound spielen und ihn mittels der TransAcoustic-Technologie ([Seite 20](#page-19-0)) über die Resonanz des Resonanzbodens hören. Der akustische Klang des Klaviers/Flügels ist stummgeschaltet.
- **Layer-Modus:** Sie können einen digital erzeugten Sound spielen, der mit dem akustischen Klavier-/Flügelklang überlagert ist [\(Seite 21](#page-20-0)).

Wenn sich das Instrument in einem der Modi Quiet, TransAcoustic oder Layer befindet, können Sie verschiedene Funktionen nutzen, wie das Spielen der Preset-Voices oder die Aufnahme Ihres Live-Spiels. Diese Funktionen können nur bei eingeschaltetem Gerät genutzt werden. Wenn Sie einfach nur im Acoustic-Modus spielen möchten, müssen Sie das Instrument nicht einschalten.

# <span id="page-16-4"></span><span id="page-16-1"></span>**Spielen als akustisches Instrument (Acoustic-Modus)**

#### **TA3 TC3 SH3 SC3**

Wenn Sie das Instrument als normales akustisches Instrument spielen möchten, ist das Einschalten des Instruments nicht erforderlich; spielen Sie einfach auf dem ausgeschalteten Instrument. Wenn Sie ein Klavier oder einen Flügel mit Stummschaltungshebel verwenden, stellen Sie sicher, dass sich der Stummschaltungshebel oder das Stummschaltungspedal in der folgenden Stellung befindet.

#### **Bei Klavieren/Flügeln mit Stummschaltungshebel:**

Ziehen Sie den Stummschaltungshebel nach vorn, um ihn in die Spielstellung zu bringen.

#### **Bei Klavieren ohne Stummschaltungshebel:**

Drücken Sie das Stummschaltungspedal (das mittlere Pedal) und schieben Sie es nach rechts.

#### **Bei Flügeln ohne Stummschaltungshebel:**

Es ist keine Bedienung erforderlich.

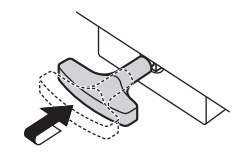

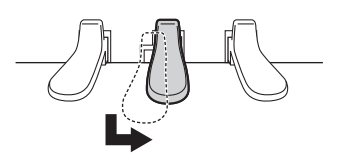

<span id="page-16-2"></span>Um das Instrument akustisch zu spielen, während es eingeschaltet ist, drücken Sie auf den [VOLUME]-Regler, um die digitalen Sounds stummzuschalten.

Bei Flügeln ohne Stummschaltungshebel leuchtet die [Aco.]-LED auf, und die Voice wird automatisch auf "---" eingestellt ([Seite 22](#page-21-2)).

Bei Klavieren mit Stummschaltungshebel oder ?pedal stellen Sie sicher, dass die Voice auf "---" eingestellt ist, und stellen Sie dann den Stummschaltungshebel oder das entsprechende Pedal in die oben gezeigte Position.

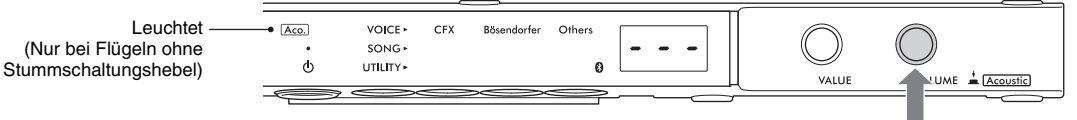

#### **HINWEIS**

Durch nochmaliges Drücken der [VOLUME]-Taste werden die digitalen Sounds wieder eingeschaltet, so dass Sie im Quiet-Modus (leise) spielen können. Näheres hierzu finden Sie auf [Seite 18](#page-17-0).

# 18 TA3 TC3 SH3 SC3 Benutzerhandbuch

# <span id="page-17-1"></span><span id="page-17-0"></span>**Spielen mit digital erzeugten Klängen über Kopfhörer (Quiet-Modus)**

#### **TA3 TC3 SH3 SC3**

Hierdurch können Sie ohne akustisch hörbaren Klang spielen und den digital erzeugten Klang über Kopfhörer hören. In diesem Zustand ist kein Klavierklang vom Instrument zu hören. Die Bewegung der Tasten wird mittels der optischen Sensoren erkannt und an den Klangerzeuger gesendet, und der digital erzeugte Klang wird über Kopfhörer wiedergegeben.

#### **HINWEIS**

Die Geräusche von der physischen Betätigung der Tastaturmechanik sind auch dann zu hören, wenn Sie im Quiet-Modus spielen.

<span id="page-17-2"></span>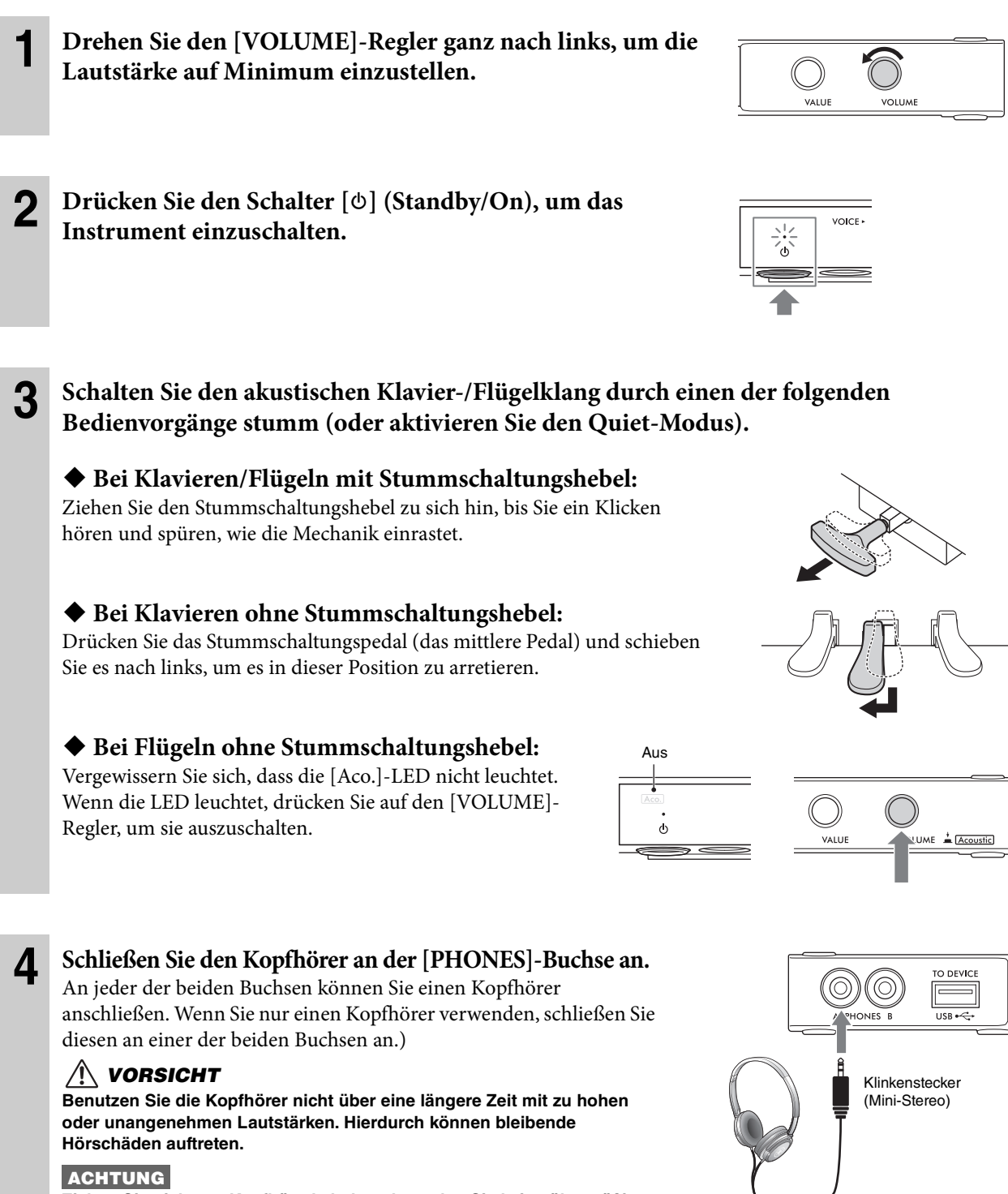

<span id="page-17-3"></span>**Ziehen Sie nicht am Kopfhörerkabel, und wenden Sie keine übermäßige Kraft auf den Stecker an. Dadurch können Sie den Kopfhörer oder die Steuerungseinheit beschädigen, und der Klang kann sich verschlechtern.**

# **5 Stellen Sie, während Sie auf der Tastatur spielen, mit dem [VOLUME]-Regler die Lautstärke ein.**

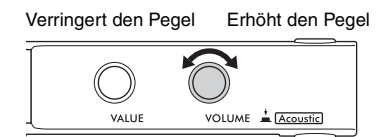

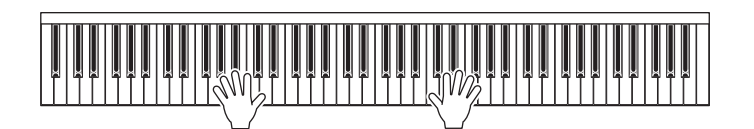

### **Wiedergabe eines natürlichen Entfernungseindrucks (auch über Kopfhörer) – Binaurales Sampling und Raumklangoptimierung**

Dieses Instrument bietet zwei moderne Technologien, mit denen Sie einen außergewöhnlich realistischen, natürlichen Klavierklang erleben können, auch dann, wenn Sie über Kopfhörer hören.

### **Binaurales Sampling**

Binaurales Sampling ist eine Methode, bei der zwei spezielle Mikrofone an den Ohrpositionen eines Spielers verwendet werden, um den Klang vom Flügel genau so aufzuzeichnen, wie er gehört wird. Wenn Sie den Klang mit diesem Effekt über Kopfhörer hören, erhalten Sie einen Klangeindruck, bei dem Sie völlig in den Klang eintauchen, so als ob er direkt vom Flügel käme. Außerdem können Sie den natürlichen Klang für längere Zeit ohne Hörermüdung genießen. Wenn "CFX Grand" (PF1) oder "Bösendorfer" (PF2) ausgewählt ist ([Seite 22\)](#page-21-0), wird durch Anschließen des Kopfhörers automatisch der Klang des binauralen Samplings aktiviert.

#### **Sampling**

Eine Technologie, bei der die Klänge eines akustischen Instruments aufgezeichnet und im Klangerzeuger gespeichert werden. Diese Audiosignale mit dem Klang einzelner Noten werden dann gemäß Ihres Spiels auf der Tastatur wiedergegeben.

### **Raumklangoptimierung**

Der Stereophonic Optimizer ist ein Effekt, der ähnlich wie beim binauralen Sampling den natürlichen Hörabstand reproduziert, auch beim Hören über Kopfhörer. Wenn eine andere Piano-Voice als "CFX Grand" oder "Bösendorfer" (PF3–PF5) ausgewählt ist, wird durch Anschließen des Kopfhörers automatisch der Stereophonic Optimizer aktiviert.

Diese Funktion ist per Voreinstellung eingeschaltet. Da diese Sounds für das Hören mit Kopfhörer optimiert sind, empfehlen wir Ihnen, diese Funktion in den folgenden Situationen auf "Off" zu stellen. (Die Ein-/Aus-Einstellung kann in Funktion F4.1 geändert werden; [Seite 49](#page-48-0).)

- Wiedergabe des digitalen Klangs dieses Instruments über ein angeschlossenes externes Gerät ([Seite 57\)](#page-56-3), während Sie den Klang über einen an diesem Instrument angeschlossenen Kopfhörer hören.
- Bei einer Audioaufnahme ([Seite 29\)](#page-28-3) über Kopfhörer, wenn Sie vorhaben, den aufgenommenen Audio-Song nicht über Kopfhörer zu hören.

#### **HINWEIS**

Bevor Sie ein externes Audio-Gerät anschließen, lesen Sie auf jeden Fall "Verbinden mit anderen Geräten" ([Seite 55](#page-54-5)).

# <span id="page-18-1"></span><span id="page-18-0"></span>**Befestigen der Kopfhöreraufhängung**

Bringen Sie die Kopfhöreraufhängung mit den gelieferten zwei Schrauben an der Unterseite der Steuereinheit an.

#### **ACHTUNG**

**Hängen Sie nichts anderes als den Kopfhörer an den Bügel. Andernfalls können die Steuerungseinheit oder die Hängevorrichtung beschädigt werden.**

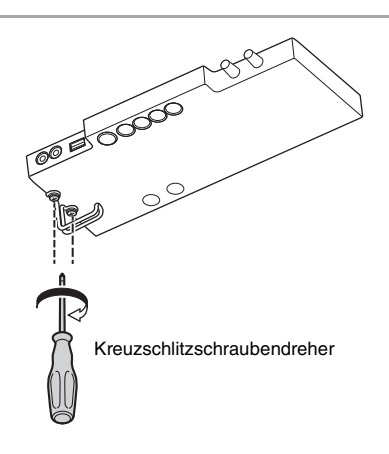

# <span id="page-19-0"></span>**Spielen mit digitalen Sounds über den Resonanzboden (TransAcoustic-Modus)**

#### **TA3 TC3 SH3 SC3**

Sie können den digital erzeugten Sound spielen und ihn mittels der TransAcoustic-Technologie über den Resonanzboden des Klaviers/Flügels hören. In diesem Zustand ist kein Klavierklang vom Instrument zu hören.

#### **HINWEIS**

Der physische Klang der Tastaturmechanik ertönt auch dann, wenn Sie im TransAcoustic-Modus spielen.

<span id="page-19-1"></span>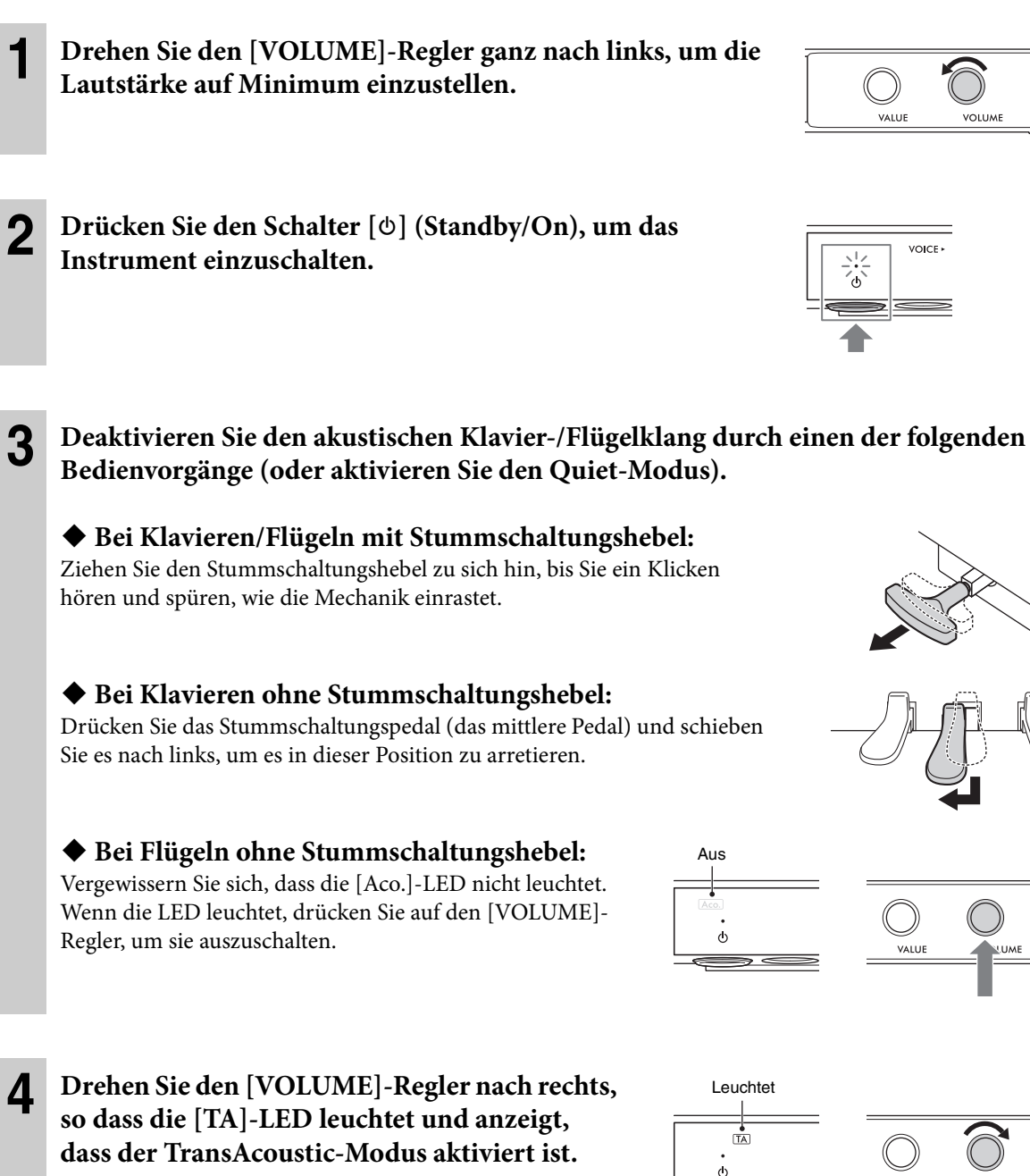

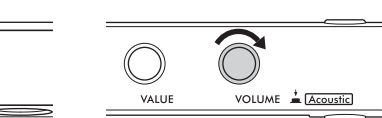

#### **HINWEIS**

Wenn die Lautstärke auf Minimum eingestellt ist, wenn die Voice auf "---" (Aus; [Seite 22\)](#page-21-2) geschaltet ist oder wenn ein Kopfhörer angeschlossen ist, kann der TransAcoustic-Modus nicht aktiviert werden. Wählen Sie eine andere Voice als "---", und ziehen Sie den Stecker des Kopfhörers heraus.

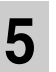

# **5 Stellen Sie, während Sie auf der Tastatur spielen, mit dem [VOLUME]-Regler die Lautstärke ein.**

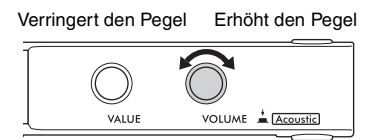

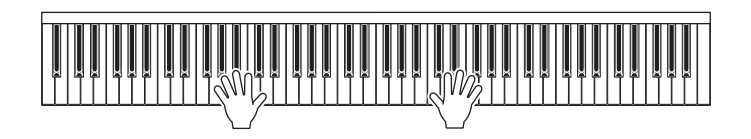

# <span id="page-20-2"></span><span id="page-20-0"></span>**Überlagern des digitalen Klangs mit dem akustischen Klang (Layer -Modus)**

#### **TA3 TC3 SH3 SC3**

Im Layer-Modus können Sie einen digital erzeugten Sound spielen, der mit dem akustischen Klavier-/Flügelklang überlagert ist. Um den Layer-Modus zu aktivieren, folgen Sie grundsätzlich den Schritten des TransAcoustic-Modus [Seite 20](#page-19-0), achten Sie jedoch darauf, dass Sie (wie in Schritt 3) den akustischen Klavierklang eingeschaltet haben, wie unten gezeigt. Vergewissern Sie sich auch, dass eine andere Voice als "---" ausgewählt ist [\(Seite 22](#page-21-2)).

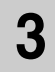

# **3 Bei Klavieren/Flügeln mit Stummschaltungshebel:**

Stellen Sie den Stummschaltungshebel zurück in die Stellung für akustisches Spiel ([Seite 17\)](#page-16-1).

#### **Bei Klavieren ohne Stummschaltungshebel:**

Stellen Sie das Stummschaltungspedal zurück in die Stellung für akustisches Spiel ([Seite 17\)](#page-16-1).

### <span id="page-20-1"></span>**Bei Flügeln ohne Stummschaltungshebel:**

Drücken Sie auf den [VOLUME]-Regler, um die [Aco.]-LED einzuschalten.

#### **HINWEIS**

- Dieses Instrument wurde ab Werk fachgerecht gestimmt. Die Tonhöhe kann sich jedoch allmählich verstimmen, je nach Umgebungsbedingungen wie Temperatur und Luftfeuchtigkeit. Wenn Sie einen Unterschied zwischen der Tonhöhe des digitalen und des akustischen Klavierklangs bemerken, lassen Sie den akustischen Teil des Instruments stimmen, oder stellen Sie den Parameter für die Gesamtstimmung des digital erzeugten Sounds mit Funktion F3.4 [\(Seite 47](#page-46-0)) ein. Zum Stimmen wenden Sie sich an einen professionellen Klavierstimmer.
- Die Lautstärke des akustischen Klavierklangs lässt sich nicht am [VOLUME]-Regler einstellen.

# <span id="page-21-1"></span><span id="page-21-0"></span>**Auswählen einer Voice für das Spiel mit digitalem Sound**

#### **TA3 TC3 SH3 SC3**

In einem der Modi Quiet, TransAcoustic oder Layer können Sie verschiedene Preset-Voices auf dem Klavier spielen. Für Informationen über die verfügbaren Voices beachten Sie die "Voice-Liste" auf [Seite 23.](#page-22-0)

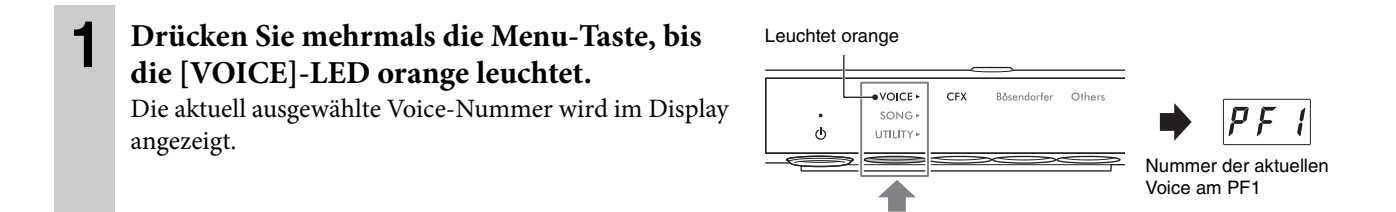

### **2 Verwenden Sie den [VALUE]-Regler oder eine der Tasten 1–3, um die gewünschte Voice auszuwählen.**

Die ausgewählte Voice ist anhand der LED und im Display erkennbar.

#### **[VALUE]-Regler**

Beim Drehen des Reglers wird gemäß der Reihenfolge in der Voice-Liste aufoder abwärts auf die jeweils nächste Voice umgeschaltet. Durch Drücken auf den Regler wird sofort die Voice CFX Grand (PF1) ausgewählt.

#### ◆ Taste 1 [CFX]

Durch Drücken auf diese Taste wird sofort die Voice CFX Grand (PF1) ausgewählt.

### **Taste 2 [Bösendorfer]**

Durch Drücken dieser Taste wird die Bösendorfer-Voice (PF2) ausgewählt.

### ◆ Taste 3 [Others]

Durch Drücken dieser Taste wird nacheinander die jeweils erste Voice in jeder Kategorie ausgewählt. Während das Gerät eingeschaltet ist, wird die Auswahl der zuletzt mit Taste 3 [Others] ausgewählten Voice beibehalten. Durch Drücken der Taste 3 [Others] wird sofort die zuletzt ausgewählte Voice aufgerufen. Wenn das Gerät ausgeschaltet wird, wird die Voice für Taste 3 auf "PF3" zurückgesetzt.

#### **HINWEIS**

Hören Sie sich die Demo-Songs für die einzelnen Voices an ([Seite 24](#page-23-3)), um die Eigenschaften der Voices zu hören und kennenzulernen.

#### <span id="page-21-2"></span>Einstellen der Voice auf "---" (Stummschalten des digitalen Klangs) Wenn Sie auf den [VOLUME]-Regler drücken, wird die Voice auf "---" eingestellt, so dass Sie auf der Tastatur spielen können, ohne einen digitalen Sound zu erzeugen. Andere Funktionen können jedoch verwendet werden. Diese Einstellung kann in Situationen wie dem akustischen Spiel auf dem Instrument und Nutzung der Rhythmusfunktion [\(Seite 41\)](#page-40-2) oder der Aufnahmefunktion [\(Seite 29\)](#page-28-3) verwendet werden. Sie können auch "---" auswählen, indem Sie den [VALUE]-Regler drehen. **HINWEIS** • Bei Klavieren mit Stummschaltungshebel oder -pedal muss der Hebel bzw. muss das Pedal in die Stellung für den Akustik-Modus gestellt werden ([Seite 17](#page-16-1)), um das Spiel mit dem akustischen Klavierklang zu ermöglichen.

• Bei einem Flügel ohne Stummschaltungshebel kann durch Drehen des [VALUE]-Reglers "---" nur dann ausgewählt werden, wenn die [Aco.]-LED leuchtet.

Beim Einschalten wird standardmäßig die Voice "CFX Grand" (PF1) ausgewählt. Wenn die Voice-Backup-Funktion mit Funktion F7.3 ([Seite 51\)](#page-50-0) eingeschaltet ist, wird beim nächsten Ausschalten die zuletzt ausgewählte Voice vor dem Ausschalten aufgerufen.

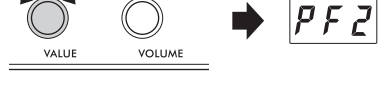

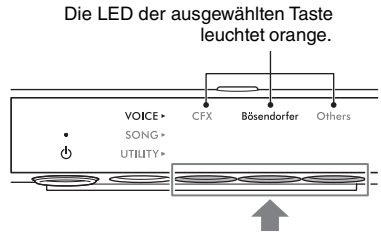

Drücken Sie eine dieser Tasten.

# <span id="page-22-0"></span>**Voice-Liste**

Einzelheiten zu den verschiedenen Voices finden Sie auf [Seite 69](#page-68-1).

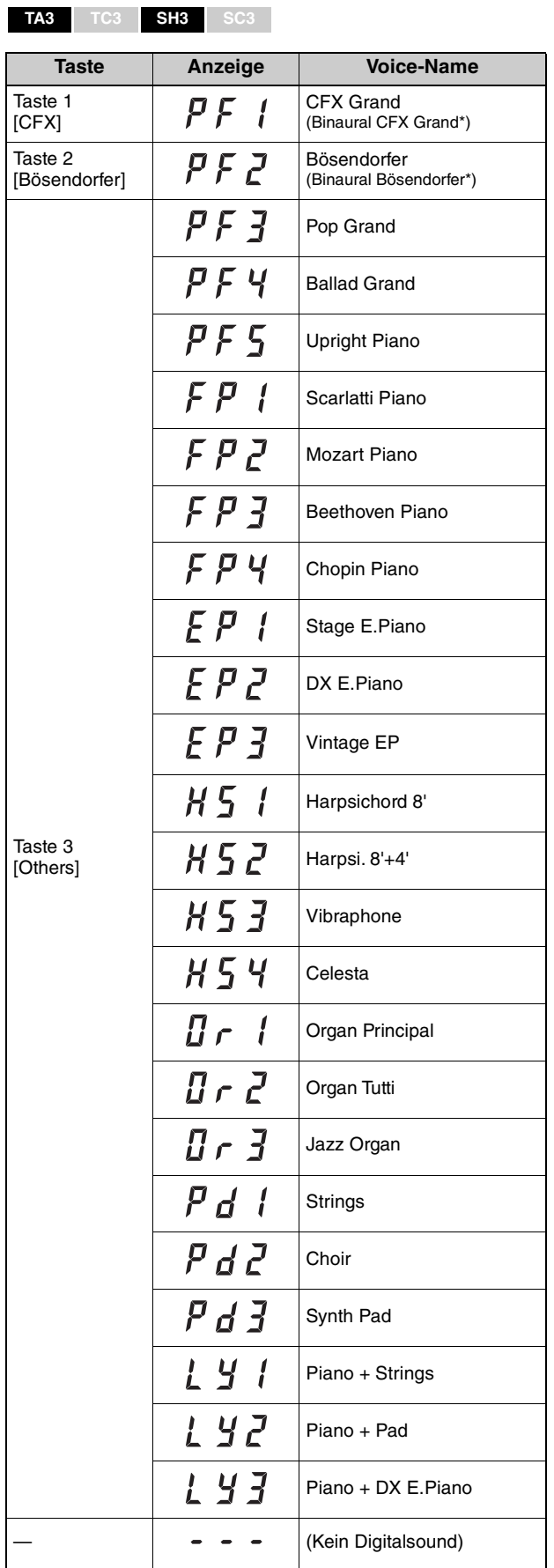

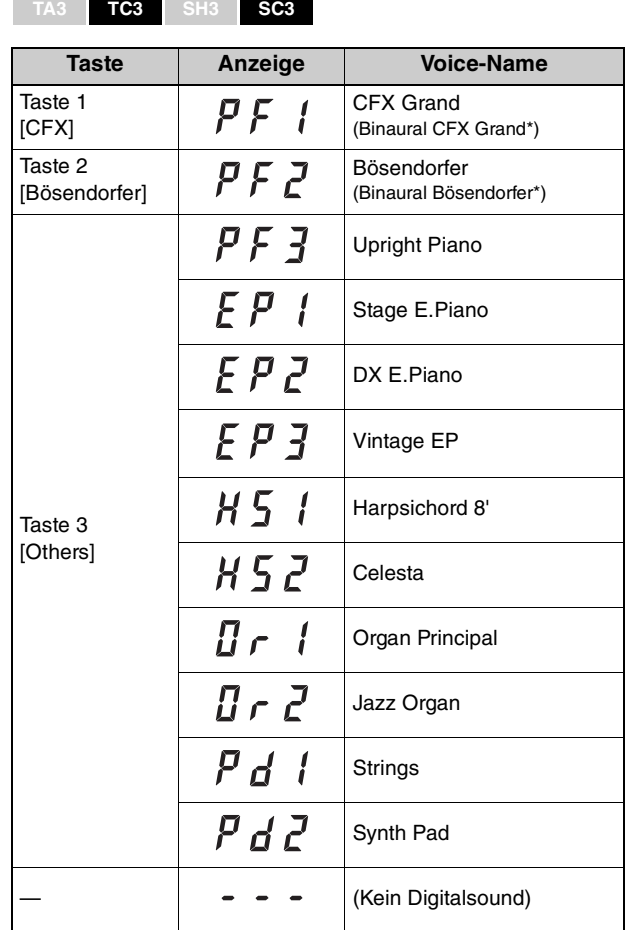

\* Wenn die Funktion F4.1 (Binaural) aktiviert ist ([Seite 49\)](#page-48-0), wird durch Anschließen eines Kopfhörers automatisch der Binaural-Sampling-Sound für die Voices PF1 (CFX Grand) oder PF2 (Bösendorfer) aktiviert.

<span id="page-23-0"></span>Die Preset-Songs, Ihr aufgenommenes Spiel und im Handel erhältliche Songs werden in dieser Anleitung als "Songs" bezeichnet. Mit diesem Instrument können Sie sowohl MIDI- als auch Audio-Songs wiedergeben und aufnehmen.

#### • **MIDI-Songs**

Ein MIDI-Song besteht aus den Informationen über Ihr Tastaturspiel und ist keine Aufzeichnung des eigentlichen Klangs. Die Informationen über Ihr Tastaturspiel beziehen sich darauf, welche Tasten zu welchem Zeitpunkt und mit welcher Anschlagstärke angeschlagen wurden – analog zur Notenschrift. Anhand der aufgezeichneten Spielinformationen erzeugt der Klangerzeuger durch Ansteuerung der Voices den entsprechenden Klang. Dieses Instrument kann MIDI-Songs im SMF-Format (Standard MIDI File) wiedergeben (Dateierweiterung: .mid).

#### • **Audio-Songs**

Ein Audio-Song ist eine Aufzeichnung des eigentlichen gespielten Klangs. Diese Daten werden auf die gleiche Weise aufgezeichnet wie bei Voice-Recordern usw. Wie bei einem Smartphone oder einem tragbaren Music Player usw. kann dieses Instrument Audiodaten im WAV-Format wiedergeben (Dateinamenerweiterung: .wav mit 44,1 kHz/16-Bit-Auflösung, Stereo).

# <span id="page-23-2"></span><span id="page-23-1"></span>**Song-Wiedergabe**

#### **TA3 TC3 SH3 SC3**

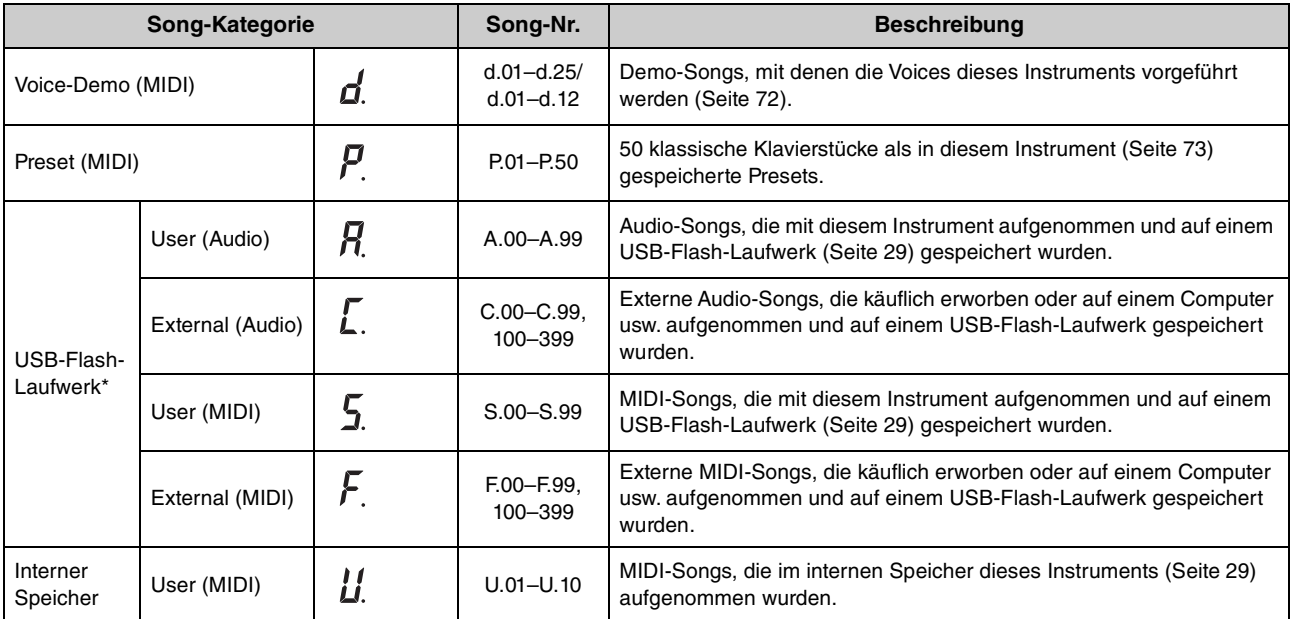

<span id="page-23-4"></span><span id="page-23-3"></span>**Song-Kategorie (Songs, die wiedergegeben werden können)**

\* Die Song-Kategorien für das USB-Flash-Laufwerk werden nur dann angezeigt, wenn ein USB-Flash-Laufwerk angeschlossen ist. Die Kategorien für externe Songs werden nur dann angezeigt, wenn entsprechende Daten vorhanden sind.

#### **HINWEIS**

Songs, die auf diesem Instrument aufgenommen werden, werden "User"-Songs genannt, und Songs, die auf andere Weise oder auf anderen Instrumenten erstellt wurden, werden als "externe" Songs (External) bezeichnet. Wenn Sie einen Song auf einem USB-Flash-Laufwerk aufnehmen, wird automatisch ein Ordner namens "USER FILES" angelegt, und der aufgenommene User-Song wird in diesem Ordner gespeichert. Songs im Ordner "USER FILES" werden als User-Songs behandelt, Songs an einem anderen Speicherort werden als externe Songs behandelt. Informationen über die der Wiedergabereihenfolge von Songs im USB-Flash-Laufwerk finden Sie auf [Seite 26.](#page-25-0)

<span id="page-24-0"></span>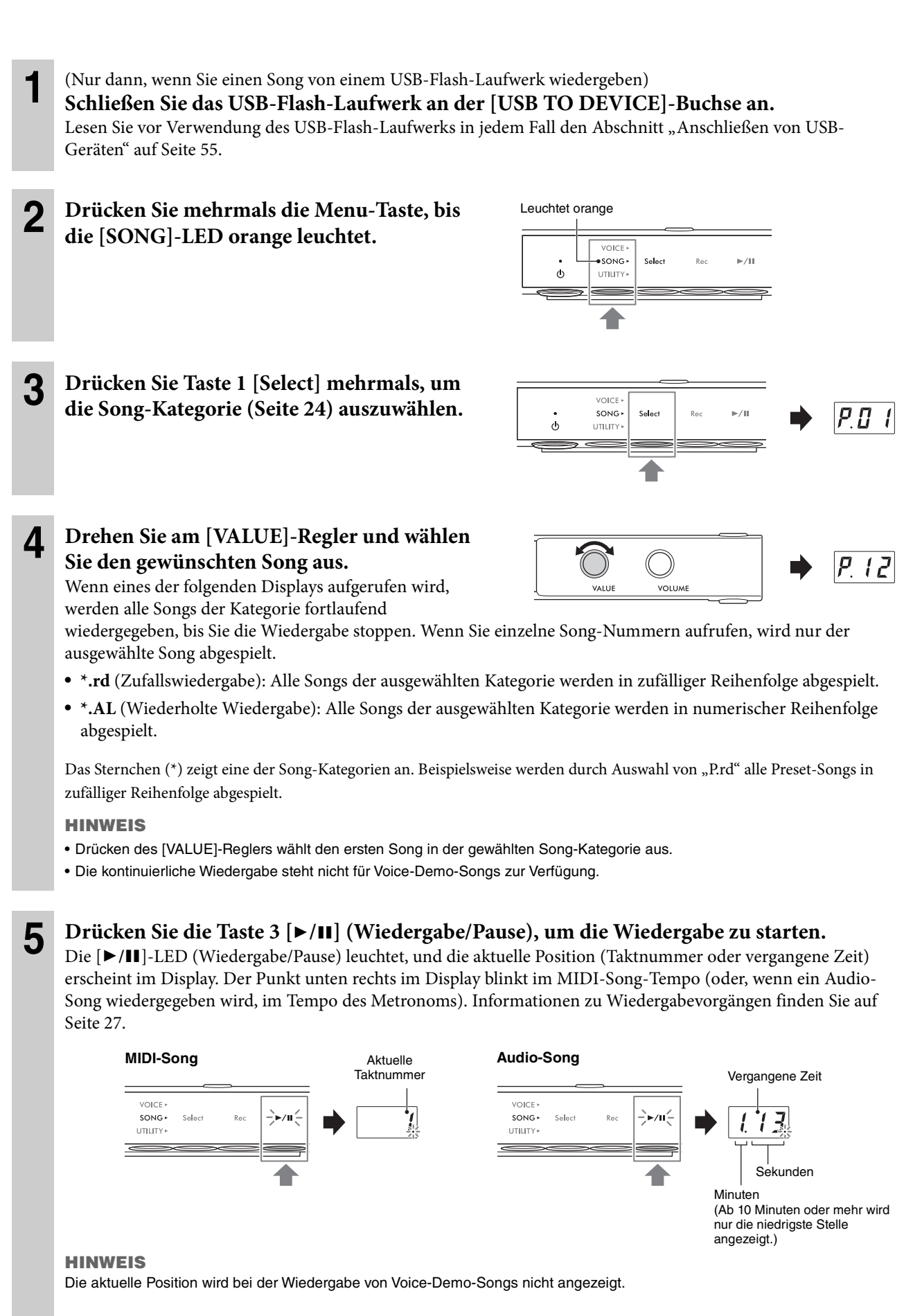

Normalerweise stoppt die Wiedergabe automatisch, wenn bei der Wiedergabe das Ende des ausgewählten Songs erreicht ist. Um die Wiedergabe von Hand zu stoppen, drücken Sie während der Wiedergabe die Taste 1 [Select].

#### <span id="page-25-0"></span>**Wiedergabereihenfolge von Songs von einem USB-Flash-Laufwerk**

Die auf dem USB-Flash-Laufwerk gespeicherten Songs werden in der folgenden Reihenfolge sortiert und abgespielt.

User-Songs werden wie folgt benannt und im Ordner "USER FILES" gespeichert. Songs werden in aufsteigend numerischer Reihenfolge der Song-Nummern abgespielt (\*\*).

- USERSONG\*\*.MID (MIDI-Song)
- USERAUDIO\*\*.WAV (Audio-Song)

Externe Songs werden zunächst in numerischer und dann aus weiteren Ordnern in alphabetischer Reihenfolge abgespielt. Der Stammordner hat Vorrang vor den allgemeinen Ordnern.

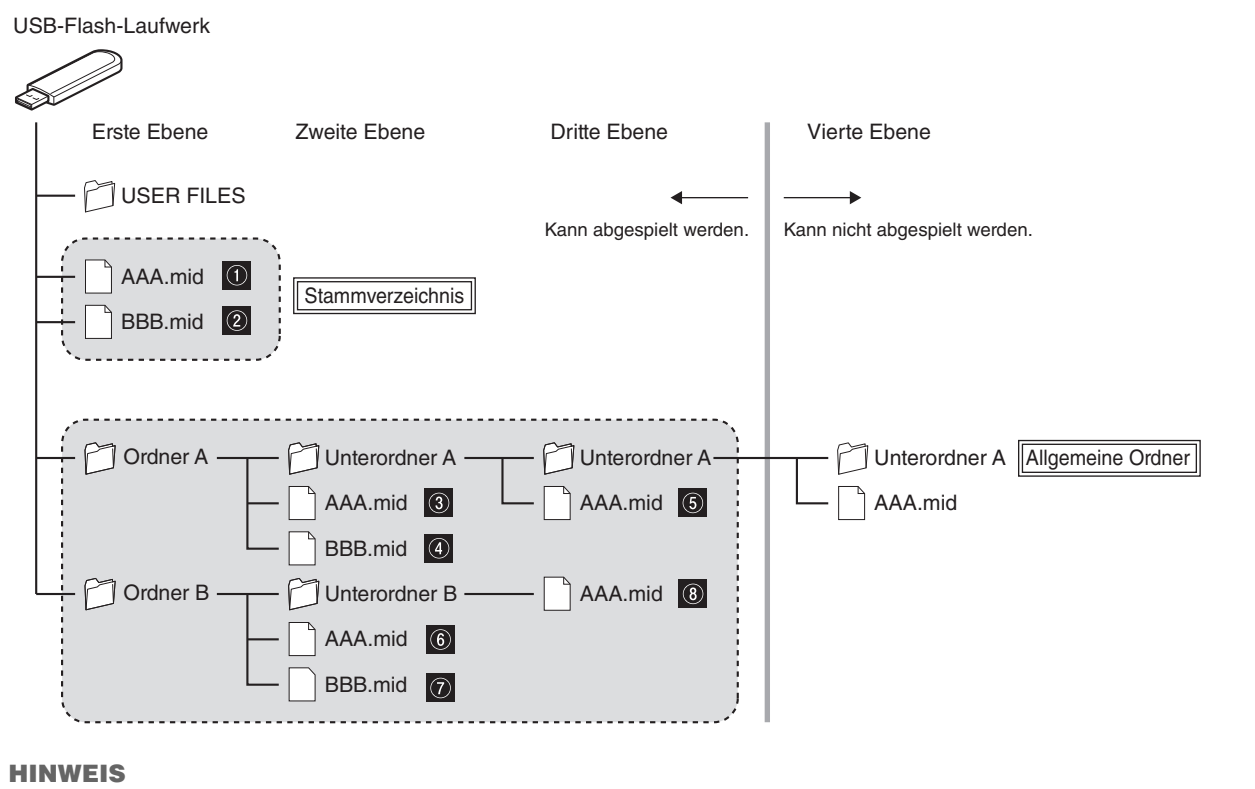

Dieses Instrument kann keine Song-Dateien erkennen, die auf einer tieferen Ordnerebene als der dritten gespeichert sind. Wenn Sie Song-Dateien auf einem USB-Flash-Laufwerk mithilfe eines Computers verwalten, achten Sie darauf, sie im Ordner der ersten, zweiten oder dritten Ebene zu speichern.

# <span id="page-26-0"></span>**Bedienvorgänge während der Wiedergabe**

Die Wiedergabe wird fortgesetzt, auch wenn Sie im Menü während der Song-Wiedergabe zwischen VOICE/SONG/ UTILITY umschalten. Die folgenden Bedienvorgänge stehen während der Wiedergabe nur dann zur Verfügung, wenn Sie SONG ausgewählt haben.

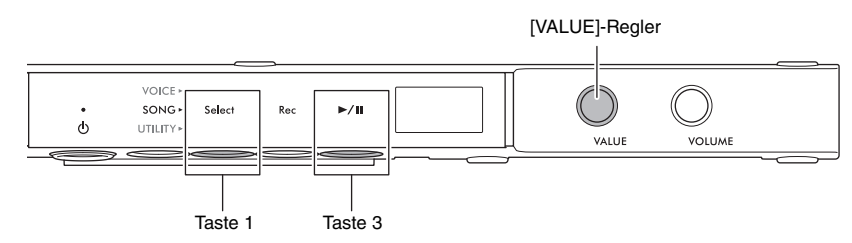

#### • **Pause**

Drücken Sie die Taste 3 [▶/II] (Wiedergabe/Pause), um die Wiedergabe zu pausieren. Die im Display angezeigte Wiedergabeposition pausiert ebenfalls, und die [ $\blacktriangleright$ /**H**]-LED (Wiedergabe/Pause) blinkt. Durch erneutes Drücken der Taste wird die Song-Wiedergabe von der aktuellen Position an fortgesetzt.

#### • **Stopp**

Drücken Sie die Taste 1 [Select], um die Wiedergabe zu stoppen. Am Ende des aktuellen Songs stoppt die Wiedergabe automatisch. Wenn der Song durch Drücken von Taste 3 [▶/II] (Wiedergabe/Pause) erneut gestartet wird, beginnt die Wiedergabe von Anfang an.

#### • **Vorspulen/Zurückspulen**

Drehen Sie den [VALUE]-Regler nach links, um zurückzuspulen, und drehen Sie ihn nach rechts, um vorzuspulen. MIDI-Songs werden um einen Takt zurück- oder vorverschoben; Audio-Songs werden um jeweils eine Sekunde verschoben.

#### **HINWEIS**

Die Funktionen Vor- und Zurückspulen sind für Voice-Demo-Songs nicht verfügbar.

#### • **Rückkehr zum Song-Anfang**

Drücken Sie während der Wiedergabe auf den [VALUE]-Regler, um zum Anfang des Songs zu springen.

#### **HINWEIS**

Während der Wiedergabe eines Voice-Demo-Songs wählt dieser Vorgang den Voice-Demo-Song "d.01" aus.

#### • **Einstellen des Wiedergabetempos**

Sie können das Tempo eines MIDI-Songs bzw. die Geschwindigkeit eines Audio-Songs während der Wiedergabe ändern. Dies lässt sich mit dem gleichen Bedienvorgang wie für das Metronomtempo einstellen. Genauere Informationen finden Sie unter [Seite 39.](#page-38-2)

#### **MIDI-Songs:**

Das Tempo lässt sich auf einen Wert zwischen 5 und 500 Schlägen pro Minute einstellen. Es kann auch eingestellt werden, während der Song auf Pause geschaltet ist. Wenn der Song stoppt, wird die Grundeinstellung wiederhergestellt.

#### **Audio-Songs:**

Die Geschwindigkeit kann ausgehend von der Originalgeschwindigkeit (100 %) im Bereich zwischen 75 % und 125 % verändert werden. Der Einstellungswert bleibt erhalten, bis ein anderer Song ausgewählt wird.

#### **HINWEIS**

- Bei MIDI-Songs mit Tempoänderungen mitten im Song wird das Tempo relativ zum Gesamttempo geändert. Beispiel: Bei einem Song, der auf ein Anfangstempo von 100 gestellt ist und sich an einer Stelle im Song auf 120 ändert, wird durch eine Änderung des Anfangstempos auf 110 (um 10 % schneller) nach dem Tempowechsel der Wert 132 eingestellt sein (ebenfalls um 10 % schneller).
- Wenn das Tempo eines MIDI-Songs geändert wird, wird das Metronom-Tempo auf denselben Tempowert geändert. Die Audio-Song-Geschwindigkeit beeinflusst nicht das Metronomtempo.
- Während der Audio-Song pausiert und das Metronom zu hören ist, betreffen jegliche Änderungen nur das Metronomtempo und nicht die Geschwindigkeit des Audio-Songs.

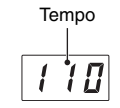

Geschwindigkeit (%)

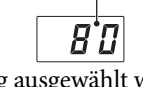

# <span id="page-27-0"></span>**Wiedergabe-Part (rechte/linke Hand) für einen MIDI-Song festlegen**

Je nach MIDI-Song, z. B. Preset-Songs, können die Song-Daten unabhängige Parts für die rechte und linke Hand enthalten. Mit dieser Art von Song-Daten können Sie den Wiedergabe-Part festlegen und den Part der einen Hand üben, während der andere Part vom Instrument gespielt wird.

#### **HINWEIS**

- Ein MIDI-Song besteht aus 16 Kanälen, und bei jedem der Preset-Songs wird der Part für die rechte Hand Kanal 1 und der für die linke Hand Kanal 2 zugewiesen. Bei diesem Instrument können nur Kanäle 1 und 2 unabhängig voneinander stummgeschaltet werden; Kanäle 3–16 werden immer abgespielt.
- Sie können den Wiedergabe-Part nicht für Songs angeben, die auf den Kanälen 1 oder 2 keine Daten aufweisen, oder für Voice-Demo-Songs.
	- **1 Wählen Sie einen MIDI-Song aus und starten Sie dann die Wiedergabe (Schritte 1–5 auf [Seite 25\)](#page-24-0).**

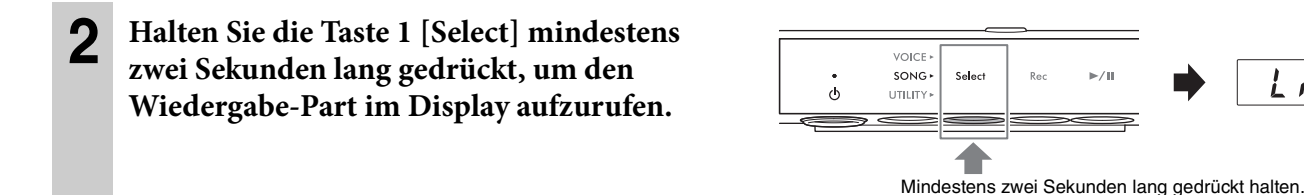

**3 Drehen Sie am [VALUE]-Regler und wählen Sie den abzuspielenden Part aus.**  Die Wiedergabe wird mit dem/den ausgewählten Part(s) fortgesetzt.

- **Lr**: Gibt die Parts beider Hände wieder.
- **r**: Gibt nur den Part der rechten Hand wieder.
- **L**: Gibt nur den Part der linken Hand wieder.

Sie können den Wiedergabe-Part auch bei angehaltener Song-Wiedergabe angeben. Wenn Sie die Wiedergabe anhalten, wird die Einstellung auf "Lr" zurückgesetzt.

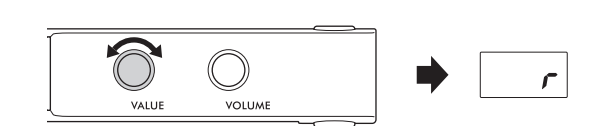

1

i r

# <span id="page-28-2"></span><span id="page-28-0"></span>**Aufnehmen des eigenen Spiels**

#### **TA3 TC3 SH3 SC3**

Dieses Instrument ermöglicht es Ihnen, Ihr Spiel mithilfe der folgenden beiden Methoden aufzunehmen.

#### • **MIDI-Aufnahme**

Bei dieser Methode können Sie Ihr Spiel auf diesem Instrument als MIDI-Song (SMF-Format 0) aufnehmen. Im internen Speicher können bis zu 10 MIDI-Songs (mit maximal 500 KB/Song) und bis zu 100 auf einem USB-Flash-Laufwerk gespeichert werden. Ein MIDI-Song verbraucht im Vergleich zu einem Audio-Song nur eine geringe Datenmenge. Bei der MIDI-Aufnahme können Sie jeden Part getrennt aufzeichnen.

#### • **Audioaufnahme**

Bei dieser Methode können Sie Ihr Spiel auf diesem Instrument als Audio-Song (WAV-Format) aufnehmen. Bis zu 100 Audio-Songs können (mit maximal 80 Minuten/Song) auf einem USB-Flash-Laufwerk gespeichert werden. Das vom externen Gerät (Computer oder Smart-Gerät) zugeführte Audiosignal\* kann ebenfalls aufgenommen werden.

Wenn der Song auf einem USB-Flash-Laufwerk aufgenommen wurde, wird ein MIDI-Song mit "USERSONG\*\*.MID" benannt (\*\*: 00-99) und ein Audio-Song wird "AUDIOSONG\*\*.WAV" benannt und im Ordner "USER FILES" gespeichert.

#### **HINWEIS**

- Der Ausdruck "Audio-Eingangssignal" bezieht sich hier auf Audiodaten, die von externen Geräten wie z. B. einem Computer oder Smart-Gerät an dieses Instrument gesendet werden, wenn das Instrument über eine der Buchsen [AUX IN], [USB TO HOST], Wireless LAN oder Bluetooth mit diesen Geräten verbunden wird. Informationen über den Anschluss externer Geräte finden Sie in Kapitel 5 ([Seite 55](#page-54-5)).
- Während der Song-Wiedergabe können Sie keine Aufnahme starten. Achten Sie darauf, vorher die Wiedergabe anzuhalten.
- Der Klang des akustischen Klaviers/Flügels kann nicht aufgezeichnet werden. Im Layer-Modus ([Seite 21](#page-20-2)) wird nur der digital erzeugte Klang aufgenommen.
- Wenn die Voice auf "---" eingestellt ist, wird bei der MIDI-Aufnahme mit der Voice CFX Grand aufgezeichnet, während bei der Audio-Aufnahme überhaupt kein Sound aufgenommen wird.

# <span id="page-28-3"></span><span id="page-28-1"></span>**Grundsätzliches Aufnahmeverfahren (MIDI-/Audio-Aufnahme)**

- **1** (Nur bei Aufnahme eines Songs auf einem USB-Flash-Laufwerk) **Schließen Sie ein USB-Flash-Laufwerk an der [USB TO DEVICE]-Buchse an.** Lesen Sie vor Verwendung des USB-Flash-Laufwerks in jedem Fall den Abschnitt "Anschließen von USB-Geräten" auf [Seite 55](#page-54-4).
- **2 Nehmen Sie notwendige Einstellungen vor wie z. B. Voice-Auswahl [\(Seite 22\)](#page-21-1).**
- **3 Drücken Sie mehrmals die Menu-Taste, bis die [SONG]-LED orange leuchtet.**

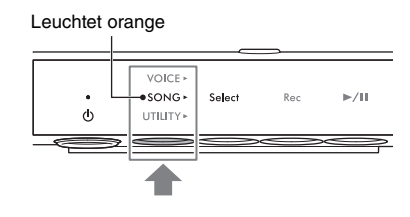

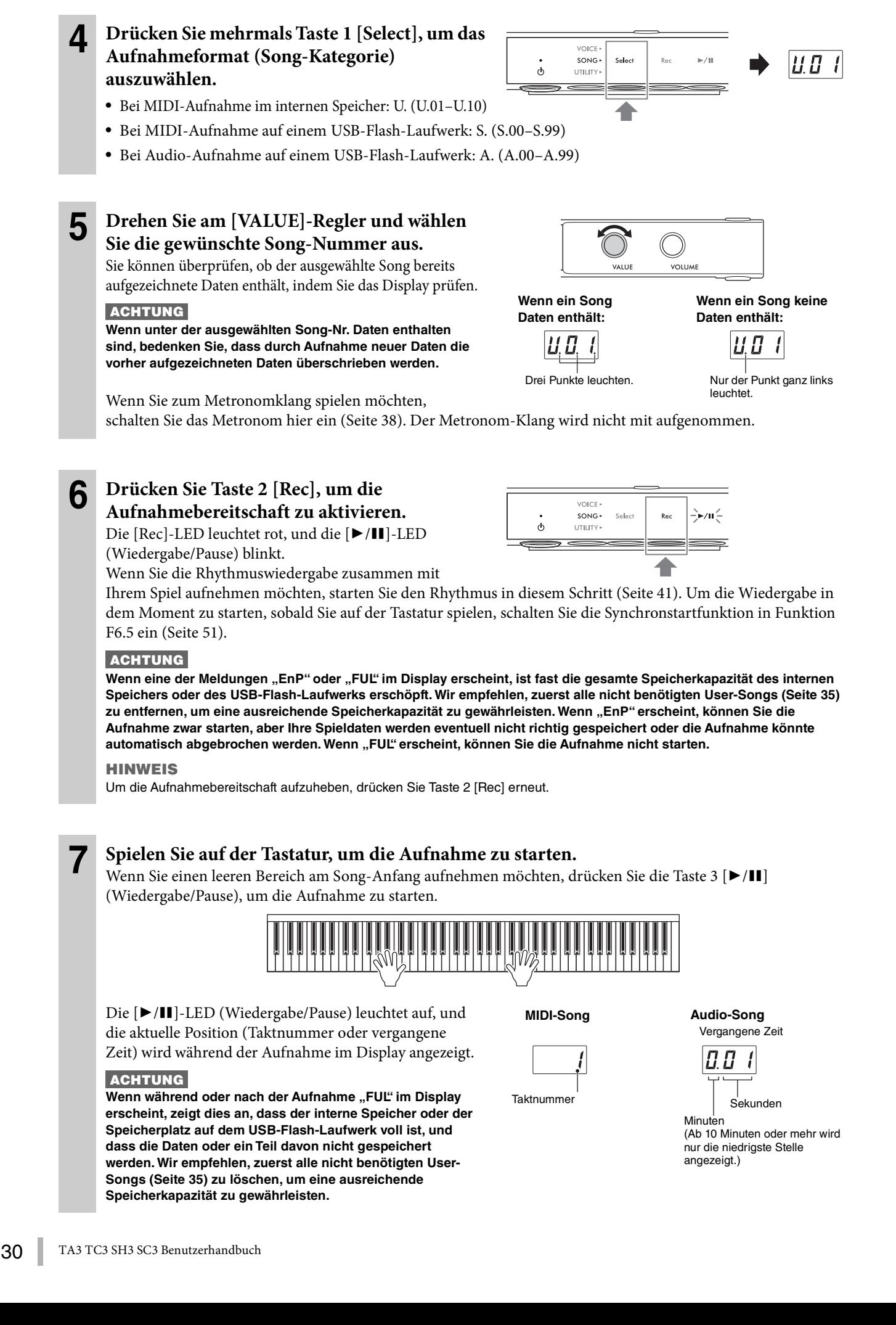

### **8 Wenn Ihr Spiel beendet ist, drücken Sie die Taste 2 [Rec] oder die Taste 3 [▶/II] (Wiedergabe/Pause), um die Aufnahme zu stoppen.**

#### VOICE »  $SONG +$ Select UTILITY» Oder

Striche erscheinen nacheinander im Display und zeigen an, dass die aufgezeichneten Daten gespeichert wurden.

Nachdem die Daten gespeichert wurden, erscheint die Meldung "End" zusammen mit der Nummer des aufgenommenen Songs. Durch Drücken der Taste 3 [ $\blacktriangleright$ / $\blacksquare$ ] (Wiedergabe/Pause) wird der aufgezeichnete Song wiedergegeben.

## **ACHTUNG**

**Während im Display nacheinander Striche erscheinen, schalten Sie das Instrument nicht aus. Andernfalls können die Daten im internen Speicher oder auf dem USB-Flash-Laufwerk beschädigt werden.**

# <span id="page-30-0"></span>**Unabhängige Aufnahme der Parts für die rechte und linke Hand (MIDI-Aufnahme)**

Bei der MIDI-Aufnahme können Sie die Parts für die rechte und die linke Hand unabhängig voneinander aufzeichnen. Sie können beispielsweise zuerst den Part der rechten Hand aufnehmen und dann den Part der linken Hand, während Sie den soeben aufgenommenen Part der rechten Hand hören. Auf diese Weise können Sie einen komplexen Song erstellen, den Sie nicht mit beiden Händen spielen könnten.

**1 Nehmen Sie den ersten Part auf. Befolgen Sie die Anweisungen unter "Grundsätzliche Aufnahmeverfahren" (Schritte 1–6 auf [Seite 29](#page-28-1)), um die Aufnahmebereitschaft zu aktivieren.** Wählen Sie in Schritt 4 die MIDI-Song-Kategorie aus (U.01–U.10 oder S.00–S.99).

Wenn Sie einen Rhythmus aufnehmen möchten, müssen Sie diesen mit dem ersten Part aufnehmen. Der Rhythmus-Part kann später nicht mehr hinzugefügt werden.

**2 Halten Sie die Taste 1 [Select] mindestens zwei Sekunden lang gedrückt, um den aufzunehmenden Part im Display aufzurufen.** 

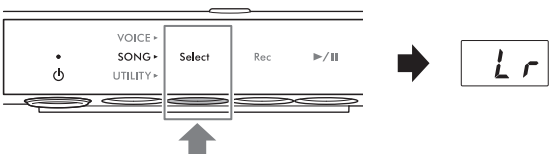

**VOLUME** 

Mindestens zwei Sekunden lang gedrückt halten.

# **3 Drehen Sie am [VALUE]-Regler und wählen Sie den aufzunehmenden Part aus.**

- **r**: Zum Aufnehmen des Parts für die rechte Hand
- **L**: Zum Aufnehmen des Parts für die linke Hand

## **HINWEIS**

- Durch Auswählen von "Lr" können Sie Parts für die rechte und linke Hand aufnehmen (mit der gleichen Bedienung wie unter "Grundsätzliche Vorgehensweise für die Aufnahme").
- Um die Aufnahmebereitschaft aufzuheben, drücken Sie Taste 2 [Rec] erneut.

# **4 Spielen Sie auf der Tastatur, um die Aufnahme zu starten.**

Wenn Sie einen leeren Bereich am Song-Anfang aufnehmen möchten, drücken Sie die Taste 3 [ $\blacktriangleright$ /II] (Wiedergabe/Pause), um die Aufnahme zu starten. Die [▶/II]-LED (Wiedergabe/Pause) leuchtet auf, und die aktuelle Taktnummer erscheint während der Aufnahme im Display.

## **ACHTUNG**

Wenn während oder nach der Aufnahme "FUL" im Display erscheint, zeigt dies an, dass der interne Speicher oder der **Speicherplatz auf dem USB-Flash-Laufwerk voll ist, und dass die Daten oder ein Teil davon nicht gespeichert werden. Wir empfehlen, zuerst alle nicht benötigten User-Songs [\(Seite 35](#page-34-0)) zu löschen, um eine ausreichende Speicherkapazität zu gewährleisten.**

 $\mathcal{L}_{\mathcal{L}}$ 

### **5 Wenn Ihr Spiel beendet ist, drücken Sie die Taste 2 [Rec] oder die Taste 3 [▶/II] (Wiedergabe/Pause), um die Aufnahme zu stoppen.**

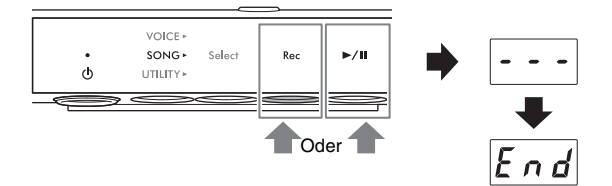

Striche erscheinen nacheinander im Display und zeigen an, dass die aufgezeichneten Daten gespeichert wurden.

Nachdem die Daten gespeichert wurden, erscheint die Meldung "End" zusammen mit der Nummer des aufgenommenen Songs. Durch Drücken der Taste 3 [ $\blacktriangleright$ / $\blacksquare$ ] (Wiedergabe/Pause) wird der aufgezeichnete Song wiedergegeben.

#### **ACHTUNG**

**Während im Display nacheinander Striche erscheinen, schalten Sie das Instrument nicht aus. Andernfalls können die Daten im internen Speicher oder auf dem USB-Flash-Laufwerk beschädigt werden.**

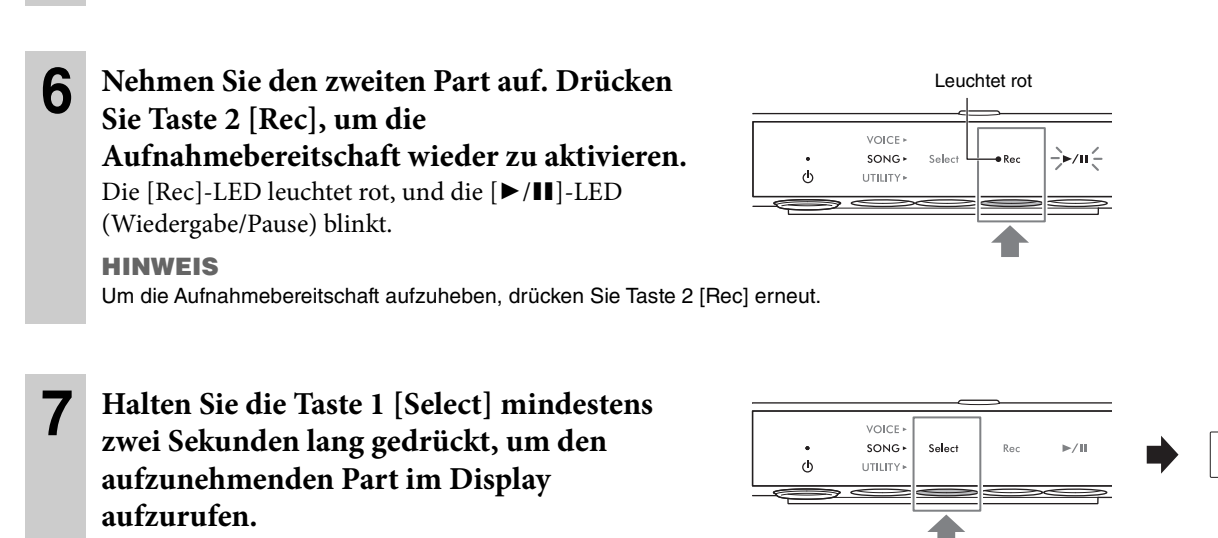

Mindestens zwei Sekunden lang gedrückt halten.

 $\mathcal{L}$ 

### **8 Drehen Sie am [VALUE]-Regler und wählen Sie den aufzunehmenden Part aus.**

Wenn der ausgewählte Part bereits aufgezeichnete Daten enthält, leuchtet rechts von "L" oder "r" ein Punkt im Display.

#### **ACHTUNG**

**Wenn der ausgewählte Part Daten enthält, bedenken Sie, dass durch Aufnahme neuer Daten die vorher aufgezeichneten Daten überschrieben werden.**

#### **HINWEIS**

Um die Aufnahme abzubrechen, drücken Sie Taste 2 [Rec].

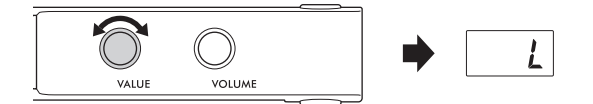

#### **Wenn der Part Daten enthält:**

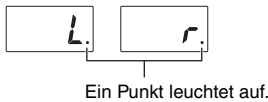

# **9 Spielen Sie auf der Tastatur, um die Aufnahme zu starten.**

Wenn Sie die Wiedergabe des aufgenommenen Parts vorher starten möchten, drücken Sie die Taste 3  $\blacktriangleright$ / $\blackparallel$ ] (Wiedergabe/Pause), um die Aufnahme zu starten. Die [▶/II]-LED (Wiedergabe/Pause) leuchtet auf, und die aktuelle Taktnummer erscheint während der Aufnahme im Display.

#### **ACHTUNG**

Wenn während oder nach der Aufnahme "FUL" im Display erscheint, zeigt dies an, dass der interne Speicher oder der **Speicherplatz auf dem USB-Flash-Laufwerk voll ist, und dass die Daten oder ein Teil davon nicht gespeichert werden. Wir empfehlen, zuerst alle nicht benötigten User-Songs [\(Seite 35](#page-34-0)) zu löschen, um eine ausreichende Speicherkapazität zu gewährleisten.**

## **10 Wenn Ihr Spiel beendet ist, drücken Sie die**  Taste 2 [Rec] oder die Taste 3 [▶/II] **(Wiedergabe/Pause), um die Aufnahme zu stoppen.**

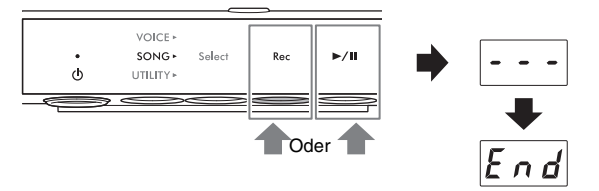

Striche erscheinen nacheinander im Display und

zeigen an, dass die aufgezeichneten Daten gespeichert

wurden. Nachdem die Daten gespeichert wurden, erscheint die Meldung "End" zusammen mit der Nummer des aufgenommenen Songs. Durch Drücken der Taste 3 [ $\blacktriangleright$ /II] (Wiedergabe/Pause) wird der aufgezeichnete Song wiedergegeben.

#### **ACHTUNG**

**Während im Display nacheinander Striche erscheinen, schalten Sie das Instrument nicht aus. Andernfalls können die Daten im internen Speicher oder auf dem USB-Flash-Laufwerk beschädigt werden.**

#### **HINWEIS**

Wenn Sie einen der aufgezeichneten Parts erneut aufnehmen möchten, wiederholen Sie das Verfahren ab Schritt 6 auf der vorigen Seite. Achten Sie in Schritt 8 darauf, den neu aufgenommenen Part auszuwählen.

#### <span id="page-33-0"></span>**TA3 TC3 SH3 SC3**

Sie können einen aufgezeichneten User-Song im internen Speicher auf ein USB-Flash-Laufwerk kopieren. Sie können auch im internen Speicher oder auf einem USB-Flash-Laufwerk befindliche User-Songs löschen. Lesen Sie vor Verwendung des USB-Flash-Laufwerks in jedem Fall den Abschnitt "Anschließen von USB-Geräten" auf [Seite 55.](#page-54-4)

#### **HINWEIS**

Während ein Song aufgenommen oder wiedergegeben wird oder auf Pause geschaltet ist, können Sie diese Bedienvorgänge nicht ausführen. Denken Sie daran, den Song vorher zu stoppen.

# <span id="page-33-2"></span><span id="page-33-1"></span>**Kopieren von User-Songs im internen Speicher auf ein USB-Flash-Laufwerk**

Sie können einen im internen Speicher befindlichen User-Song auf das angeschlossene USB-Flash-Laufwerk kopieren. Wir empfehlen Ihnen, wichtige Song-Daten auf das USB-Flash-Laufwerk zu kopieren. Der kopierte Song wird im SMF-Format 0 im Ordner "USER FILES" auf dem USB-Flash-Laufwerk gespeichert, und die Datei wird automatisch als "USERSONG\*\*.MID benannt (\*\*: Zahlenwerte).

#### **HINWEIS**

Voice-Demo- sowie Preset-Songs lassen sich nicht kopieren.

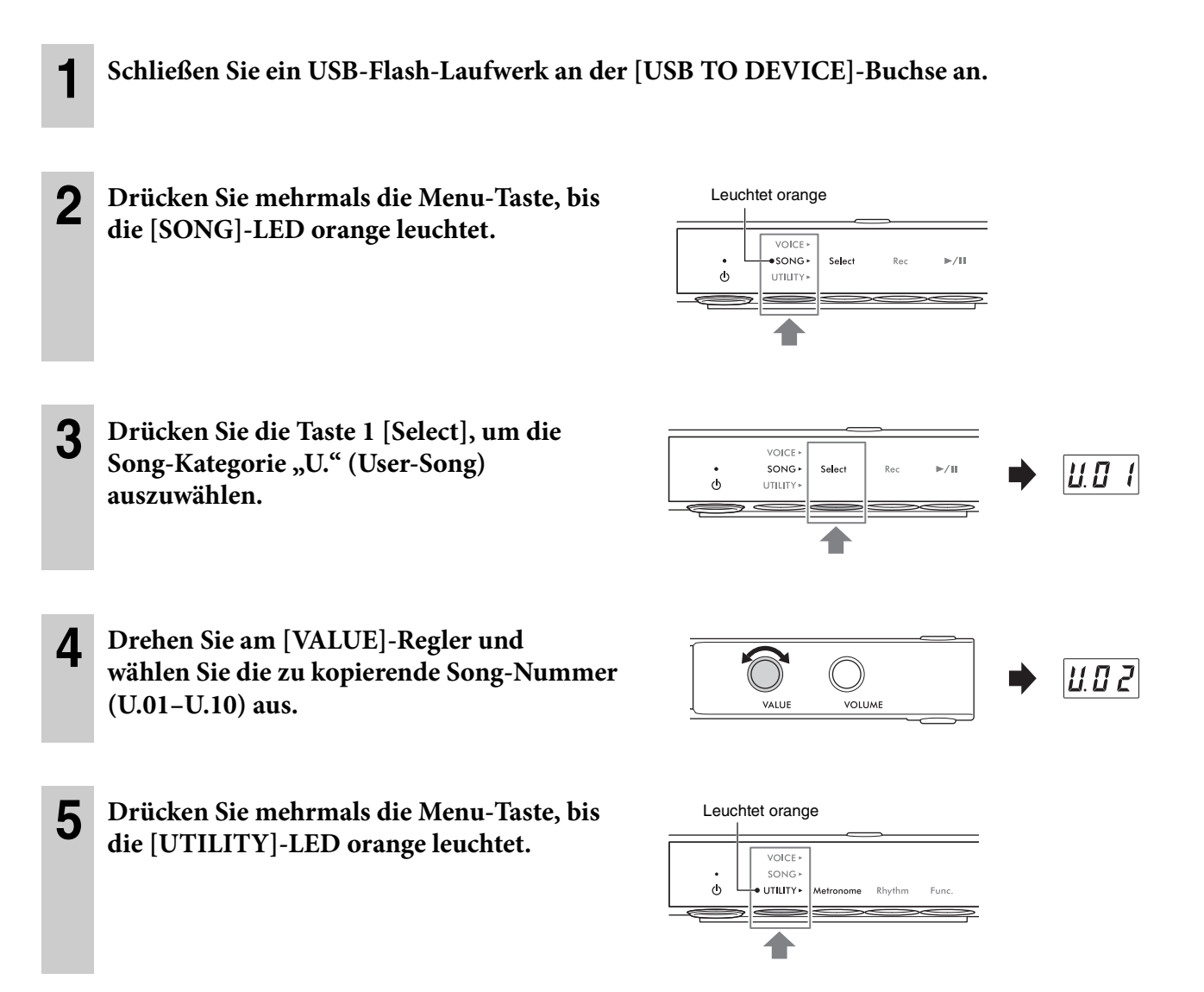

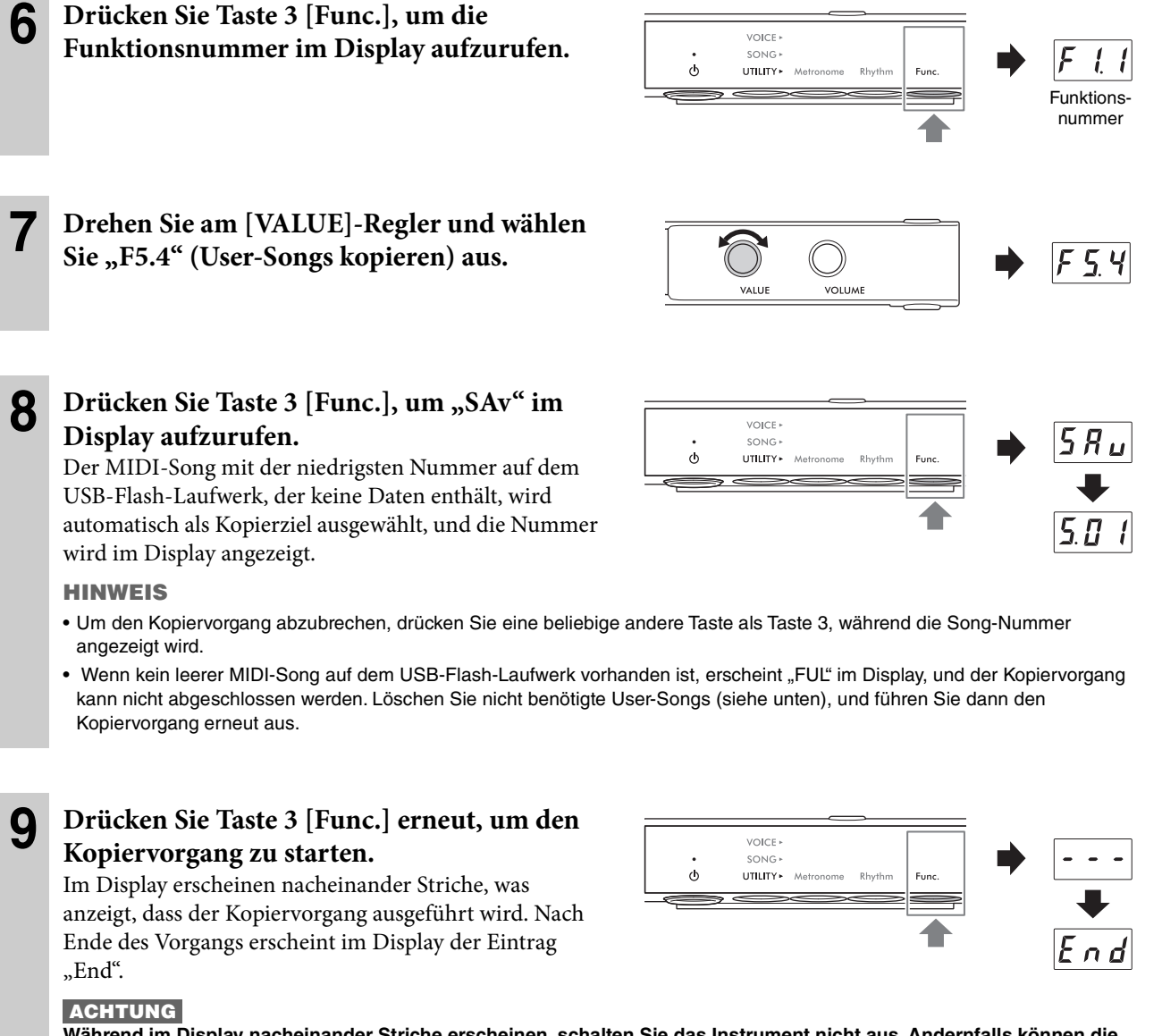

**Während im Display nacheinander Striche erscheinen, schalten Sie das Instrument nicht aus. Andernfalls können die Daten im internen Speicher oder auf dem USB-Flash-Laufwerk beschädigt werden.**

# <span id="page-34-0"></span>**Löschen von User-Songs**

Sie können im internen Speicher oder auf einem USB-Flash-Laufwerk befindliche User-Songs löschen.

#### **HINWEIS**

Es können nur User-Songs gelöscht werden.

**1** (Nur dann, wenn Sie Songs auf einem USB-Flash-Laufwerk löschen) **Schließen Sie ein USB-Flash-Laufwerk an der [USB TO DEVICE]-Buchse an.**

**2 Drücken Sie mehrmals die Menu-Taste, bis die [SONG]-LED orange leuchtet.** 

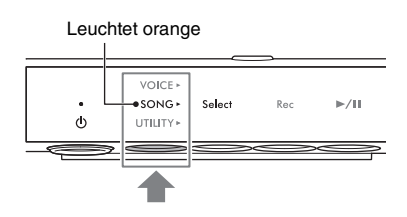

Wiedergeben und Aufnehmen von Song Wiedergeben und Aufnehmen von Songs

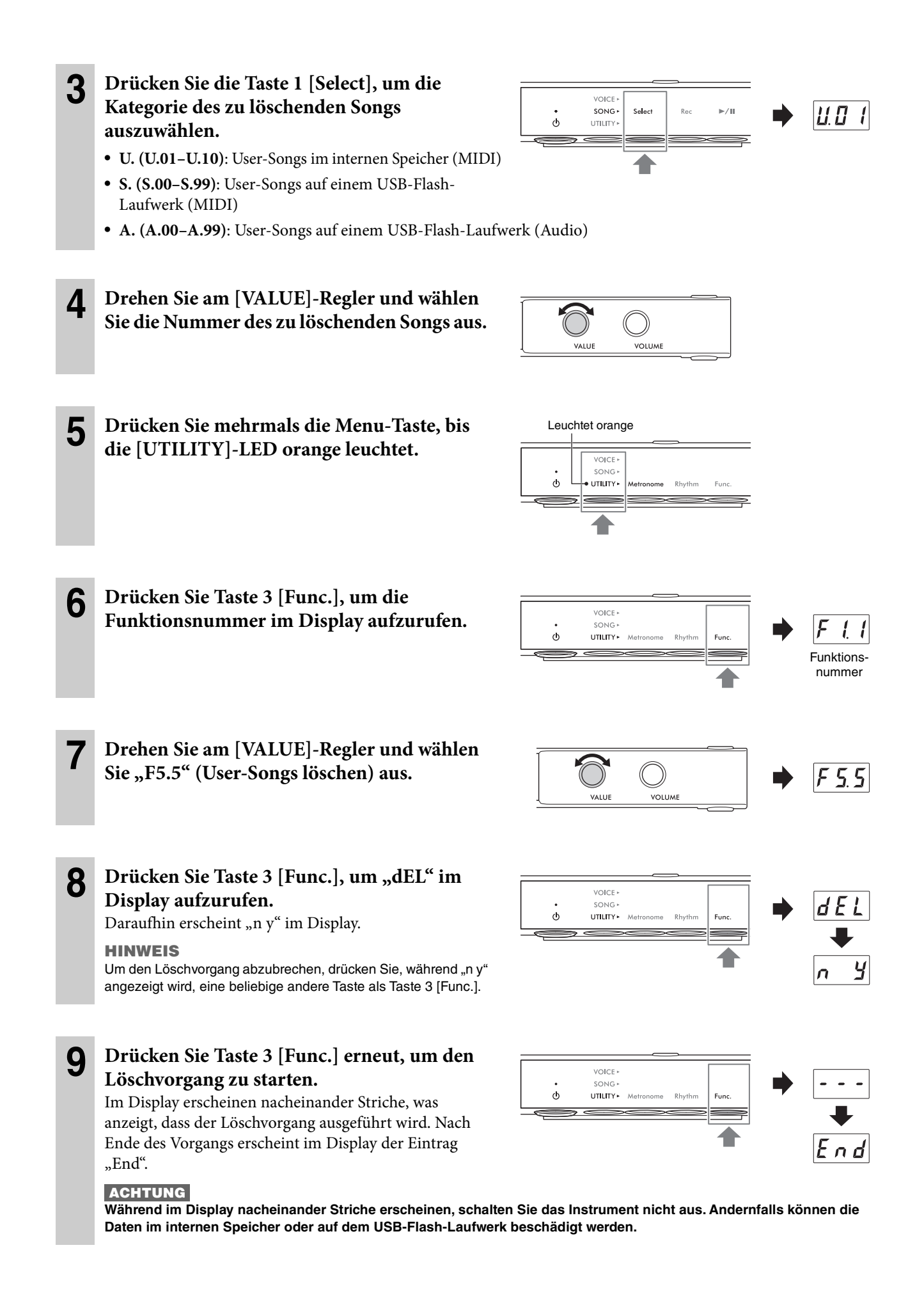
# <span id="page-36-0"></span>**Einstellen des richtigen Zeichencodes für Song-Dateinamen**

#### **TA3 TC3 SH3 SC3**

Wenn ein Song nicht vom angeschlossenen USB-Flash-Laufwerk aufgerufen werden kann, müssen Sie evtl. aus den folgenden zwei Einstellungen den entsprechenden Zeichencode auswählen, der mit dem Datei-/Ordnernamen kompatibel ist. Die vorgegebene Einstellung ist "Int".

- **Int (International)**: Für die Wiedergabe von Songs mit Namen mit westeuropäischem Zeichenumfang (einschließlich Umlauten oder diakritischen Zeichen).
- **JA (Japanisch)**: Für die Wiedergabe von Songs mit Namen mit japanischem Zeichenumfang und Alphabet (einschließlich Umlauten oder diakritischen Zeichen).

#### • Einstellen auf "JA"

Halten Sie die Menu-Taste und Taste 2 gedrückt und schalten Sie das Instrument mit der Taste [ $\Phi$ ] (Standby/On) ein. "JA" erscheint im Display.

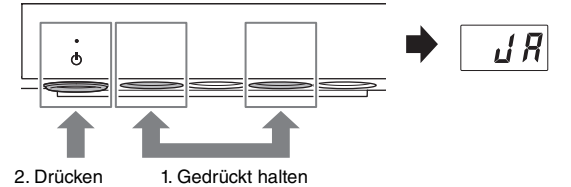

#### • Zum Einstellen auf "Int"

Halten Sie die Taste 2 gedrückt und schalten Sie das Instrument mit der Taste [ $\Phi$ ] (Standby/On) ein. "Int" erscheint im Display.

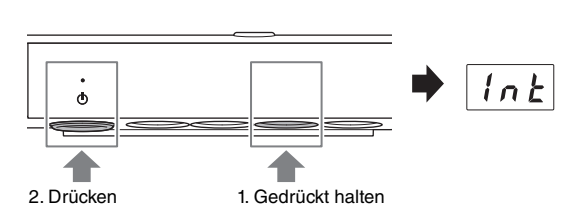

#### **HINWEIS**

Diese Einstellung bleibt auch beim Ausschalten erhalten.

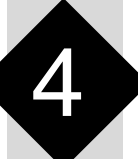

4 **Weitere wichtige Funktionen (UTILITY)**

Mit den hier beschriebenen Utility-Vorgängen können Sie das Metronom verwenden, Rhythmen wiedergeben und weitere wichtige und praktische Einstellungen für das Instrument vornehmen.

# **Verwenden des Metronoms**

#### **TA3 TC3 SH3 SC3**

Durch die Verwendung des Metronoms können Sie mit einem genauen Tempo üben, und das tatsächliche Tempo durch Ihr Gehör überprüfen.

#### **HINWEIS**

(Nur beim TA3/TC3) Im Layer-Modus [\(Seite 21](#page-20-0)) können Sie zum Metronom spielen und dabei nur den akustischen Klang des Klaviers/ Flügels hören, indem Sie die Voice auf "---" ([Seite 22\)](#page-21-0) einstellen.

## **Ein- und Ausschalten des Metronoms**

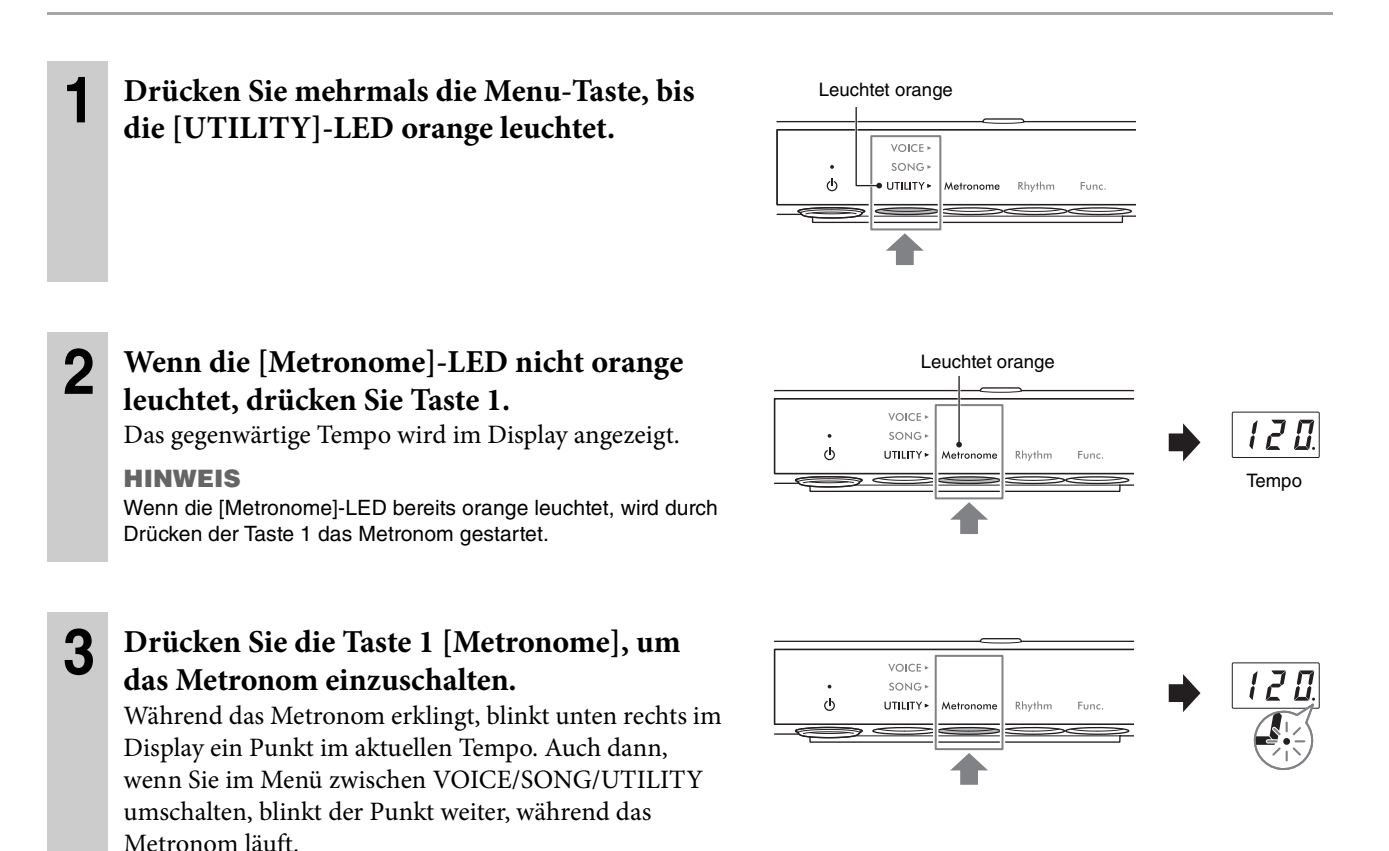

**4 Um das Metronom zu stoppen, drücken Sie Taste 1 [Metronome], während die [Metronome]-LED orange leuchtet.** 

# **Einstellen des Tempos**

Das Metronomtempo kann auf einen beliebigen Wert zwischen 5 und 500 bpm (beats per minute – Viertelschläge pro Minute) eingestellt werden. Während der Song-Wiedergabe [\(Seite 27\)](#page-26-0) können Sie mit dem folgend beschriebenen Vorgang das Tempo eines MIDI-Songs oder die Geschwindigkeit eines Audio-Songs einstellen.

#### **HINWEIS**

- Wenn ein MIDI-Song wiedergegeben wird, wird läuft auch das Metronom gemäß dem Tempo und dem Taktmaß des Songs mit.
- Wenn ein Audio-Song wiedergegeben wird, ändert dieser Bedienvorgang nur die Wiedergabegeschwindigkeit des Songs. Das Metronomtempo ändert sich nicht.

### **1 Drücken Sie Taste 1 [Metronome] im UTILITY, um im Display das aktuelle Tempo aufzurufen.**

**2 Drehen Sie am [VALUE]-Regler, um das Tempo einzustellen.**  Durch Drücken auf den [VALUE]-Regler wird die Standardeinstellung (120) wiederhergestellt.

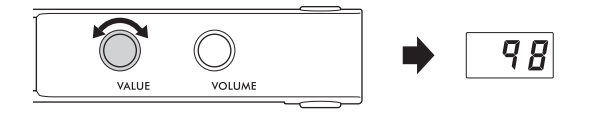

# **Auswählen des Taktmaßes (des Beats)**

- **1 Drücken Sie im UTILITY-Modus mehrmals die Taste 1 [Metronome], bis die LED orange leuchtet.**
- **2 Halten Sie die Taste 1 [Metronome] mindestens drei Sekunden lang gedrückt, um das eingestellte Taktmaß im Display aufzurufen.**

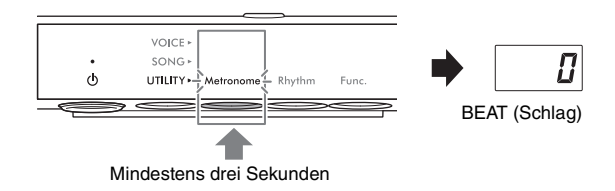

#### **3 Drehen Sie am [VALUE]-Regler und wählen Sie den Schlag aus.**

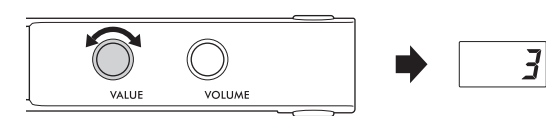

Der Schlag kann aus den Werten 0 und 2–6 ausgewählt werden. Bei allen Werten außer 0 wird der erste Schlag

mit einem Glockenklang betont, um den Anfang eines Taktes zu markieren. Durch Drücken auf den [VALUE]- Regler wird die Standardeinstellung (0; keine Betonung auf 1. Taktschlag) wiederhergestellt. Durch Drücken auf die Taste 1 [Metronome] wird der Tempowert angezeigt.

#### **HINWEIS**

Ein Takt entspricht bei diesem Instrument einer Viertelnote. Wenn Sie einen Song wiedergeben, der in anderen Einheiten als Viertelnoten geschrieben wurde, ändern Sie die Einstellung entsprechend (wenn Sie zum Beispiel einen Song mit 3/2-Takt spielen möchten, stellen Sie den Schlag auf 6 ein).

# <span id="page-39-0"></span>**Anpassen der Metronomlautstärke**

#### **HINWEIS**

Durch Ändern der Metronom-Lautstärke ändert sich auch die Rhythmus-Lautstärke [\(Seite 43](#page-42-0)). Die Lautstärke kann auch in der Funktion F6.1 eingestellt werden ([Seite 50\)](#page-49-0).

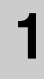

#### **1 Drücken Sie im UTILITY-Modus mehrmals die Taste 1 [Metronome], bis die LED orange leuchtet.**

#### **2 Halten Sie Taste 1 [Metronome] gedrückt und drehen Sie am [VALUE]-Regler, um die Metronom-Lautstärke einzustellen.**

Die Lautstärke kann im Wertebereich von 1–20 eingestellt werden. Durch Drücken auf den [VALUE]-Regler wird die Standardeinstellung (15) wiederhergestellt.

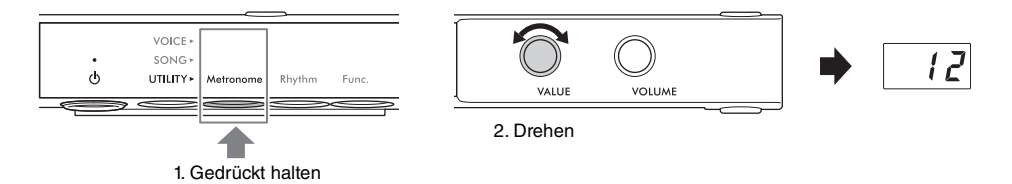

#### **TA3 TC3 SH3 SC3**

Dieses Instrument bietet Rhythmus-Patterns (Kombinationen von Schlagzeug- und Bassbegleitung) aus verschiedenen Musikrichtungen, so dass Sie zur dynamischen Rhythmuswiedergabe spielen können. Für Informationen über die verfügbaren Rhythmen beachten Sie die "Rhythmus-Liste" auf [Seite 42](#page-41-0).

## **Rhythmus wiedergeben**

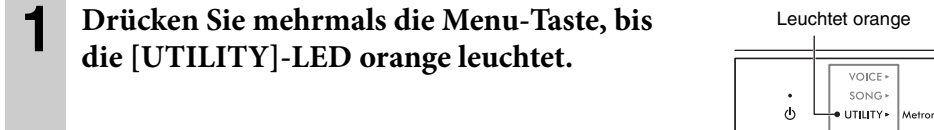

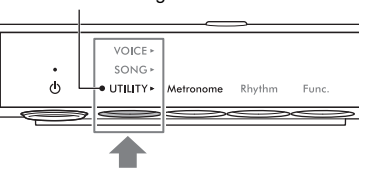

**VOICE** SONG

UTILITY\*

 $\circ$ 

# **2 Wenn die [Rhythm]-LED nicht orange leuchtet, drücken Sie Taste 2.**

Die aktuell ausgewählte Rhythmusnummer erscheint im Display.

#### **HINWEIS**

Wenn die [Rhythm]-LED bereits orange leuchtet, wird durch Drücken der Taste 2 die Rhythmuswiedergabe gestartet. Drücken Sie Taste 2 [Rhythm] nochmals, um die Wiedergabe zu stoppen.

#### **3 Drehen Sie am [VALUE]-Regler und wählen Sie den gewünschten Rhythmus aus.**

#### **HINWEIS**

Der Rhythmus kann nicht während der Wiedergabe oder Aufnahme eines Songs geändert werden.

<span id="page-40-0"></span>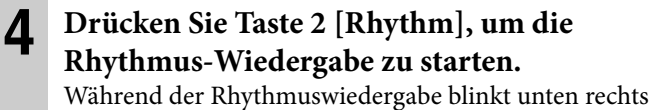

im Display ein Punkt im aktuellen Tempo. Auch dann, wenn Sie im Menü zwischen VOICE/SONG/UTILITY umschalten, blinkt der Punkt weiter, während der Rhythmus läuft.

#### **HINWEIS**

- Intro- und Ending-Sections werden am Anfang und Ende der Rhythmus-Wiedergabe abgespielt, um das Arrangement der Begleitung zu variieren. Sie können die einzelnen Sections mit den Funktionen F6.2 oder F6.3 [\(Seite 50](#page-49-1)) ein- und ausschalten.
- Wenn Synchro Start aktiviert ist, blinkt die [Rhythm]-LED und zeigt damit an, dass die Rhythmus-Wiedergabe in Bereitschaft ist. Durch Drücken einer beliebigen Taste wird die Rhythmuswiedergabe gestartet. Diese Synchronstartfunktion kann in Funktion F6.5 ([Seite 51\)](#page-50-0) ein- und ausgeschaltet werden.

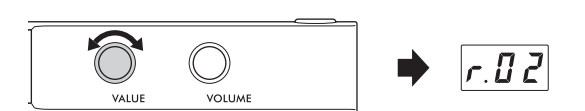

Rhythn

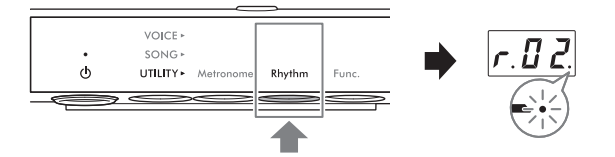

**Rhythmus**nummer

# **5 Spielen Sie zur Rhythmus-Wiedergabe auf der Tastatur.**

Auf der Grundlage der von Ihnen gespielten Akkorde erstellt das Instrument automatisch passende Bass-Patterns zur Begleitung Ihres Spiels. Wenn Sie die Bassbegleitung nicht hören möchten, können Sie ihn diese Funktion F6.4 ([Seite 51\)](#page-50-1) aus- und auch wieder einschalten.

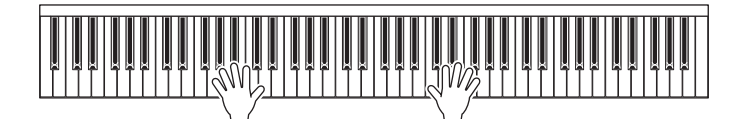

**HINWEIS**

Einige Arrangements könnten für den Einsatz zusammen mit dieser Funktion nicht geeignet sein.

**6 Um den Rhythmus zu stoppen, drücken Sie Taste 2 [Rhythm], während die [Rhythm]-LED orange leuchtet.**

# <span id="page-41-0"></span>**Rhythmus-Liste**

#### **TA3 TC3 SH3 SC3**

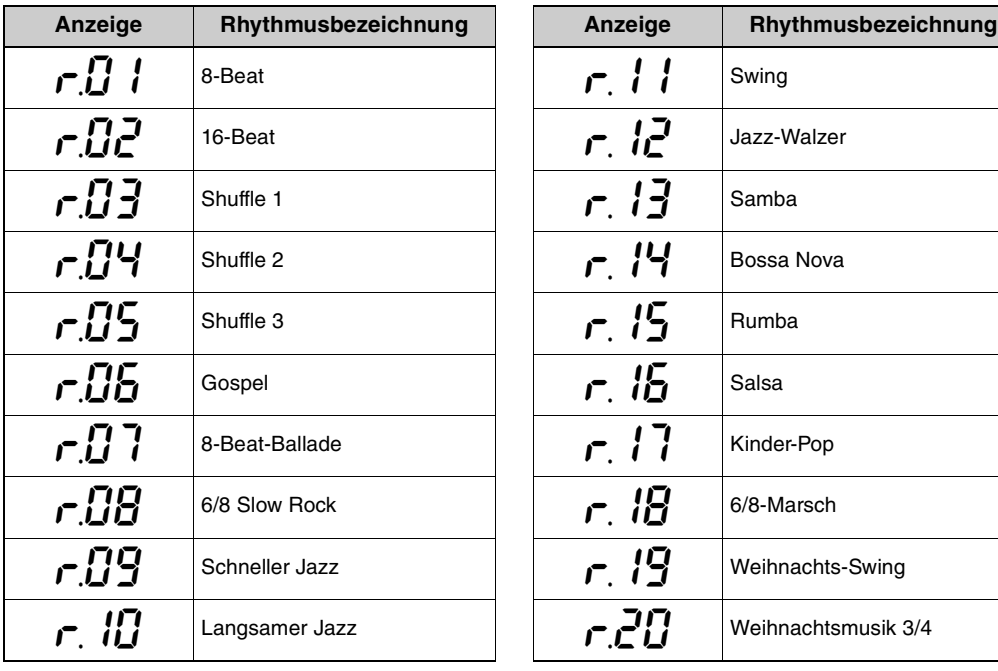

# <span id="page-42-0"></span>**Anpassen der Rhythmuslautstärke**

#### **HINWEIS**

Durch Ändern der Rhythmuslautstärke ändert sich auch die Metronomlautstärke ([Seite 40\)](#page-39-0). Die Lautstärke kann auch in der Funktion F6.1 eingestellt werden [\(Seite 50\)](#page-49-0).

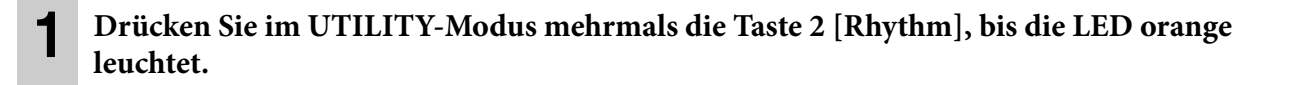

#### **2 Halten Sie Taste 2 [Rhythm] gedrückt und drehen Sie am [VALUE]-Regler, um die Metronomlautstärke einzustellen.**

Die Lautstärke kann im Wertebereich von 1–20 eingestellt werden. Durch Drücken auf den [VALUE]-Regler wird die Standardeinstellung (15) wiederhergestellt.

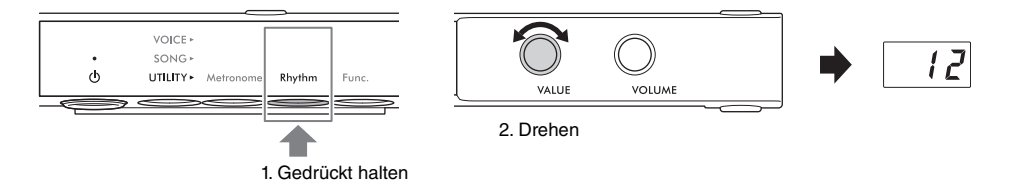

# **Individuelle Einstellung mithilfe verschiedener Funktionsparameter**

#### **TA3 TC3 SH3 SC3**

Mit den Funktionsparametern können Sie das Instrument stimmen, die Metronomlautstärke einstellen und eine Reihe weiterer praktischer Einstellungen vornehmen, um das Instrument Ihrem Spiel und Ihren Vorlieben anzupassen. Für Informationen über die verfügbaren Funktionen beachten Sie die "Funktionsliste" auf [Seite 45.](#page-44-0)

## **Bedienung der grundsätzlichen Funktionseinstellungen**

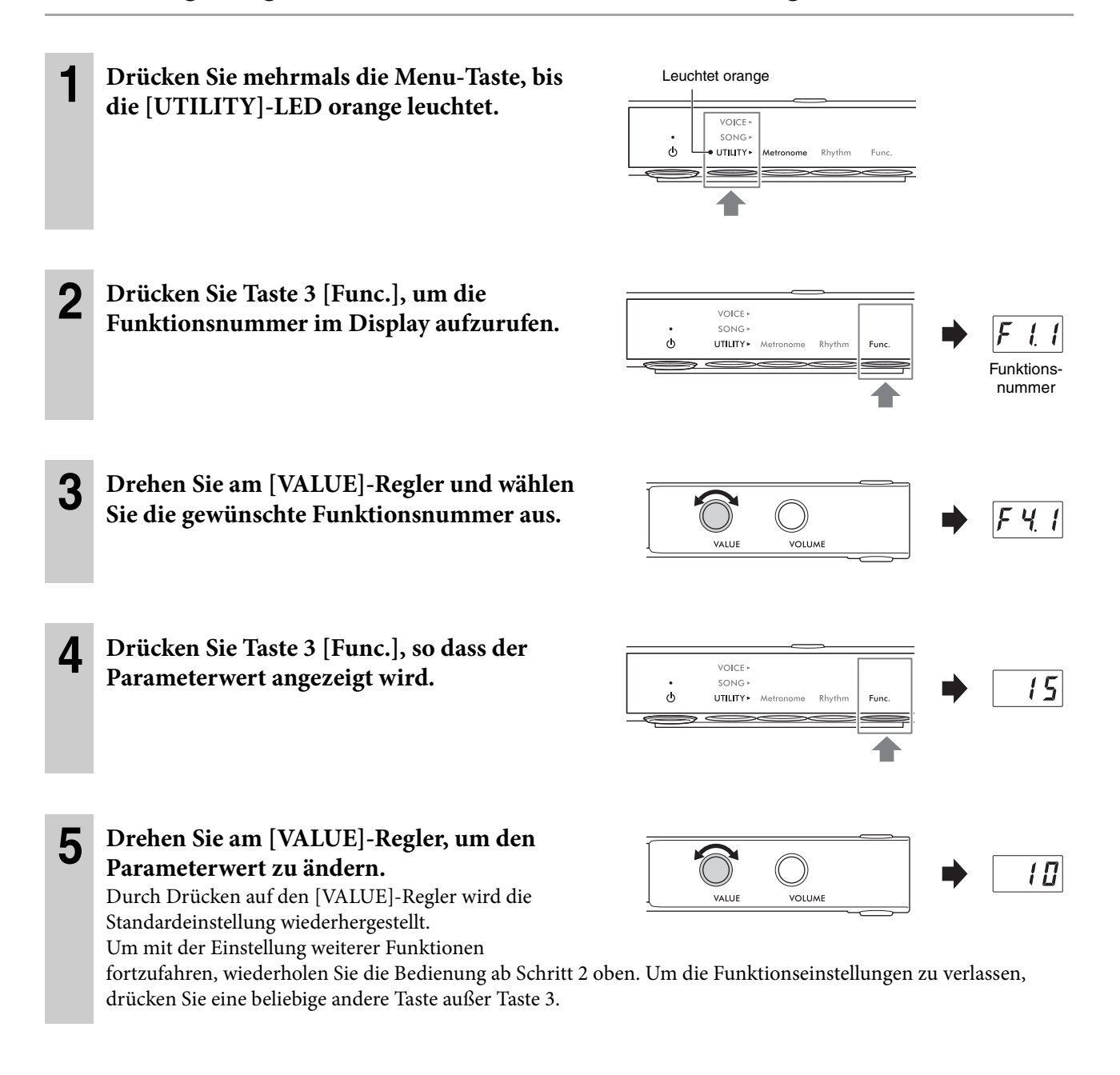

# <span id="page-44-0"></span>**Funktionsliste**

Die Funktionen sind in die folgenden Kategorien unterteilt.

- **Hall-Einstellungen**: F1.1–F1.3 (siehe unten)
- **Voice-Effekteinstellungen**: F2.1–F2.9 [\(Seite 46](#page-45-0))
- **Performance-Einstellungen**: F3.1–F3.6 [\(Seite 47](#page-46-0))
- **Sound-Einstellungen**: F4.1–F4.9 ([Seite 49\)](#page-48-0)
- **Song-Einstellungen**: F5.1–F5.6 ([Seite 50](#page-49-2))
- **Metronom-/Rhythmus-Einstellungen**: F6.1–F6.5 ([Seite 50\)](#page-49-3)
- **Allgemeine Einstellungen**: F7.1–F8.5 [\(Seite 51\)](#page-50-2)

#### **Hall-Einstellungen**

<span id="page-44-1"></span>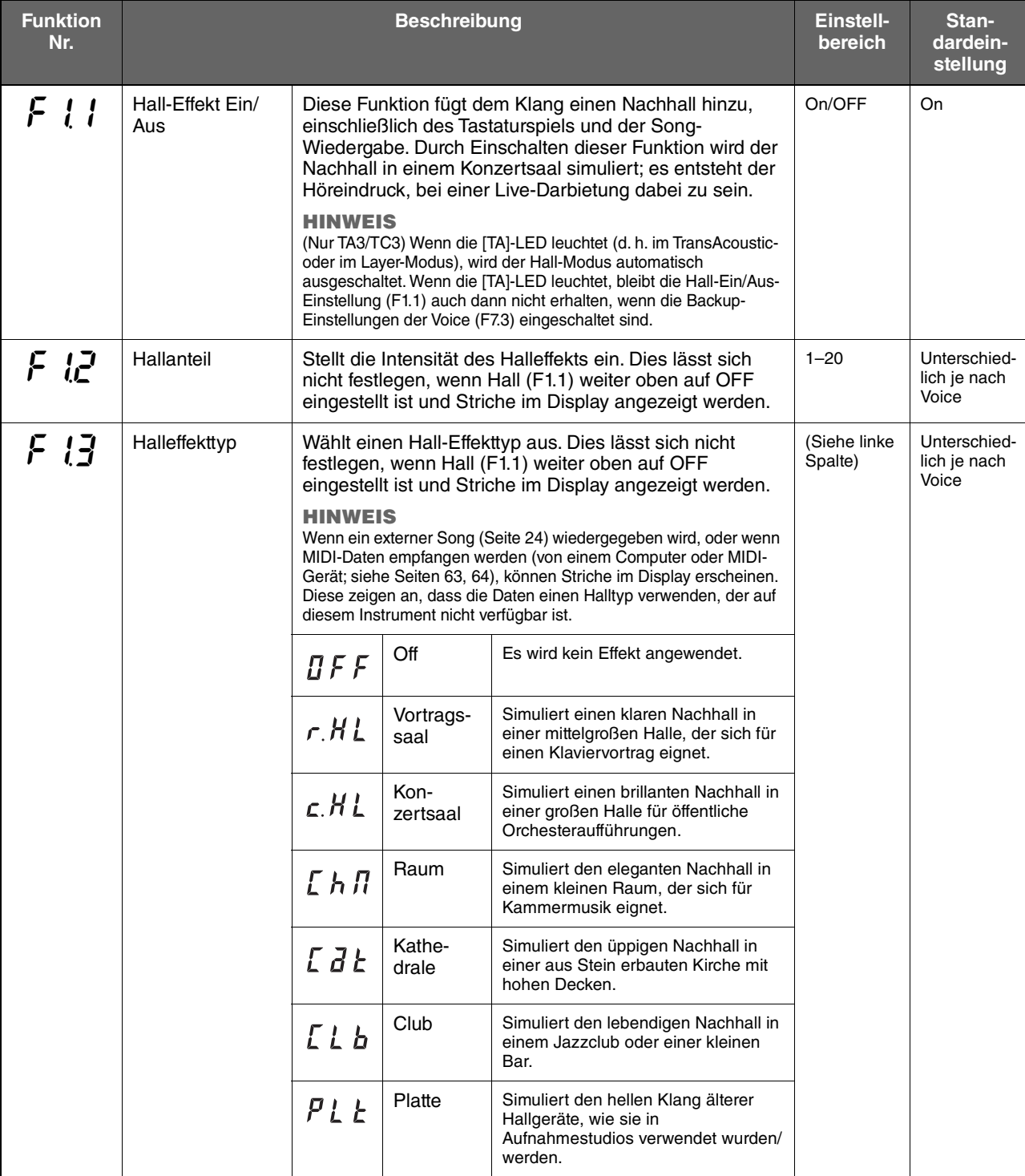

### <span id="page-45-0"></span>**Voice-Effekteinstellungen**

Die mit einem Sternchen (\*) markierten Begriffe werden im "Glossar der Begriffe" auf [Seite 53](#page-52-0) beschrieben.

#### **HINWEIS**

Bei TA3 und TC3 sind die Effekte F2.1–F2.6 nur wirksam, wenn Kopfhörer angeschlossen sind.

<span id="page-45-2"></span><span id="page-45-1"></span>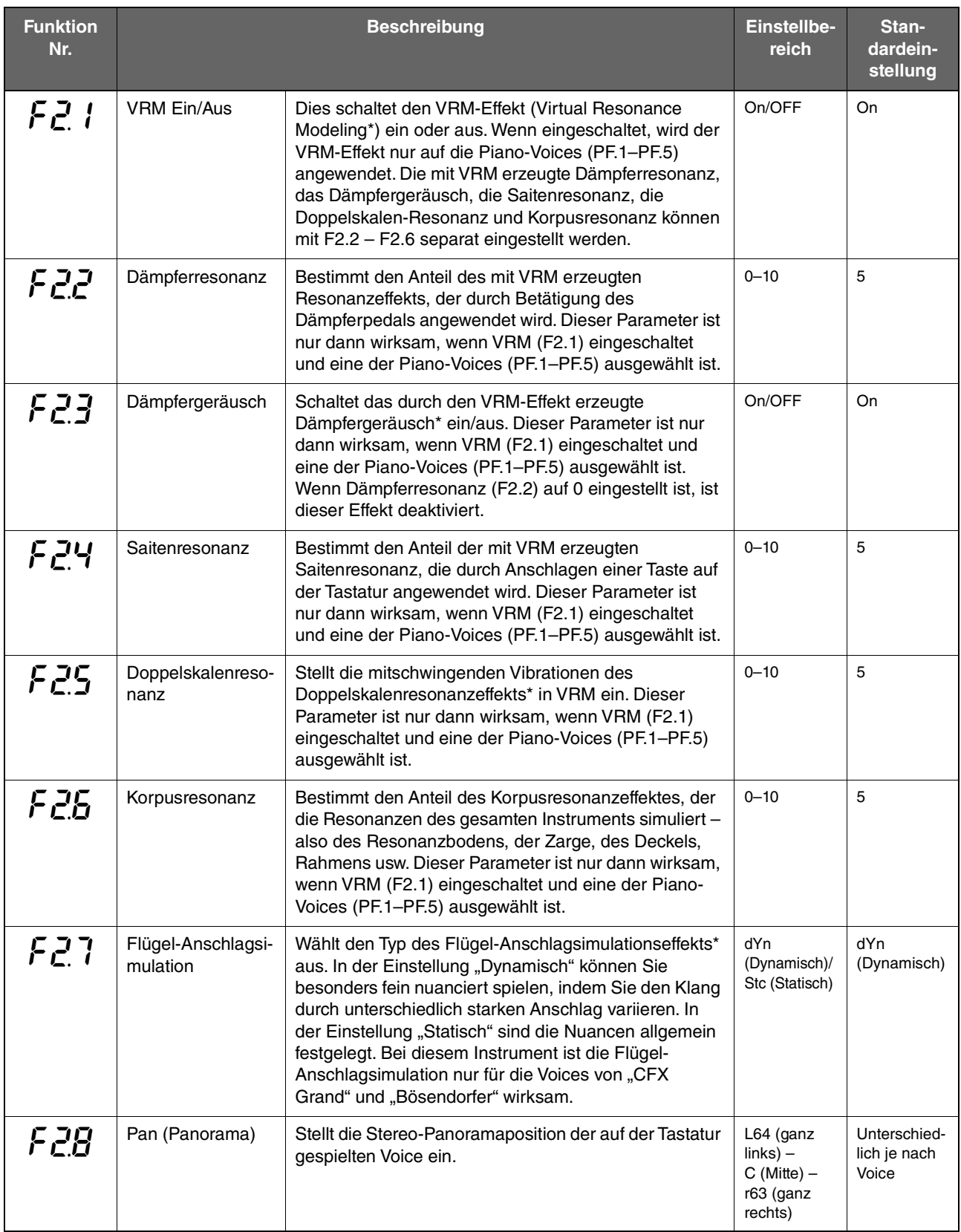

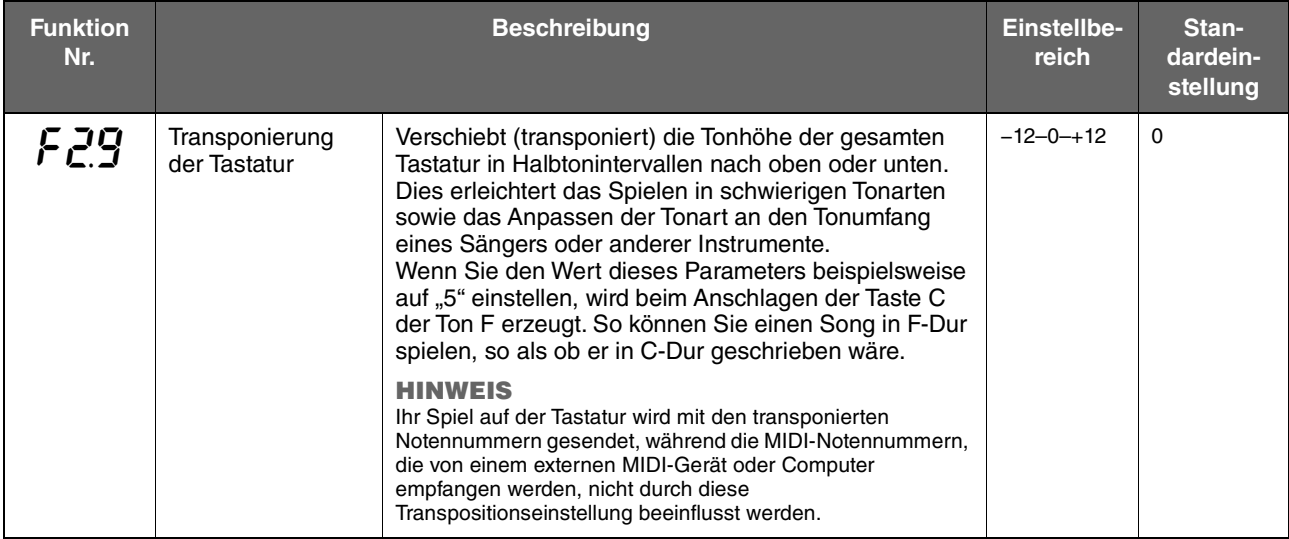

# <span id="page-46-0"></span>**Performance-Einstellungen**

<span id="page-46-1"></span>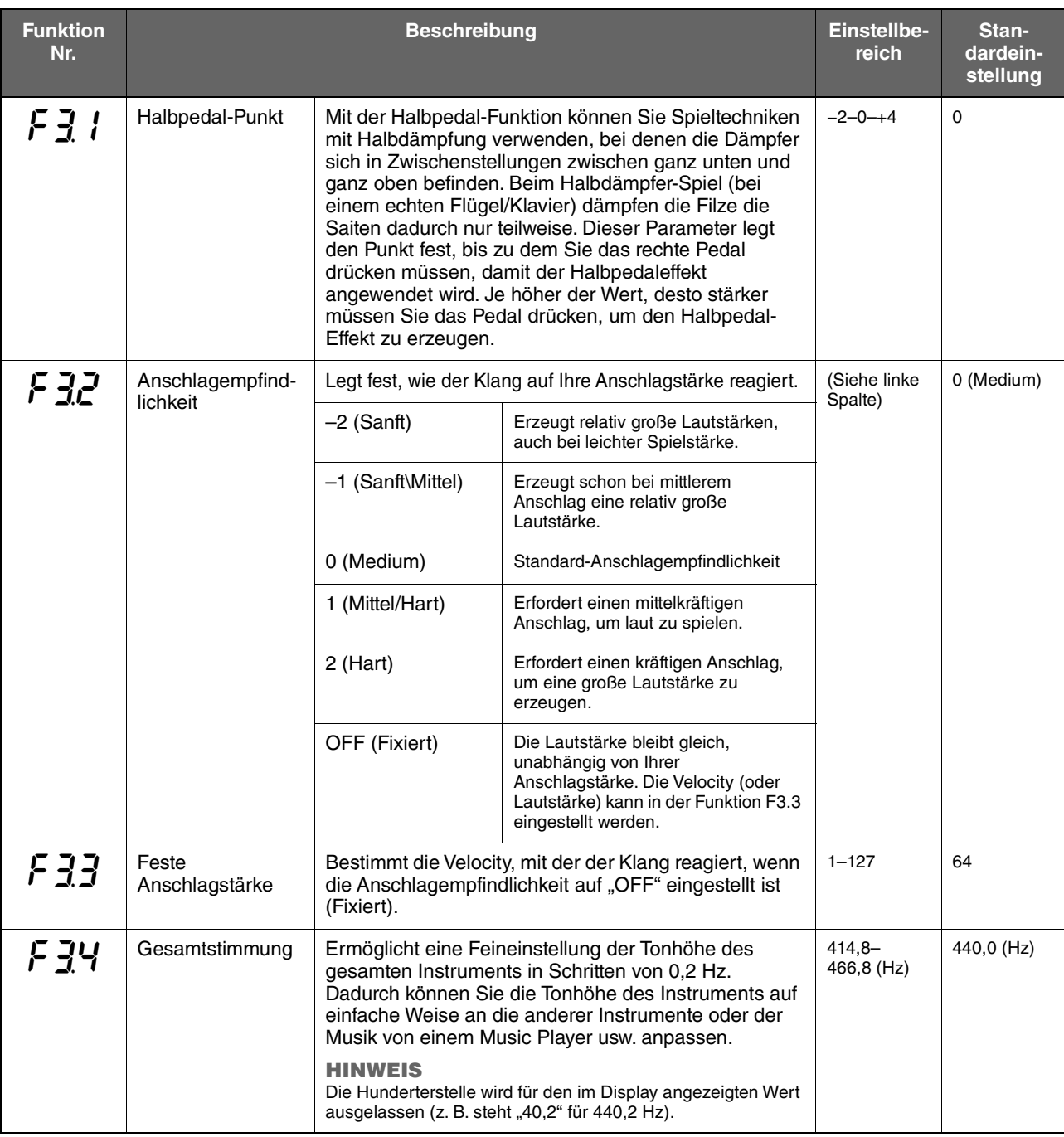

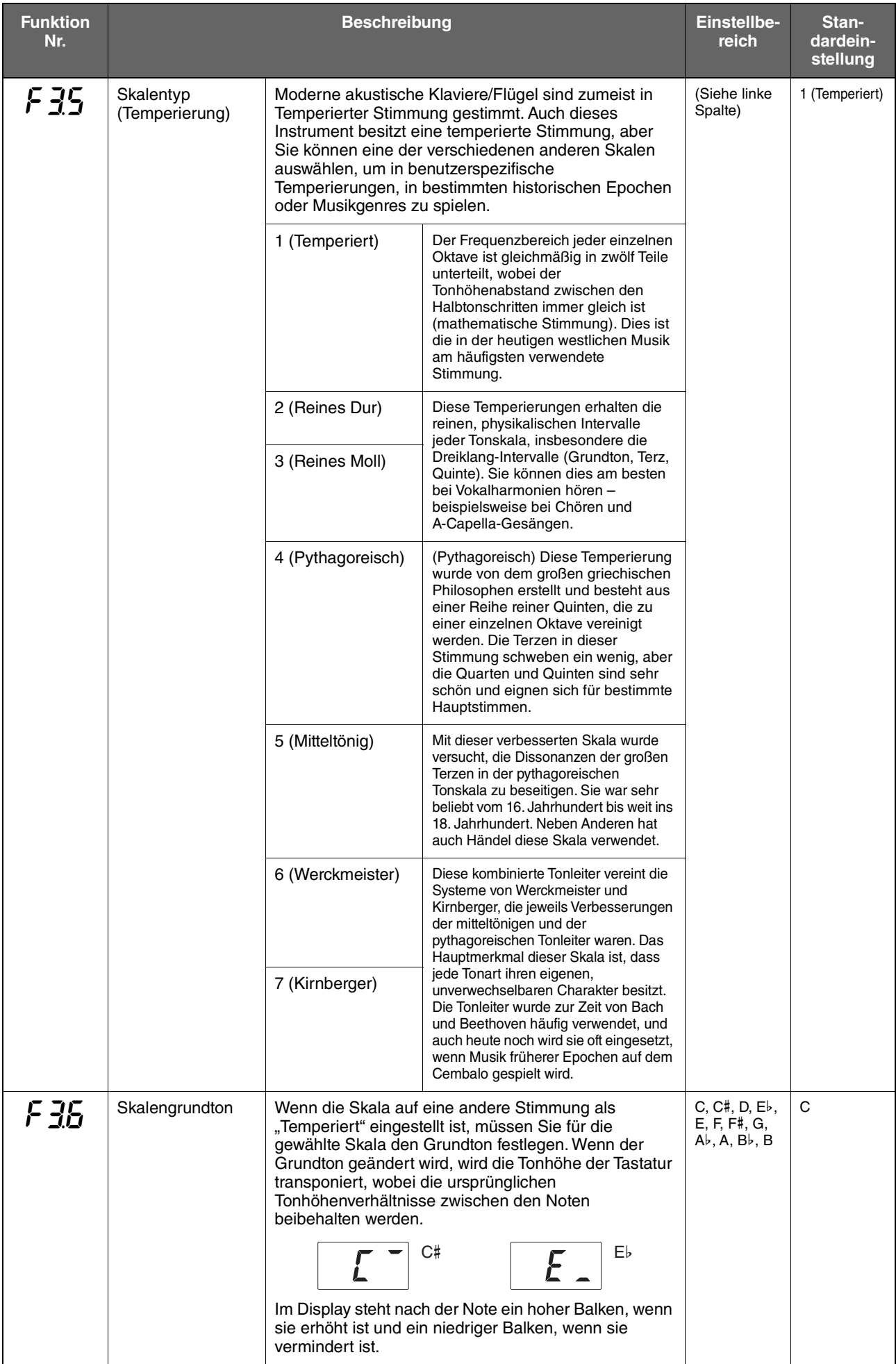

### <span id="page-48-0"></span>**Sound-Einstellungen**

<span id="page-48-1"></span>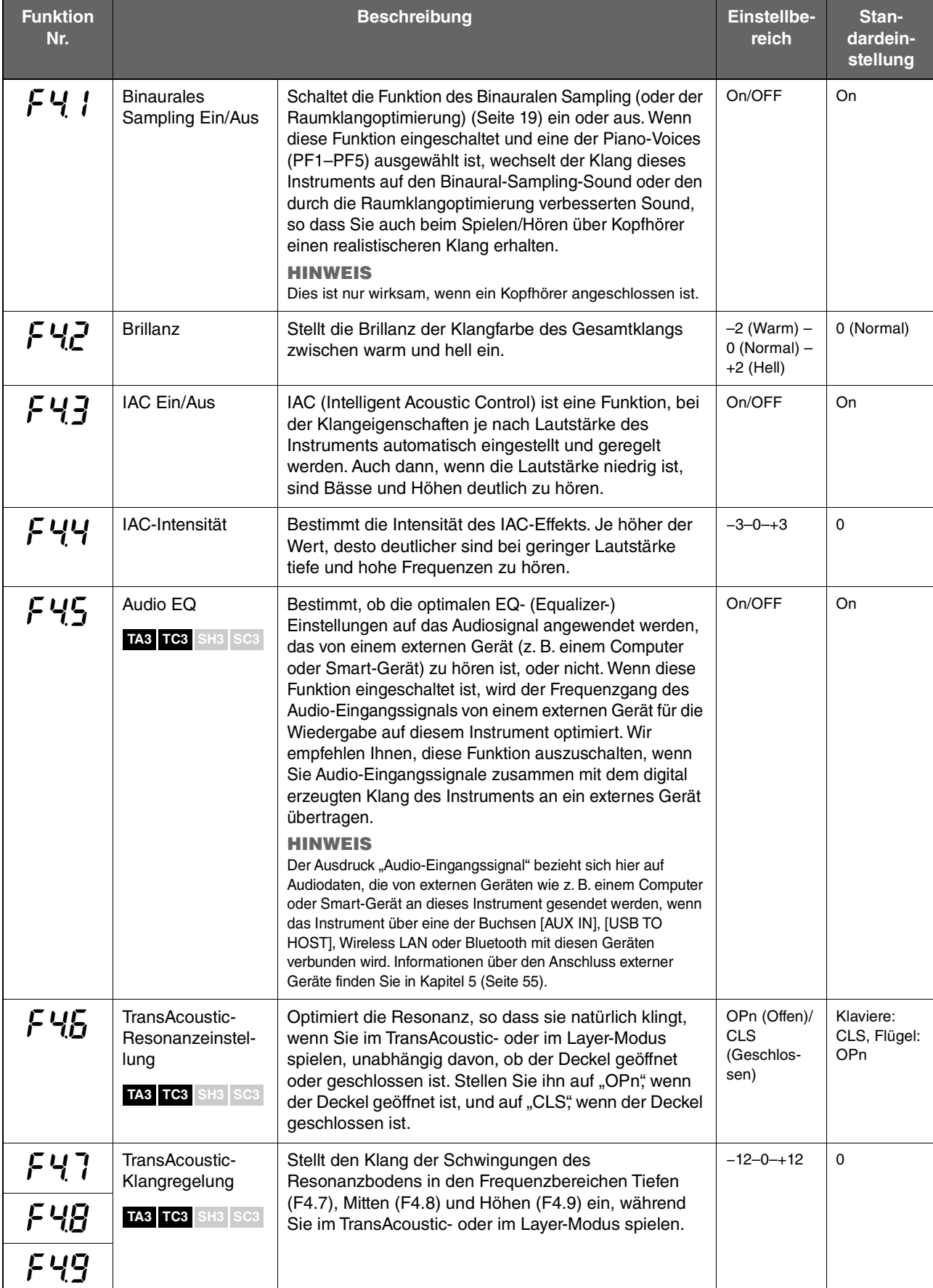

### <span id="page-49-2"></span>**Song-Einstellungen**

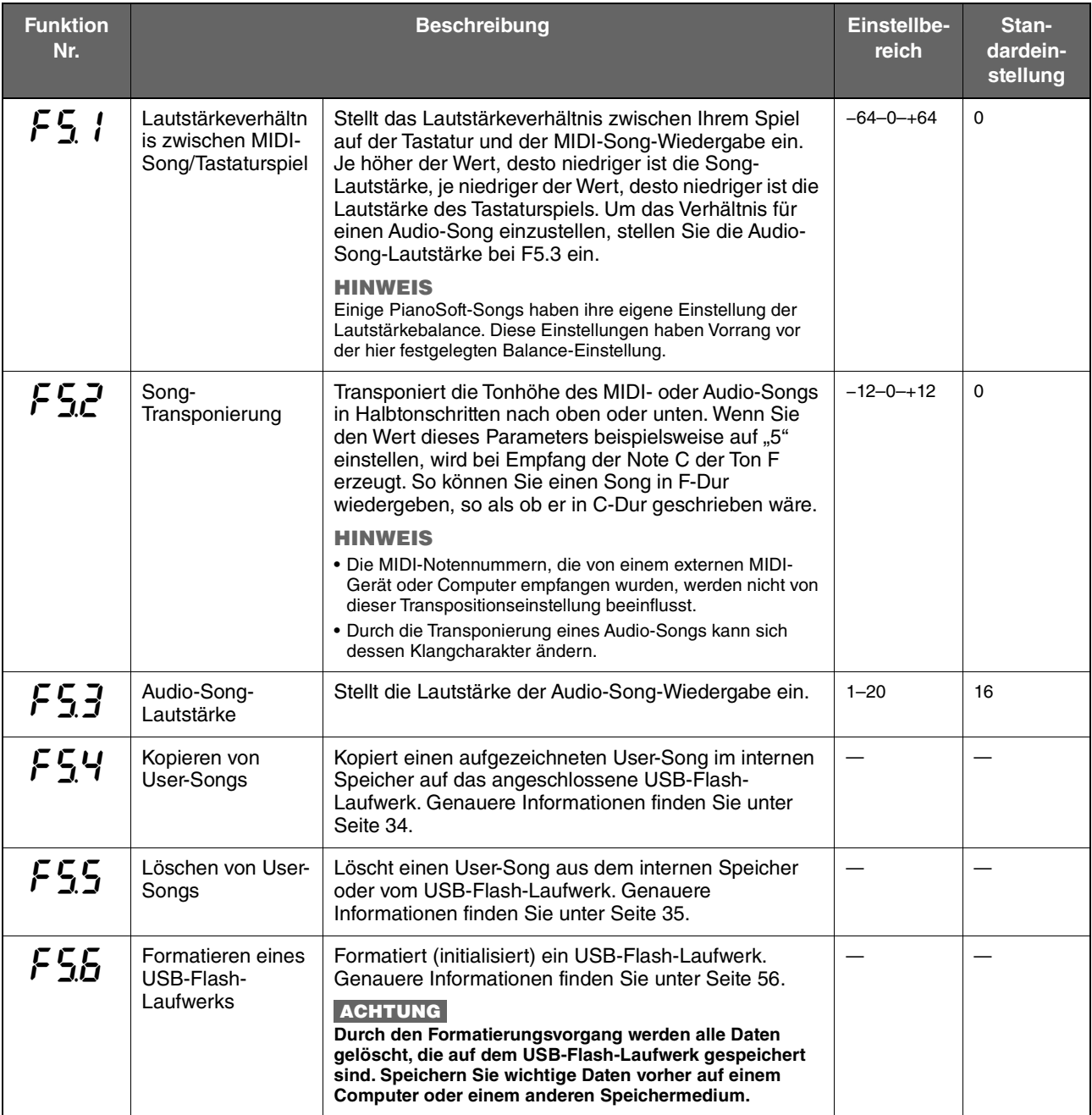

# <span id="page-49-3"></span>**Metronom-/Rhythmus-Einstellungen**

<span id="page-49-1"></span><span id="page-49-0"></span>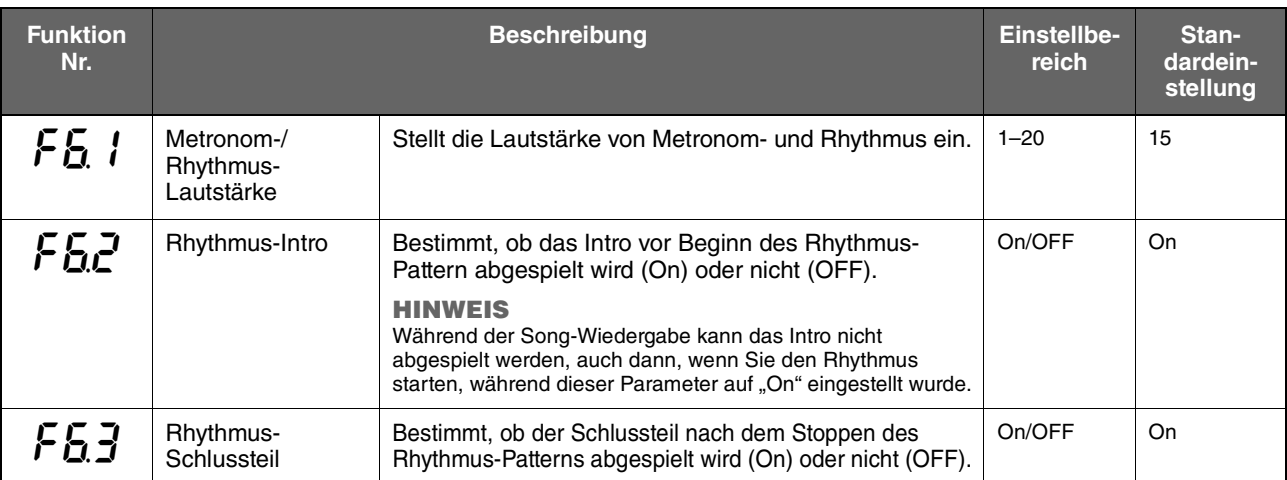

<span id="page-50-5"></span><span id="page-50-1"></span><span id="page-50-0"></span>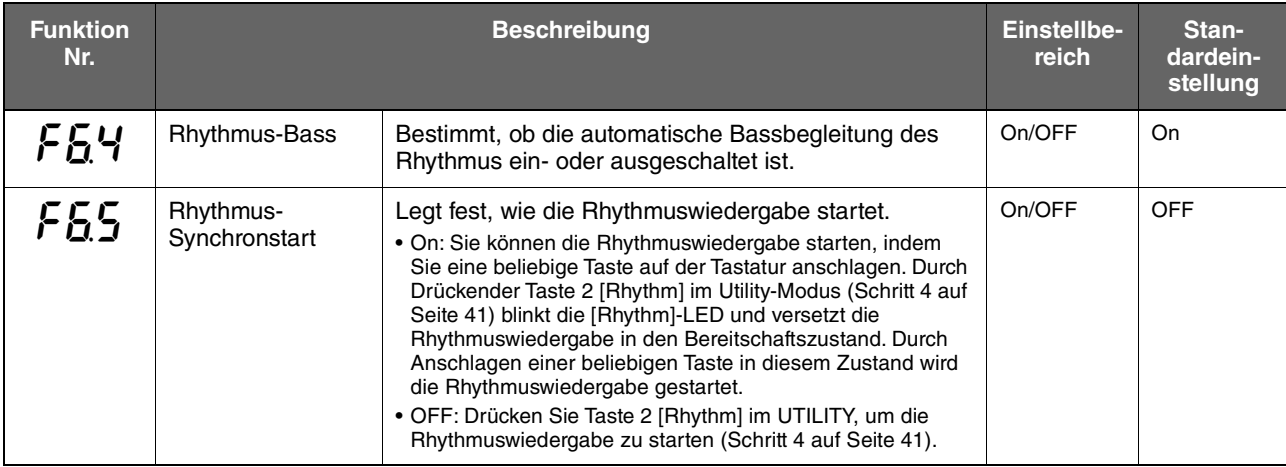

# <span id="page-50-2"></span>**Allgemeine Einstellungen**

<span id="page-50-4"></span><span id="page-50-3"></span>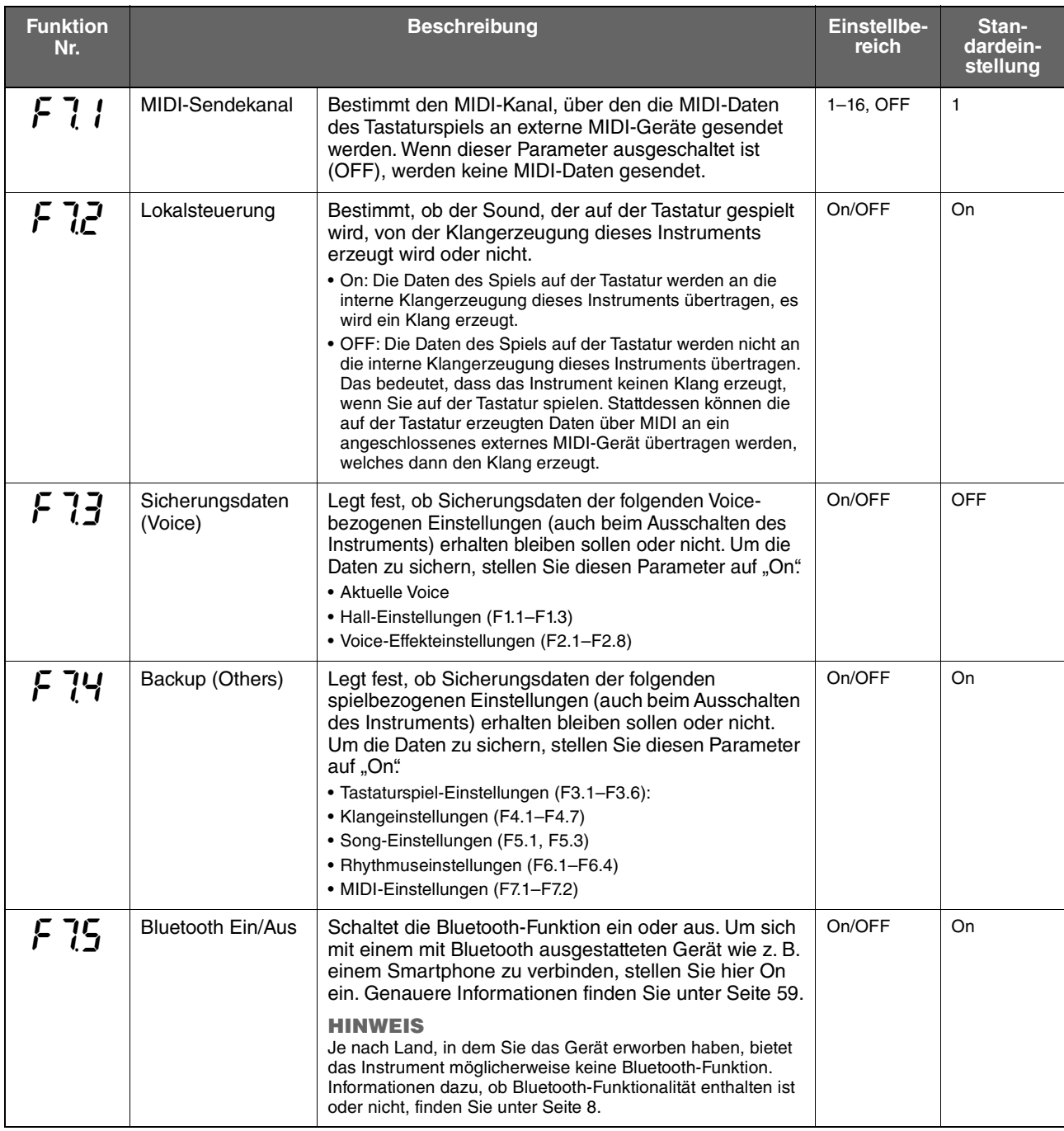

<span id="page-51-2"></span><span id="page-51-1"></span><span id="page-51-0"></span>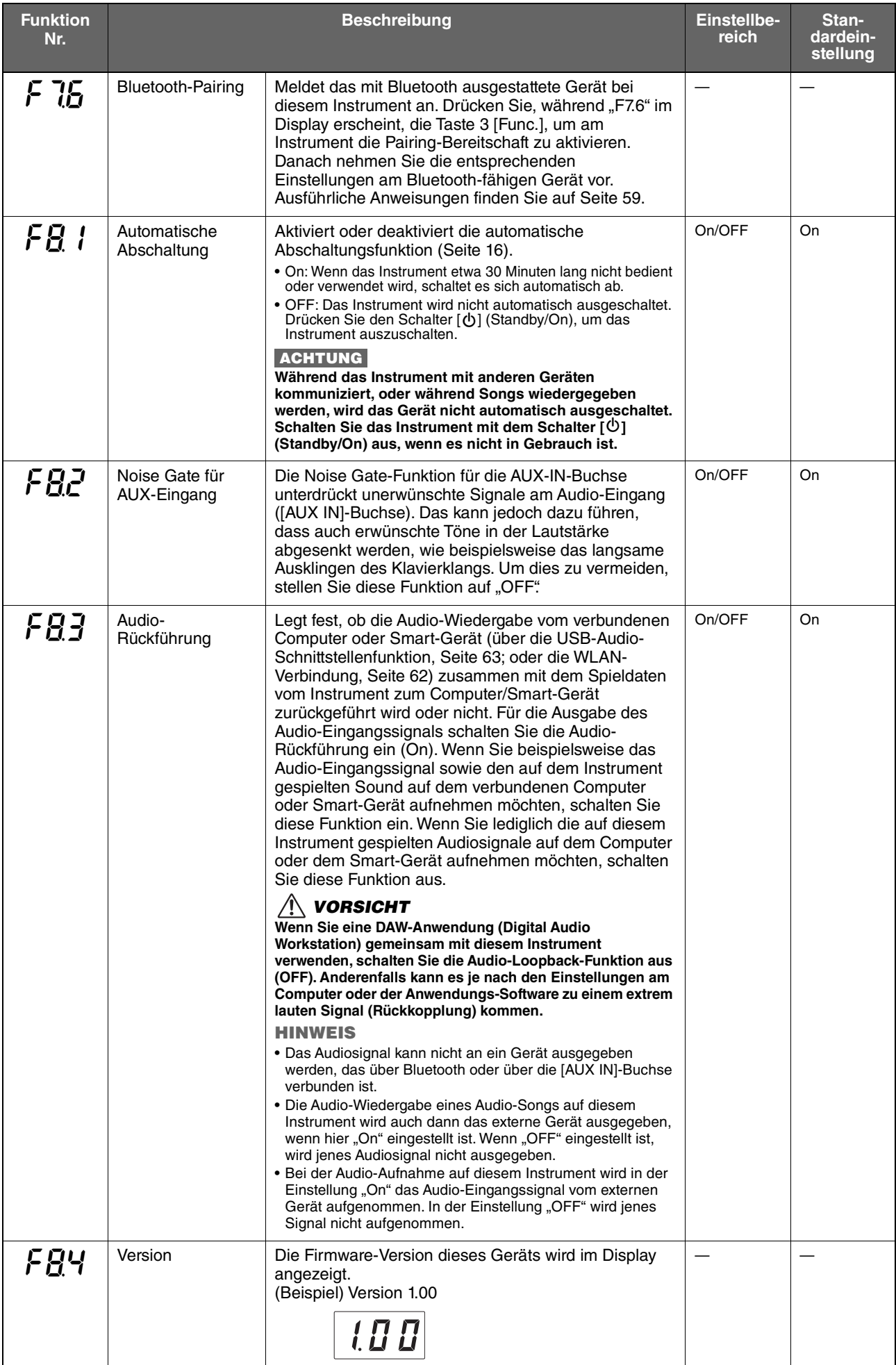

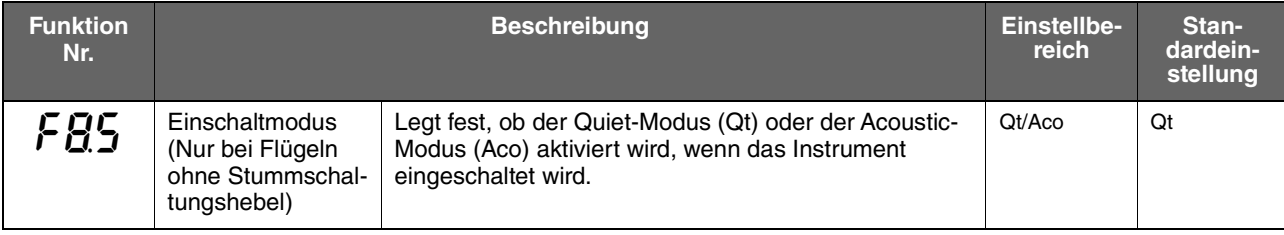

# <span id="page-52-0"></span>**Glossar der Begriffe**

<span id="page-52-2"></span><span id="page-52-1"></span>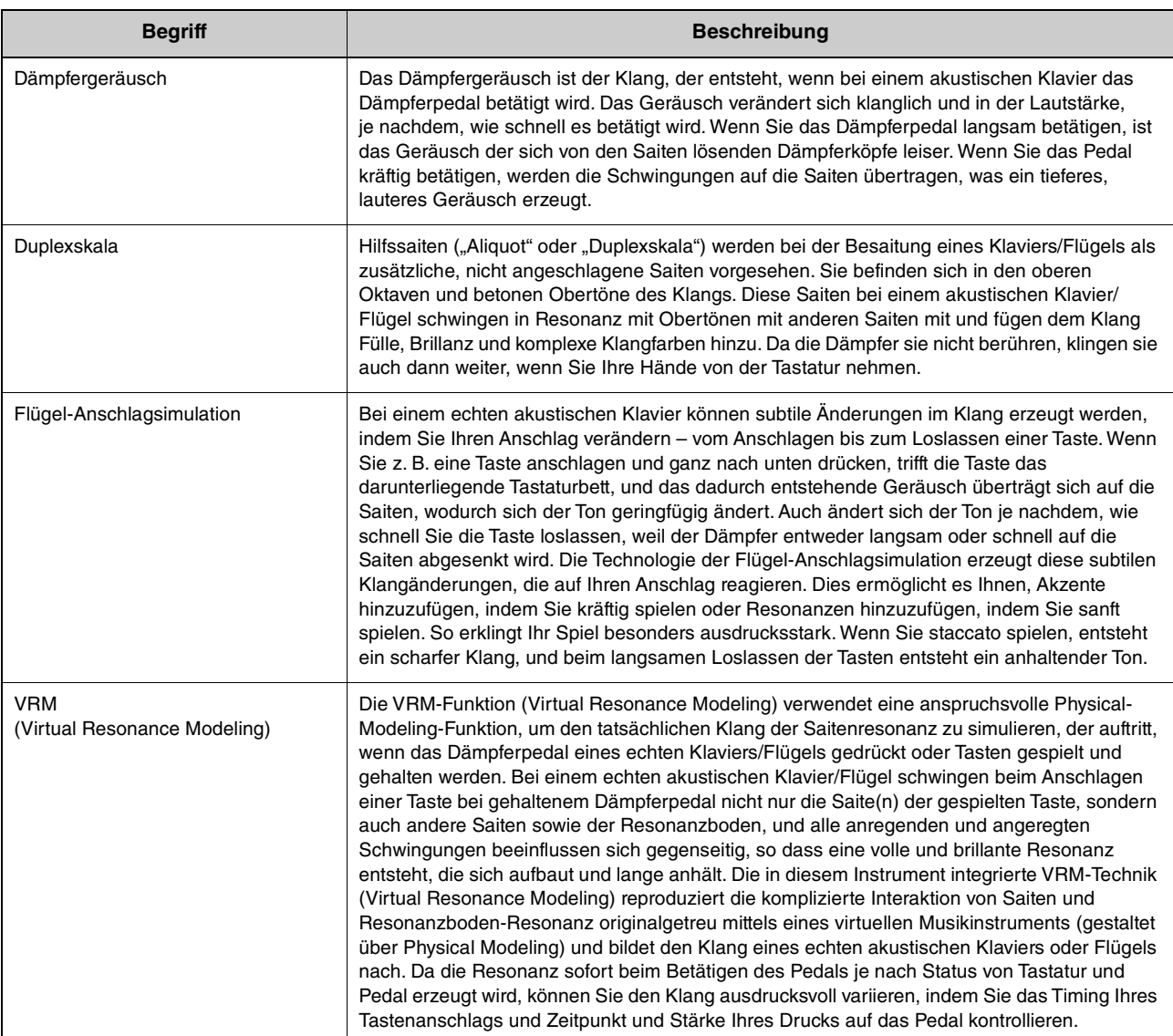

# <span id="page-53-0"></span>**Initialisieren des Instruments (Löschen der Sicherungsdaten)**

#### **TA3 TC3 SH3 SC3**

Halten Sie die höchste Taste (C7) gedrückt und schalten Sie das Instrument mit der Taste [ $\Phi$ ] (Standby/On) ein. "CLr" erscheint im Display, und die Sicherungsdaten (siehe unten) werden initialisiert. Beachten Sie, dass der Zeichencode für Song-Dateien, die Bluetooth-Pairing-Informationen und die User-Songs nicht gelöscht werden.

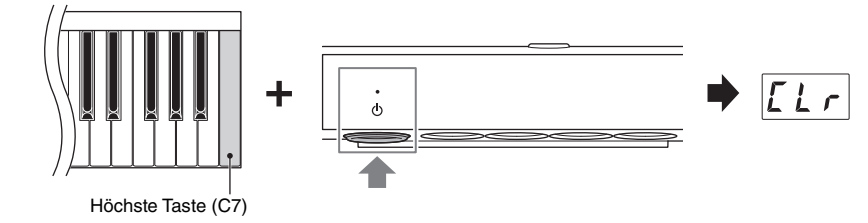

#### **ACHTUNG**

Schalten Sie das Instrument niemals aus, während "CLr" im Display angezeigt wird. Dadurch kann der User-Song gelöscht oder **der interne Speicher beschädigt werden.**

#### **HINWEIS**

Falls dieses Instrument eine Betriebsstörung oder Fehlfunktion hat, schalten Sie das Instrument aus und führen Sie dann das Initialisierungsverfahren durch; dadurch kann die Situation gelöst werden.

#### **Sicherungsdaten**

Die folgenden Einstellungen, bezeichnet als Sicherungsdaten, werden automatisch im internen Speicher dieses Instruments gespeichert. Die Sicherungsdaten sowie die im internen Speicher abgelegten User-Songs bleiben erhalten, auch wenn das Instrument ausgeschaltet wird.

- Bluetooth Ein/Aus (Funktion F7.5)
- Automatische Abschaltung (Funktion F8.1)
- Moduseinstellung für Flügel beim Einschalten (Funktion F8.5)
- Sicherungsdaten (Voice/Others) (Funktion F7.3–F7.4)
- Zeichencode für Song-Dateien [\(Seite 37](#page-36-0))
- Bluetooth-Pairing-Informationen ([Seite 59\)](#page-58-0)
- (Werden nur gesichert, wenn Funktion F7.3 eingeschaltet ist) Voice-Einstellungen \* Näheres siehe Beschreibung der Funktion F7.3
- (Werden nur gesichert, wenn Funktion F7.4 eingeschaltet ist) Tastaturspiel-Einstellungen \* Näheres siehe Beschreibung der Funktion F7.4

<span id="page-54-0"></span>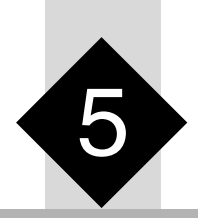

# 5 **Verbinden mit anderen Geräten**

### *VORSICHT*

**Bevor Sie das Instrument an andere elektronische Geräte anschließen, schalten Sie alle Geräte aus. Achten Sie auch darauf, alle Lautstärkeregler auf Minimum (0) einzustellen, bevor Sie die Geräte ein- oder ausschalten. Andernfalls können Stromschläge, Beschädigung von Geräten oder dauerhafte Gehörschädigungen die Folge sein.**

# <span id="page-54-1"></span>**Anschließen von USB-Geräten ([USB TO DEVICE]-Buchse)**

#### **TA3 TC3 SH3 SC3**

An der [USB TO DEVICE]-Buchse können Sie ein USB-Flash-Laufwerk (separat erhältlich) oder einen USB-Wireless-LAN-Adapter anschließen. Sie können auf dem USB-Flash-Laufwerk ([Seite 24](#page-23-1)) Daten speichern oder von diesem laden, oder Sie können das Instrument über Wireless LAN [\(Seite 62](#page-61-1)) mit einem Smart-Gerät verbinden.

### **Vorsichtsmaßnahmen bei Verwendung der Buchse [USB TO DEVICE]**

Dieses Instrument ist mit einer [USB TO DEVICE]-Buchse ausgestattet. Behandeln Sie das USB-Gerät mit Vorsicht, wenn Sie es an dieser Buchse anschließen. Beachten Sie die

nachfolgend aufgeführten, wichtigen Vorsichtsmaßnahmen. **HINWEIS**

Weitere Informationen zur Bedienung von USB-Geräten finden Sie im Benutzerhandbuch des jeweiligen USB-Geräts.

#### **Kompatible USB-Geräte**

- USB-Flash-Laufwerk
- USB-Wireless-LAN-Adapter UD-WL01 (gesondert erhältlich; in einigen Regionen eventuell jedoch nicht)

Andere Geräte wie beispielsweise ein USB-Hub, eine Computertastatur oder Maus können nicht benutzt werden. Das Instrument unterstützt nicht notwendigerweise alle im Handel erhältlichen USB-Geräte. Yamaha übernimmt keine Garantie für die Betriebsfähigkeit der von Ihnen erworbenen USB-Geräte. Bevor Sie ein USB-Gerät für die Verwendung mit diesem Instrument kaufen, besuchen Sie bitte die folgende Internetseite:

<https://download.yamaha.com/>

Obwohl USB-Geräte der Standards 2.0 oder 3.0 auf diesem Instrument verwendet werden können, ist die Zeit zum Speichern auf bzw. Laden von einem USB-Gerät abhängig von der Art der Daten oder dem Status des Instruments.

#### **ACHTUNG**

**Die Buchse [USB TO DEVICE] ist für maximal 5 V / 500 mA ausgelegt. Schließen Sie keine USB-Geräte mit höherer Spannung/ Stromstärke an, da dies eine Beschädigung des Instruments verursachen kann.** 

#### **Anschließen von USB-Geräten**

Stellen Sie beim Anschließen eines USB-Speichergeräts an der Buchse [USB TO DEVICE] sicher, dass der Gerätestecker geeignet und richtig herum angeschlossen ist.

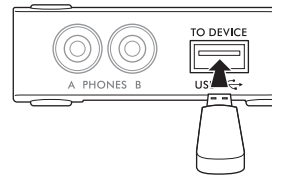

#### **ACHTUNG**

- **Vermeiden Sie es während Wiedergabe, Aufnahme und Dateiverwaltung (zum Beispiel beim Kopieren, Löschen und Formatieren), oder während des Zugriffs auf das USB-Gerät ein USB-Gerät anzuschließen oder vom Instrument zu trennen. Nichtbeachtung kann zum "Einfrieren" des Vorgangs am Instrument oder Beschädigung des USB-Geräts und der darauf befindlichen Daten führen.**
- **Wenn Sie das USB-Gerät anschließen und wieder abziehen (oder umgekehrt), achten Sie darauf, zwischen den beiden Vorgängen einige Sekunden zu warten.**
- **Verwenden Sie keine Verlängerungskabel beim Anschließen von USB-Geräten.**

### <span id="page-54-2"></span>**Verwenden von USB-Flash-Laufwerken**

Wenn Sie ein USB-Flash-Laufwerk an der Buchsen [USB TO DEVICE] anschließen, können Sie auf diesem Instrument Ihr Spiel (ohne den akustischen Klanganteil) auf dem USB-Flash-Laufwerk aufnehmen ([Seite 29](#page-28-0)) sowie die auf dem USB-Flash-Laufwerk ([Seite 24\)](#page-23-1) gespeicherten Daten wiedergeben.

#### **Anzahl der verwendbaren USB-Flash-Laufwerke**

Es kann nur ein USB-Flash-Laufwerk an der [USB TO DEVICE]-Buchse angeschlossen werden.

#### **Formatieren eines USB-Flash-Laufwerks**

Sie sollten das USB-Flash-Laufwerk nur mit diesem Instrument formatieren [\(Seite 56\)](#page-55-1). Ein USB-Flash-Laufwerk, das auf einem anderen Gerät formatiert wurde, funktioniert eventuell nicht richtig.

#### **ACHTUNG**

**Durch den Formatierungsvorgang werden alle vorher vorhandenen Daten überschrieben. Vergewissern Sie sich, dass das zu formatierende USB-Flash-Laufwerk keine wichtigen Daten enthält.**

#### ■ So schützen Sie Ihre Daten (Schreibschutz)

Um das versehentliche Löschen wichtiger Daten zu verhindern, sollten Sie den Schreibschutz des USB-Flash-Laufwerks aktivieren. Wenn Sie Daten auf dem USB-Flash-Laufwerk speichern möchten, achten Sie darauf, den Schreibschutz auszuschalten.

#### **Ausschalten des Instruments**

Vergewissern Sie sich, bevor Sie das Instrument ausschalten, dass es NICHT mittels Wiedergabe/Aufnahme oder Dateiverwaltungsvorgängen auf Daten des USB-Flash-Laufwerks zugreift (wie beim Kopieren, Löschen und Formatieren). Durch Nichtbeachtung können das USB-Flash-Laufwerk oder die darauf befindlichen Daten beschädigt werden.

#### <span id="page-55-1"></span><span id="page-55-0"></span>**TA3 TC3 SH3 SC3**

Wenn die Meldung "UnF" im Display erscheint, was anzeigt, dass das USB-Flash-Laufwerk noch nicht formatiert ist, formatieren Sie das Laufwerk mit der folgend beschriebenen Funktion.

#### **ACHTUNG**

**Durch den Formatierungsvorgang werden alle Daten gelöscht, die auf dem USB-Flash-Laufwerk gespeichert sind. Speichern Sie wichtige Daten vorher auf einem Computer oder einem anderen Speichermedium.**

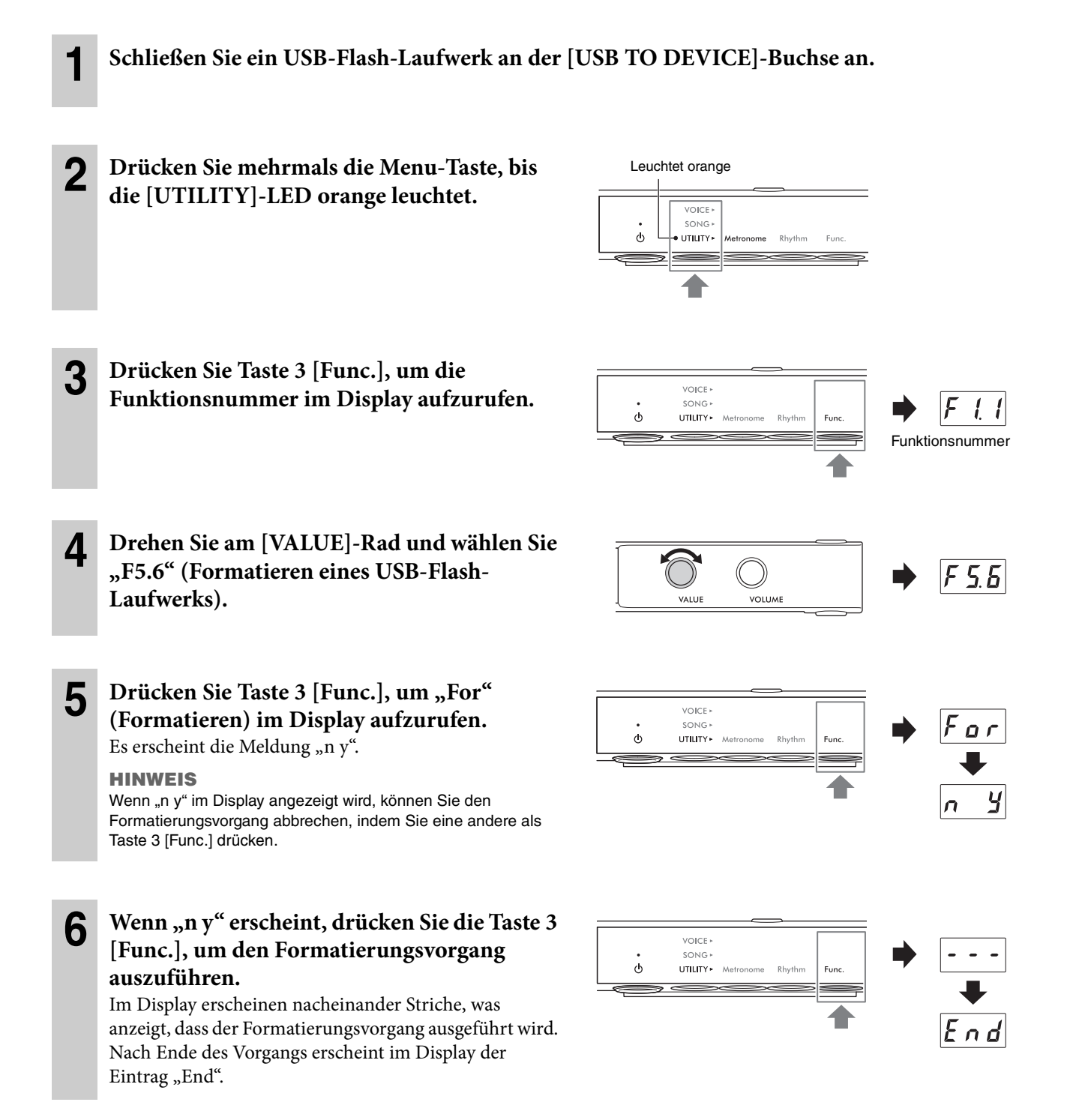

#### **ACHTUNG**

**Während die Striche nacheinander im Display erscheinen, schalten Sie niemals das Instrument aus oder trennen die Verbindung zum USB-Flash-Laufwerk. Andernfalls können die Daten auf dem USB-Flash-Laufwerk beschädigt werden, wodurch die Formatierung nicht korrekt ausgeführt würde.**

# **Ausgabe des digital ausgegebenen Klangs vom Instrument an ein externes Gerät (AUX-OUT-Buchsen)**

#### **TA3 TC3 SH3 SC3**

Wenn Sie mittels eines Audiokabels an den AUX OUT-Buchsen [R]/[L/L+R] Aktivlautsprecher oder eine Stereoanlage anschließen, können Sie den digital erzeugten Klang dieses Instruments über die externen Lautsprecher hören. Wenn Sie einen Audio-Recorder wie beispielsweise einen IC-Recorder anschließen, können Sie Ihr Spiel auf diesem Instrument auch aufzeichnen.

#### **ACHTUNG**

#### **Um mögliche Schäden an den Geräten zu vermeiden, schalten Sie zuerst das Instrument und dann das/die externe(n) Gerät(e) ein. Wenn Sie das System ausschalten, schalten Sie zuerst das/die externe(n) Gerät(e) und dann das Instrument aus.**

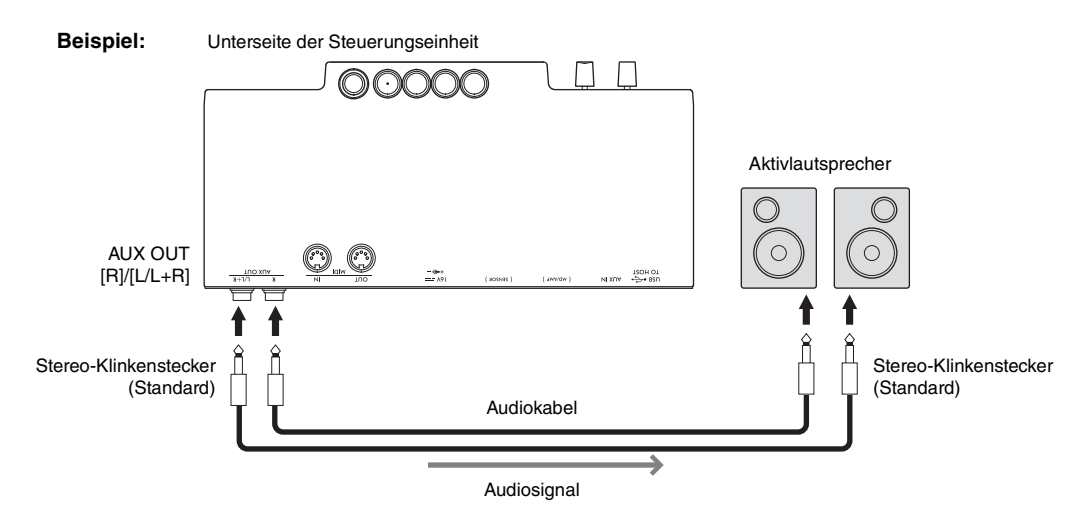

#### **HINWEIS**

- Sie können den [VOLUME]-Regler dieses Instruments verwenden, um den Ausgangspegel an den AUX OUT-Buchsen einzustellen.
- Der Klang des akustischen Flügels wird nicht an den AUX-OUT-Buchsen ausgegeben.
- Verwenden Sie zum Anschluss eines Monogeräts nur die Buchse [L/L+R].
- Wenn Sie das digital erzeugte Signal an den AUX OUT-Buchsen über ein externes Gerät abhören, empfehlen wir Ihnen, die Funktion Binaural Sampling zu deaktivieren. Die Ein-/Aus-Einstellung kann in Funktion F4.1 geändert werden [\(Seite 49](#page-48-1)).

# **Anhören der Audio-Wiedergabe von einem externen Gerät über die Lautsprecher dieses Instruments ([AUX IN]-Buchse)**

#### **TA3 TC3 SH3 SC3**

Indem Sie einen Audioplayer wie ein Smartphone oder einen tragbaren Music Player über ein Audiokabel an der [AUX IN]-Buchse anschließen, können Sie das vom angeschlossenen Audioplayer wiedergegebene Audiosignal über dieses Instrument hören. Im Quiet-Modus ([Seite 18\)](#page-17-0) wird das an der [AUX IN]-Buchse zugeführte Signal am Kopfhörer ausgegeben, im TransAcoustic-Modus [\(Seite 20](#page-19-0)) oder im Layer-Modus ([Seite 21\)](#page-20-0) über den Resonanzboden.

#### **ACHTUNG**

- **Um mögliche Schäden an den Geräten zu vermeiden, schalten Sie zuerst die externen Geräte und dann das Instrument ein. Wenn Sie das System ausschalten, schalten Sie zuerst das Instrument aus und dann das/die externe(n) Gerät(e).**
- **Leiten Sie das Signal von den AUX OUT-Buchsen nicht zur AUX IN-Buchse. Falls Sie diese Verbindung herstellen, wird das Signal von der [AUX IN]-Buchse vom Ausgang der AUX OUT-Buchsen ausgegeben. Eine derartige Verbindung kann zu einer Rückkopplungsschleife führen, die einen extrem hochpegeligen Pfeifton erzeugt und die angeschlossenen Komponenten beschädigen kann.**

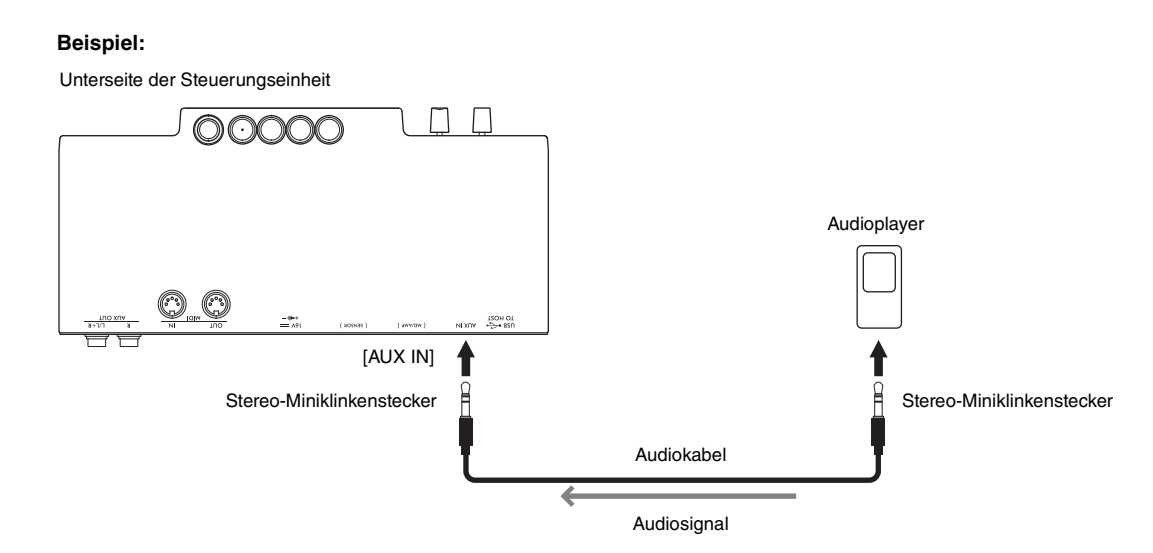

#### **HINWEIS**

- Verwenden Sie Audiokabel und Adapterstecker ohne eingebauten Widerstandswert.
- Dieses Instrument entfernt unerwünschtes Rauschen vom Audiosignal an der [AUX IN]-Eingangsbuchse. Das kann jedoch dazu führen, dass auch erwünschte Töne in der Lautstärke abgesenkt werden, wie beispielsweise das langsame Ausklingen des Klavierklangs. Um dies zu vermeiden, schalten Sie die Noise-Gate-Funktion für AUX IN mit Funktion F8.2 aus ([Seite 52\)](#page-51-0).

# <span id="page-58-1"></span><span id="page-58-0"></span>**Hören von Audiodaten von einem Bluetooth-Gerät über dieses Instrument (Bluetooth-Audiofunktion)**

Mit dieser Bluetooth-Audiofunktion können Sie die auf einem mit Bluetooth ausgestatteten Gerät wie einem Smart-Gerät (Smartphone oder Tablet) oder einem tragbaren Audioplayer abgespielten Audiodaten über dieses Instrument hören. Im Quiet-Modus ([Seite 18](#page-17-0)) wird das Bluetooth-Audiosignal am Kopfhörer ausgegeben, im TransAcoustic-Modus [\(Seite 20\)](#page-19-0) oder im Layer-Modus ([Seite 21](#page-20-0)) über den Resonanzboden.

Achten Sie darauf, vor Verwendung der Bluetooth-Funktion den Abschnitt "Informationen zu Bluetooth" auf [Seite 8](#page-7-0) zu lesen. Je nach Land, in dem Sie das Gerät erworben haben, bietet das Instrument möglicherweise keine Bluetooth-Funktion.

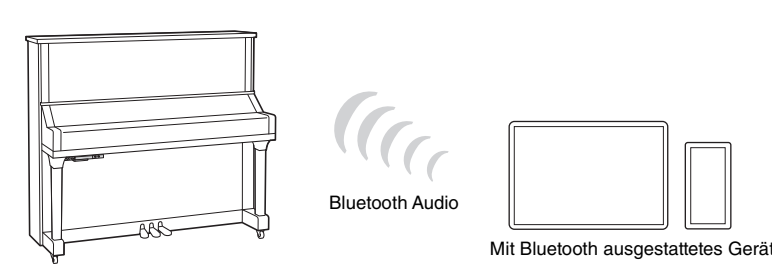

#### **HINWEIS**

In diesem Handbuch bedeutet der Begriff "ein mit Bluetooth ausgestattetes Gerät" dass es Audiodaten mittels Bluetooth-Funktion (drahtlose Kommunikation) zum Instrument übertragen kann. Für den ordnungsgemäßen Betrieb muss das Gerät mit A2DP (Advanced Audio Distribution Profile) kompatibel sein. Die Bluetooth-Audiofunktion wird hier anhand eines Smart-Geräts mit Bluetooth beispielhaft erläutert.

Dieses Instrument kann keine Audiodaten über Bluetooth an mit Bluetooth ausgestattete Geräte übertragen. Daher können keine Bluetooth-Kopfhörer oder -Lautsprecher angeschlossen werden.

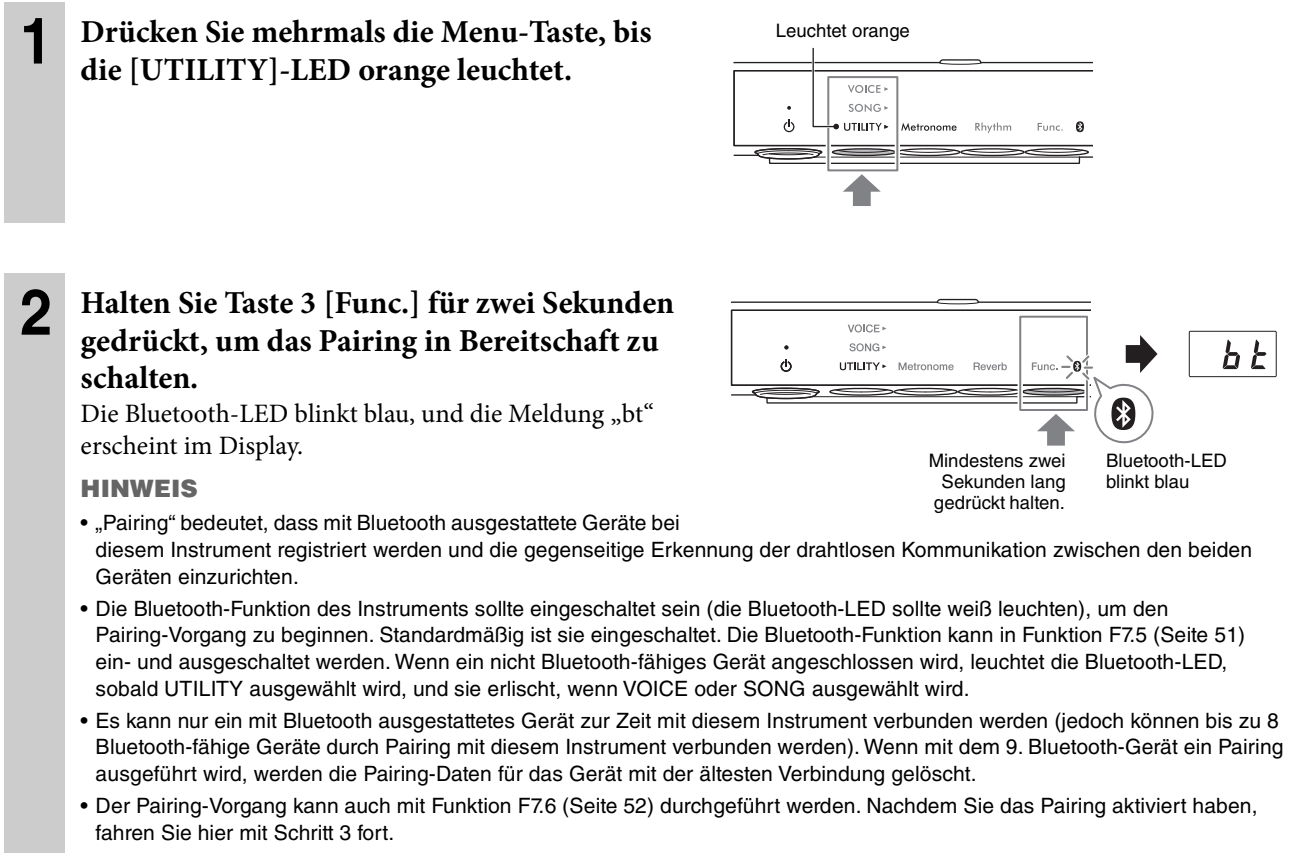

• Um das Pairing abzubrechen, drücken Sie Taste 3 [Func.], während "bt" im Display angezeigt wird.

#### **3 Schalten Sie beim mit Bluetooth ausgestatteten Gerät die Bluetooth-Funktion ein und**  wählen Sie in der Liste der Verbindungen "YAMAHA<sup>\*\*\*</sup> AUDIO" aus (\*\*\* steht für die **Modellbezeichnung).**

Einzelheiten hierzu finden Sie im Benutzerhandbuch des mit Bluetooth ausgestatteten Geräts. Nachdem das Pairing beendet ist, leuchtet die Bluetooth-LED blau, und die Meldung "bt" verschwindet.

#### **HINWEIS**

- Achten Sie darauf, die Einstellungen an dem mit Bluetooth ausgestatteten Gerät innerhalb von 5 Minuten abzuschließen. Nachdem 5 Minuten vergangen sind, wird die Pairing-Bereitschaft automatisch aufgehoben.
- Wenn Sie gebeten werden, ein Kennwort einzugeben, geben Sie die Ziffern "0000" ein.

#### **4 Spielen Sie Audiodaten auf dem mit Bluetooth ausgestatteten Gerät ab, um zu prüfen, ob das Audiosignal von diesem Instrument ausgegeben wird.**

Wenn Sie das Instrument beim nächsten Mal einschalten, wird automatisch das zuletzt verwendete mit Bluetooth ausgestattete Gerät mit dem Instrument verbunden, wenn die Bluetooth-Funktion am externen Gerät und am Instrument eingeschaltet ist. Wenn keine automatische Verbindung erfolgt, wählen Sie am Gerät den Modellnamen des Instruments aus der Liste der Verbindungen aus.

#### **HINWEIS**

Sie können die Lautstärke des über Bluetooth empfangenen Tonsignals mit dem [VOLUME]-Regler dieses Instruments einstellen. Um das Lautstärkeverhältnis zwischen Ihrem Tastaturspiel und dem über Bluetooth empfangenen Audiosignal einzustellen, stellen Sie die Lautstärke an dem mit Bluetooth ausgestatteten Gerät ein.

#### <span id="page-60-0"></span>**TA3 TC3 SH3 SC3**

Indem Sie ein Smart-Gerät wie Smartphone oder Tablet anschließen und die App Smart Pianist nutzen, können Sie die Noten der Preset-Songs auf dem Smart-Gerät betrachten, Ihr Spiel dort aufzeichnen und weitere praktische Vorgänge ausführen. Die intuitive visuelle Benutzeroberfläche hilft Ihnen, die aktuellen Einstellungen des Instruments abzulesen.

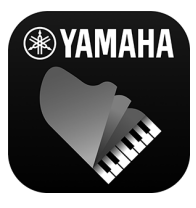

Weitere Informationen über die App und die kompatiblen Geräte finden Sie auf der folgenden Website oder unter "Yamaha Smart Pianist" in einer Web-Suchmaschine. <https://www.yamaha.com/kbdapps/>

Nachdem Sie die App Smart Pianist auf Ihrem Smart-Gerät installiert haben, verbinden Sie dieses Instrument über USB-Kabel, Bluetooth oder WLAN mit dem Smart-Gerät.

#### **ACHTUNG**

- **Alle Einstellungen am Instrument werden durch die Einstellungen in Smart Pianist ersetzt, wenn das Instrument mit Smart Pianist verbunden wird.**
- **Platzieren Sie Ihr Smart-Gerät niemals in einer unsicheren Position. Dadurch kann das Gerät zu Boden fallen und beschädigt werden.**

# **Anschließen über USB-Kabel**

Sie können ein Smart-Gerät über USB-Kabel an der [USB TO HOST]-Buchse anschließen. Näheres hierzu finden Sie im "Smart Pianist User Guide" (Smart Pianist Benutzerhandbuch) ([Seite 11](#page-10-0)).

#### **ACHTUNG**

**Verwenden Sie ein USB-Kabel des Typs AB mit einer Länge von weniger als 3 Metern. USB-3.0-Kabel können nicht verwendet werden.**

## **Herstellen einer Verbindung über Bluetooth**

Achten Sie darauf, vor Verwendung der Bluetooth-Funktion den Abschnitt "Informationen zu Bluetooth" auf [Seite 8](#page-7-0) zu lesen. Je nach Land, in dem Sie das Gerät erworben haben, bietet das Instrument möglicherweise keine Bluetooth-Funktion.

#### **HINWEIS**

- Um eine Verbindung über Bluetooth herzustellen, vergewissern Sie sich, dass die Bluetooth-Funktion eingeschaltet ist (die Bluetooth-LED leuchtet). Standardmäßig ist sie eingeschaltet. Die Ein-/Aus-Einstellung für Bluetooth kann in Funktion F7.5 geändert werden ([Seite 51](#page-50-3)).
- Dieses Instrument kann keine Audiodaten über Bluetooth an Smart-Geräte übertragen. Wenn das Gerät über Bluetooth verbunden ist, können Sie daher nicht mit Smart Pianist im Audioformat aufnehmen. Wenn Sie bei aktivierter Bluetooth-Verbindung aufnehmen möchten, nehmen Sie im MIDI-Format auf. Sie können im Audioformat aufnehmen, wenn das Instrument mit einer anderen Methode als Bluetooth mit dem Smart-Gerät verbunden ist.

#### **1 Nehmen Sie an diesem Instrument die Audio-Funktionseinstellungen für Bluetooth vor, um Audiodaten zu empfangen ([Seite 59](#page-58-1)).**

**2 Verbinden Sie das Smart-Gerät über Bluetooth MIDI mit Smart Pianist.** Näheres hierzu finden Sie im "Smart Pianist User Guide" (Smart Pianist Benutzerhandbuch) [\(Seite 11\)](#page-10-0). Wenn die Verbindung erfolgreich hergestellt wurde, können MIDI-Daten zwischen Instrument und Smart-Gerät übertragen/empfangen werden.

# <span id="page-61-1"></span><span id="page-61-0"></span>**Verbindung über WLAN (Wireless LAN)**

Für die WLAN-Verbindung ist ein separat erhältlicher USB-Wireless-LAN-Adapter (UD-WL01) erforderlich. Der UD-WL01 ist unter Umständen in Ihrer Region nicht lieferbar. Lesen Sie vor dem Anschließen des USB-Wireless-LAN-Adapters unbedingt den Abschnitt "Verbinden mit USB-Geräten" auf [Seite 55](#page-54-1).

#### **ACHTUNG**

**Verbinden Sie dieses Produkt nicht direkt mit einem öffentlichem WLAN und/oder einem Internetdienst. Verbinden Sie dieses Produkt nur über einen Router (Zugangsknoten) mit starkem Passwortschutz. Wenden Sie sich an den Hersteller Ihres Routers für Informationen zur optimalen Vorgehensweise für Ihre Sicherheit.**

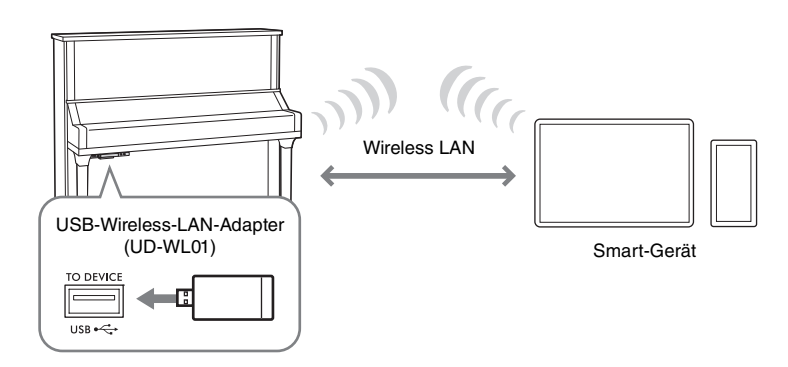

Wie folgend beschrieben gibt es zwei Verbindungsarten über WLAN. Näheres hierzu finden Sie im "Smart Pianist User Guide" (Smart Pianist Benutzerhandbuch) ([Seite 11](#page-10-0)).

#### **Verbinden über den Zugangspunktmodus (Access-Point-Modus)**

Im "Access Point"-Modus können Sie den USB-Wireless-LAN-Adapter ohne dazwischen liegenden Zugangspunkt direkt mit Ihrem Smart-Gerät verbinden. Sie können diesen Modus verwenden, wenn es keinen Zugangspunkt für den Anschluss am Instrument gibt, oder wenn es nicht nötig ist, sich mit einem weiteren Netzwerk zu verbinden, während das Smart-Gerät mit dem Instrument verbunden ist. Bei Anschluss über diesen Modus ist der Internetzugriff auf Ihrem Smart-Gerät deaktiviert, und einige Funktionen von Smart Pianist können nicht verwendet werden. Wenn Sie vom Infrastruktur-Modus auf den Access-Point-Modus umschalten möchten, müssen Sie das Instrument vor dem Anschließen initialisieren ([Seite 54\)](#page-53-0).

#### <span id="page-61-2"></span>**Verbindung über den Infrastructure-Modus (automatisches Setup mittels WPS)**

Der Infrastruktur-Modus verwendet einen Zugangspunkt für die Datenkommunikation, der sich zwischen einem USB-Wireless-LAN-Adapter und einem Netzwerk befindet. Sie können diesen Modus verwenden, wenn Sie mit einem anderen Netzwerk verbunden sind, während das Smart-Gerät gleichzeitig mit dem Instrument verbunden ist. Wenn im Display dieses Instruments während des Verbindungsvorgangs eine Meldung erscheint, wie rechts dargestellt, drücken Sie innerhalb von zwei Minuten die WPS-Taste an dem von Ihnen gewählten Zugangspunkt.

#### **HINWEIS**

Ein "Zugangspunkt" ist ein Gerät, das als Basisstation für die Datenübertragung von/zu einem USB-Wireless-LAN-Adapter dient. Einige Zugangspunkte besitzen Router- oder Modem-Funktionalität.

# <span id="page-62-0"></span>**Anschließen an einen Computer ([USB TO HOST]-Buchse)**

#### **TA3 TC3 SH3 SC3**

Indem Sie einen Computer über ein USB-Kabel an der [USB TO HOST]-Buchse anschließen, können Sie MIDI- oder Audiodaten zwischen dem Instrument und dem Computer austauschen. Anweisungen zur Verwendung eines Computers mit diesem Instrument erhalten Sie im Dokument "Computer-related Operations" (Funktionen und Bedienvorgänge bei Anschluss eines Computers) auf der Website ([Seite 11\)](#page-10-0).

#### *VORSICHT*

**Wenn Sie eine DAW-Anwendung (Digital Audio Workstation) gemeinsam mit diesem Instrument verwenden, schalten Sie die Audio-Rückführung ([Seite 64](#page-63-1)) aus. Anderenfalls kann es je nach den Einstellungen am Computer oder der Anwendungs-Software zu einem extrem lauten Signal (Rückkopplung) kommen.**

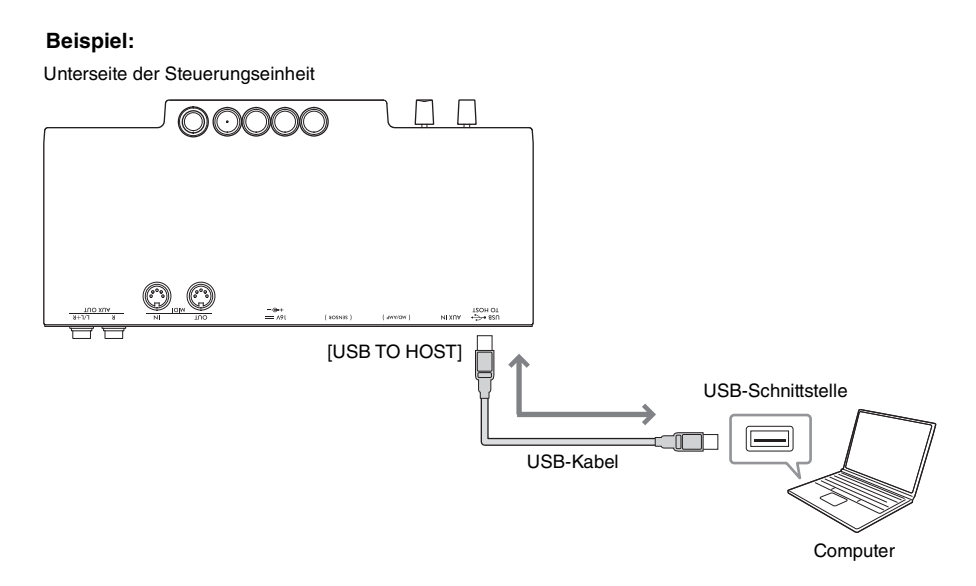

#### **ACHTUNG**

- **Verwenden Sie ein USB-Kabel des Typs AB mit einer Länge von weniger als 3 Metern. USB-3.0-Kabel können nicht verwendet werden.**
- **Platzieren Sie Ihren Computer oder Ihr Smart-Gerät niemals in einer unsicheren Position. Dadurch kann das Gerät zu Boden fallen und beschädigt werden.**

#### **HINWEIS**

- Wenn Sie Ihren Computer Gerät über ein USB-Kabel mit dem Instrument verbinden, dann stellen Sie die Verbindung direkt her, und verwenden Sie keinen USB-Hub.
- Das Instrument beginnt die Übertragung mit einer kleinen Verzögerung, nachdem die Verbindung zum Computer aufgebaut wurde.
- Informationen zur Einrichtung Ihres Computers und Ihrer Software finden Sie in der zugehörigen Dokumentation.
- Es können unerwartete Sounds auftreten, wenn Sie MIDI-Daten im Zusammenhang mit dem Effekt Grand Expression Modeling (Flügel-Anschlagsimulation; [Seite 53](#page-52-1)) auf einem Computer bearbeiten.

# <span id="page-62-2"></span><span id="page-62-1"></span>**Senden und Empfangen von Audiodaten (USB-Audio-Schnittstellenfunktion)**

Indem Sie einen Computer oder ein Smart-Gerät am Anschluss [USB TO HOST] über ein USB-Kabel mit dem Computer verbinden, können digitale Audiodaten übertragen/empfangen werden. Diese USB-Audio-Schnittstellenfunktion bietet die folgenden Vorteile:

- **Wiedergabe von Audiodaten vom Computer in hoher Klangqualität auf diesem Instrument** Dies verleiht Ihnen einen direkten, klaren Klang mit weniger Rauschen und geringerer Signalbeeinträchtigung als über die [AUX IN]-Buchse.
- **Aufnehmen des Audiosignals von der digitalen Klangerzeugung dieses Instruments mit Recording-Software oder Musikproduktions-Software als Audiodaten auf dem Computer** Die aufgenommenen Audiodaten können auf dem Computer oder dem Smart-Gerät wiedergegeben werden.

#### **HINWEIS**

- Wenn Sie Audiosignale mithilfe eines Computers unter Windows senden oder empfangen, sollte der Yamaha Steinberg USB-Treiber auf dem Computer installiert sein. Näheres hierzu finden Sie im Handbuch "Computer-related Operations" (Funktionen und Bedienvorgänge bei Anschluss eines Computers) auf der Website ([Seite 11\)](#page-10-0).
- Die Lautstärke des zugeführten Audiosignals kann am Computer oder an einem Smart-Gerät geregelt werden.

# <span id="page-63-1"></span>**Ein-/Ausschalten der Audio-Rückführungsfunktion**

Mit der Audio-Loopback-Funktion (Audio-Rückführung) können Sie festlegen, ob die Audio-Wiedergabe vom Computer oder Smart-Gerät über die USB-Audio-Schnittstellenfunktion [\(Seite 63](#page-62-2)) oder von Smart Pianist aus über eine WLAN-Verbindung ([Seite 62\)](#page-61-1) zusammen mit dem Spieldaten vom Instrument zum Computer/Smart-Gerät zurückgeführt wird oder nicht. Für die Ausgabe des Audio-Eingangssignals schalten Sie Audio Loopback ein. Wenn Sie beispielsweise das Audio-Eingangssignal sowie den auf dem Instrument gespielten Sound mit dem verbundenen Computer oder Smart-Gerät aufnehmen möchten, schalten Sie dies(en) ein. Wenn Sie lediglich die auf diesem Instrument gespielten Audiosignale auf dem Computer oder dem Smart-Gerät aufnehmen möchten, schalten Sie dies(en) aus. Diese Funktion ist per Voreinstellung eingeschaltet. Die Ein-/Aus-Einstellung kann mit Funktion F8.3 geändert werden [\(Seite 52\)](#page-51-2).

# <span id="page-63-0"></span>**Verbinden mit einem MIDI-Gerät (MIDI-Buchsen)**

#### **TA3 TC3 SH3 SC3**

Indem Sie ein MIDI-Gerät anschließen, können Sie ein externes MIDI-Gerät von diesem Instrument aus steuern oder umgekehrt. Schließen Sie externe MIDI-Geräte (Keyboards, Synthesizer, Sequenzer usw.) über Standard-MIDI-Kabel an den MIDI-Buchsen an.

- **MIDI [IN]**: Empfängt MIDI-Meldungen von einem anderen MIDI-Gerät.
- **MIDI [OUT]**: Sendet von diesem Instrument erzeugte MIDI-Meldungen an ein anderes MIDI-Gerät.

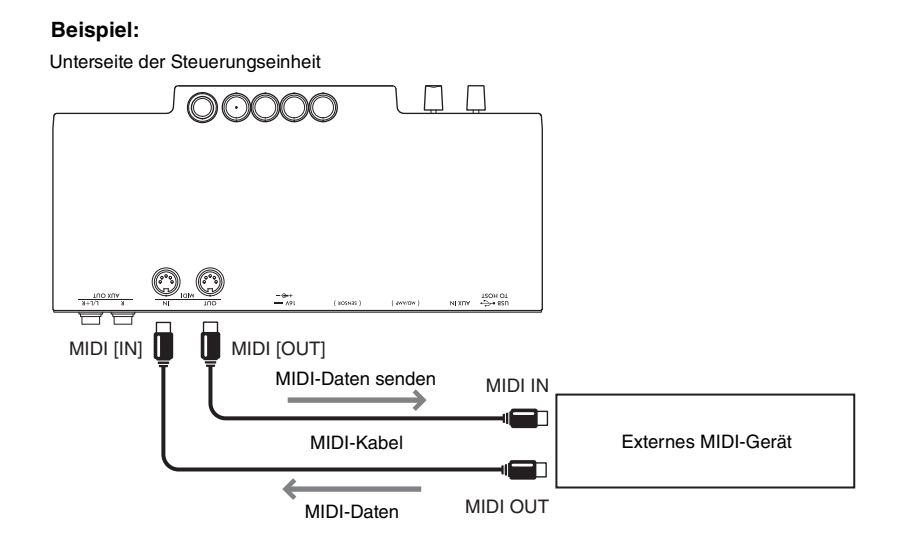

#### **HINWEIS**

- Nähere Informationen über MIDI finden Sie im Dokument "MIDI Basics" (Grundlagenwissen zu MIDI), das von der Website von Yamaha ([Seite 11](#page-10-0)) heruntergeladen werden kann.
- Da es vom MIDI-Gerätetyp abhängt, welche MIDI-Daten übertragen oder empfangen werden können, prüfen Sie im Abschnitt "MIDI Reference" (MIDI-Referenz) auf der Website [\(Seite 11\)](#page-10-0), welche MIDI-Daten und -Befehle Ihre Geräte übertragen oder empfangen können.
- Voice-Demo-Song-Daten und Preset-Song-Daten können nicht übertragen werden.
- Wenn das Instrument mit Smart Pianist verbunden ist, können MIDI-Meldungen nicht von der MIDI-Buchse [OUT] ausgegeben werden.
- Bei der Übertragung von MIDI-Daten von diesem Instrument an ein externes MIDI-Gerät können unerwartete Geräusche aufgrund von Daten auftreten, die mit dem Effekt "Grand Expression Modeling" (Flügel-Anschlagsimulation) zusammenhängen [\(Seite 53](#page-52-1)).

# <span id="page-64-0"></span>**Liste der Meldungen**

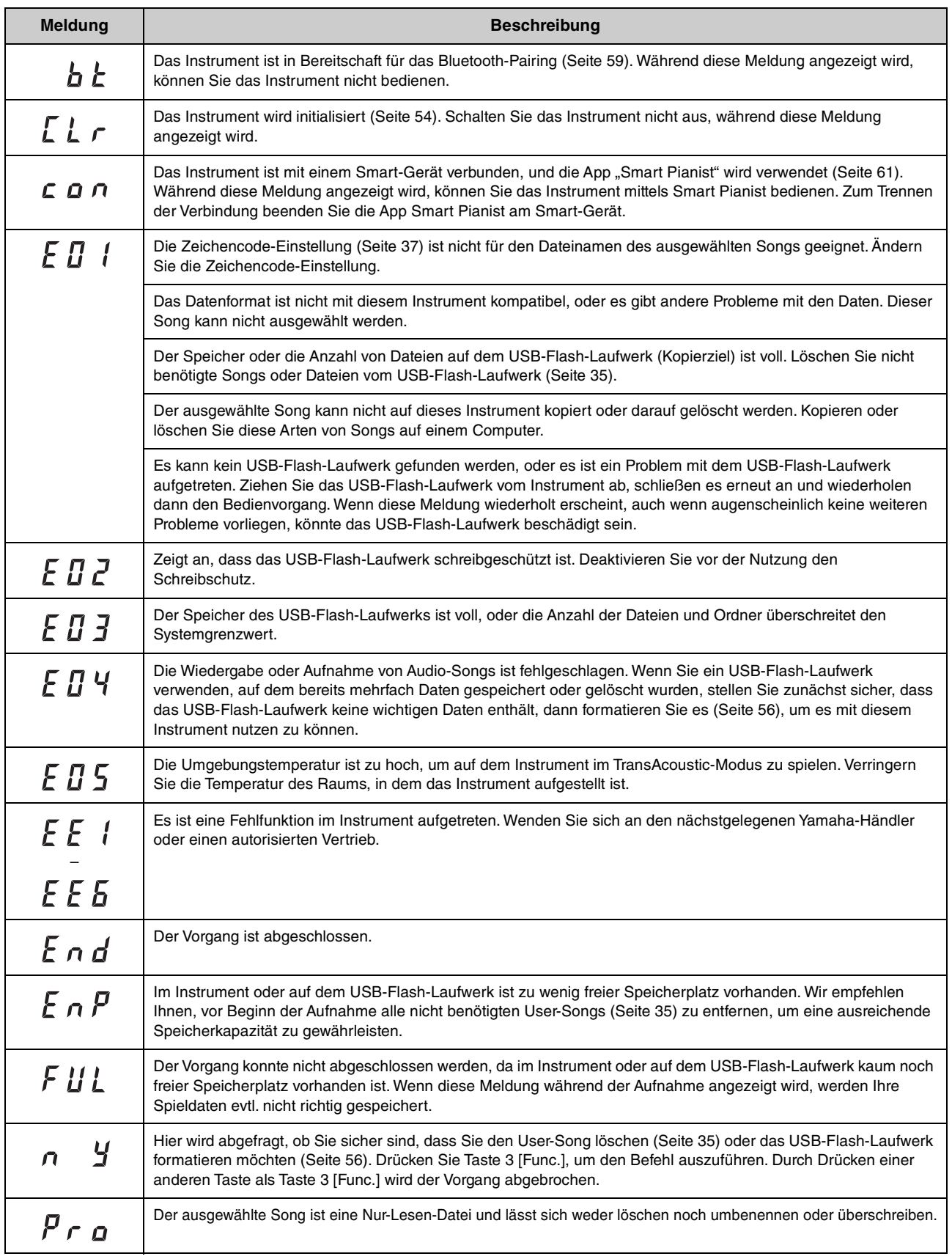

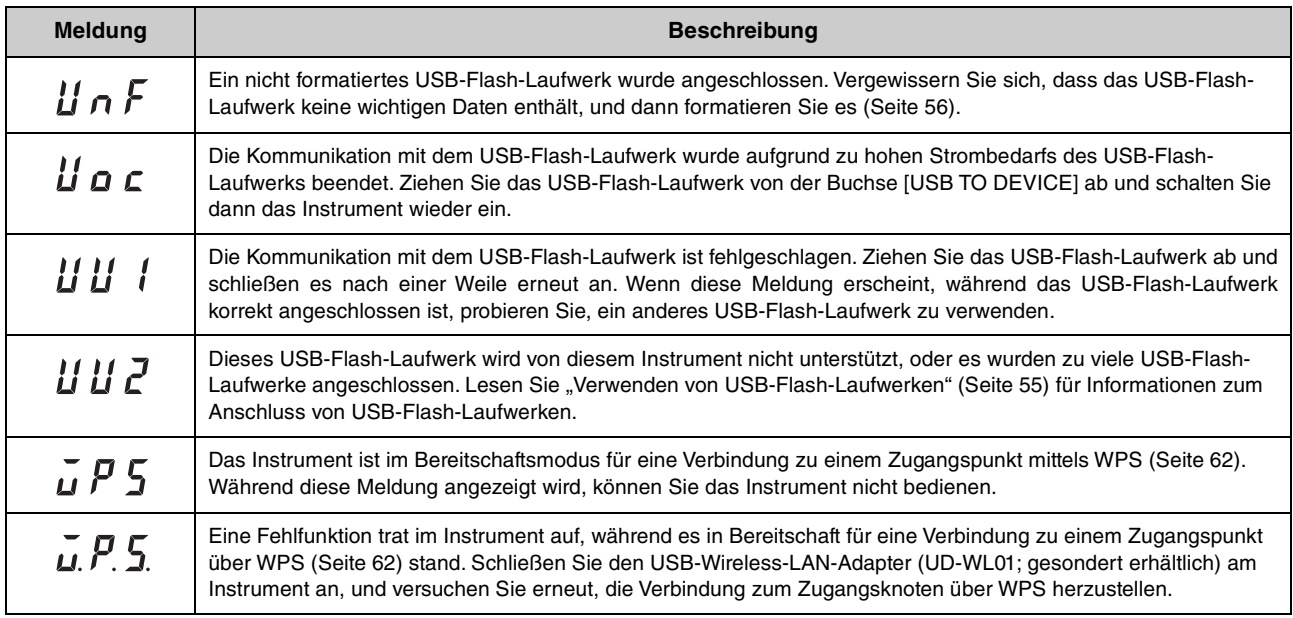

\* Wenn gerade ein Vorgang (wie Speicherung oder Datenübertragung) ausgeführt wird, zeigt das Display eine Folge blinkender Striche an.

\* Drücken Sie eine beliebige Taste, um diese Meldungen zu verlassen.

# **Fehlerbehebung**

Für den Fall, dass Sie Probleme mit dem Instrument haben sollten, erhalten Sie hier einige Tipps zur Fehlerbehebung. Wenn Sie sich das Problem nicht einfach selbst lösen können, wenden Sie sich an Ihren Yamaha-Fachhändler. VERSUCHEN SIE NICHT, das Instrument selbst zu reparieren.

Wenn eine Meldung im Display angezeigt wird, prüfen Sie die Liste der Meldungen auf [Seite 65](#page-64-0).

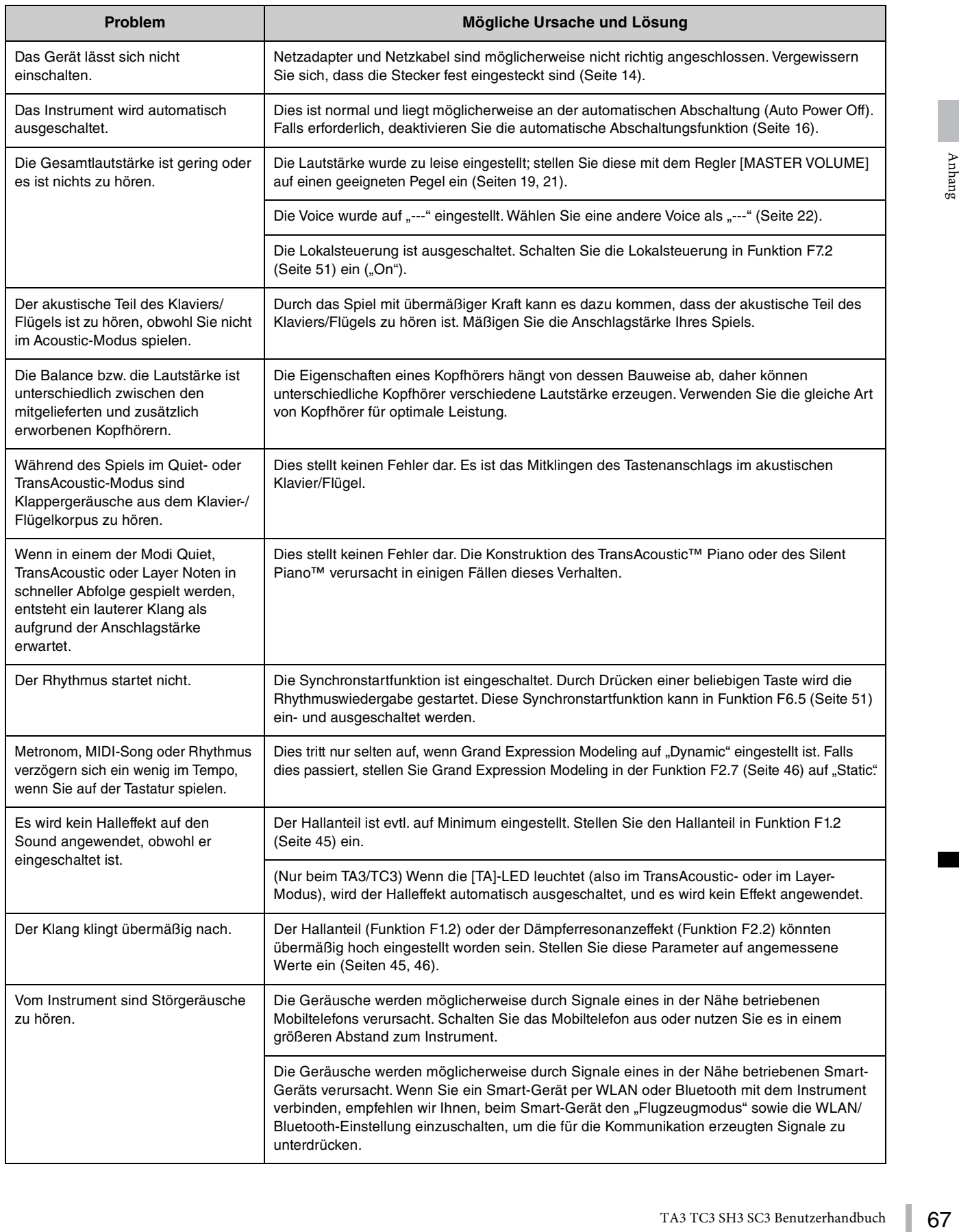

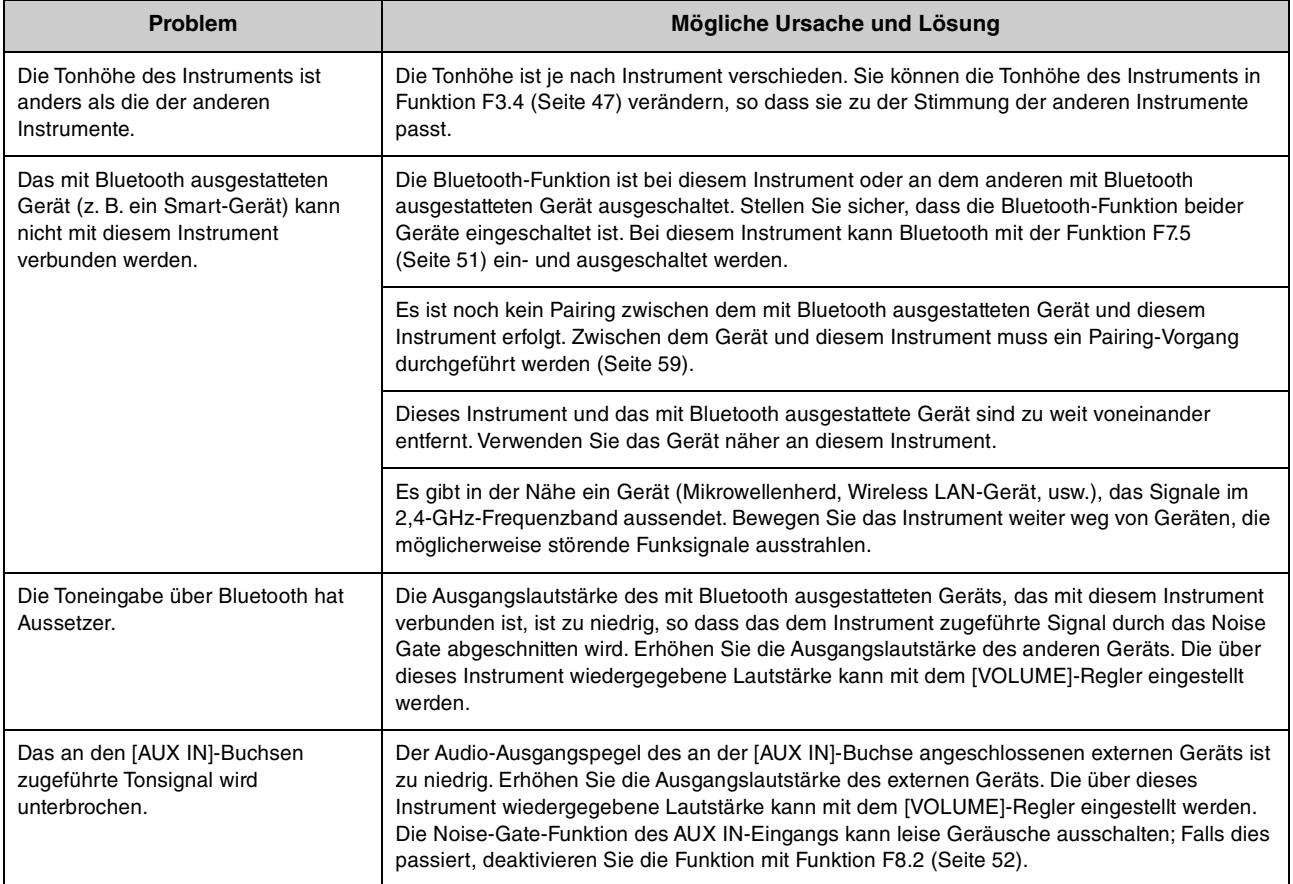

# **Voice-Liste**

Die Zellen, die mit " $\checkmark$ " markiert sind, zeigen die verfügbaren Eigenschaften der Voice an, wie im Folgenden beschrieben.

- **Stereo-Sampling**: Die Voice wurde in stereo gesampelt.
- **Anschlagempfindlichkeit**: Die Lautstärke reagiert auf Ihre Anschlagstärke.
- **Loslass-Sampling**: Der Loslass-Klang (das heißt der Klang, der beim Loslassen einer Taste zu hören ist), wurde für diese Voice gesampelt.

#### **HINWEIS**

- VRM ist wirksam für Voices der Kategorie "Piano". Genauere Informationen über VRM finden Sie unter [Seite 53](#page-52-2).
- Die Flügel-Anschlagsimulation ist wirksam für die Voices "CFX Grand" und "Bösendorfer". Weitere Informationen über die Flügel-Anschlagsimulation finden Sie unter [Seite 53](#page-52-1).

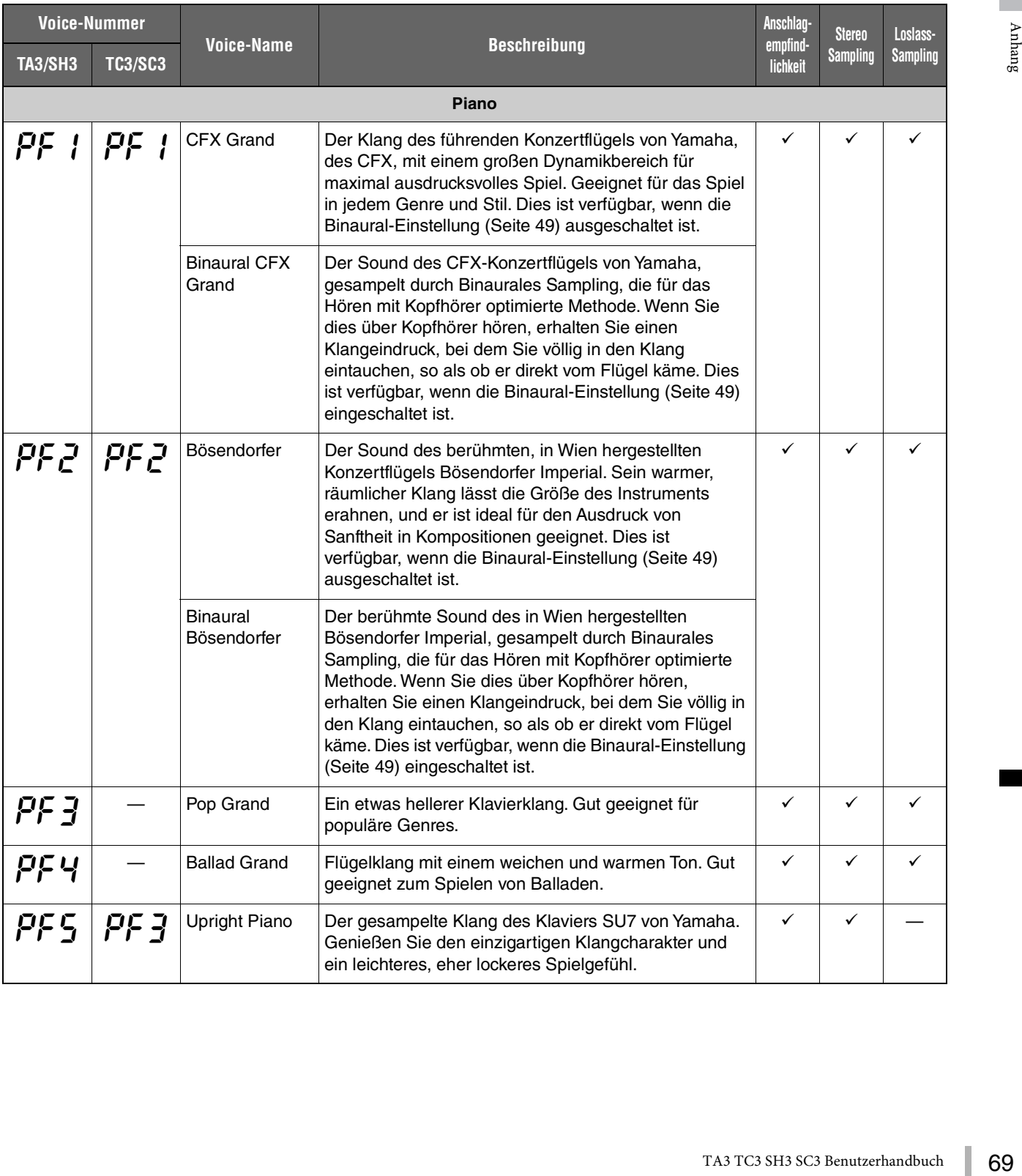

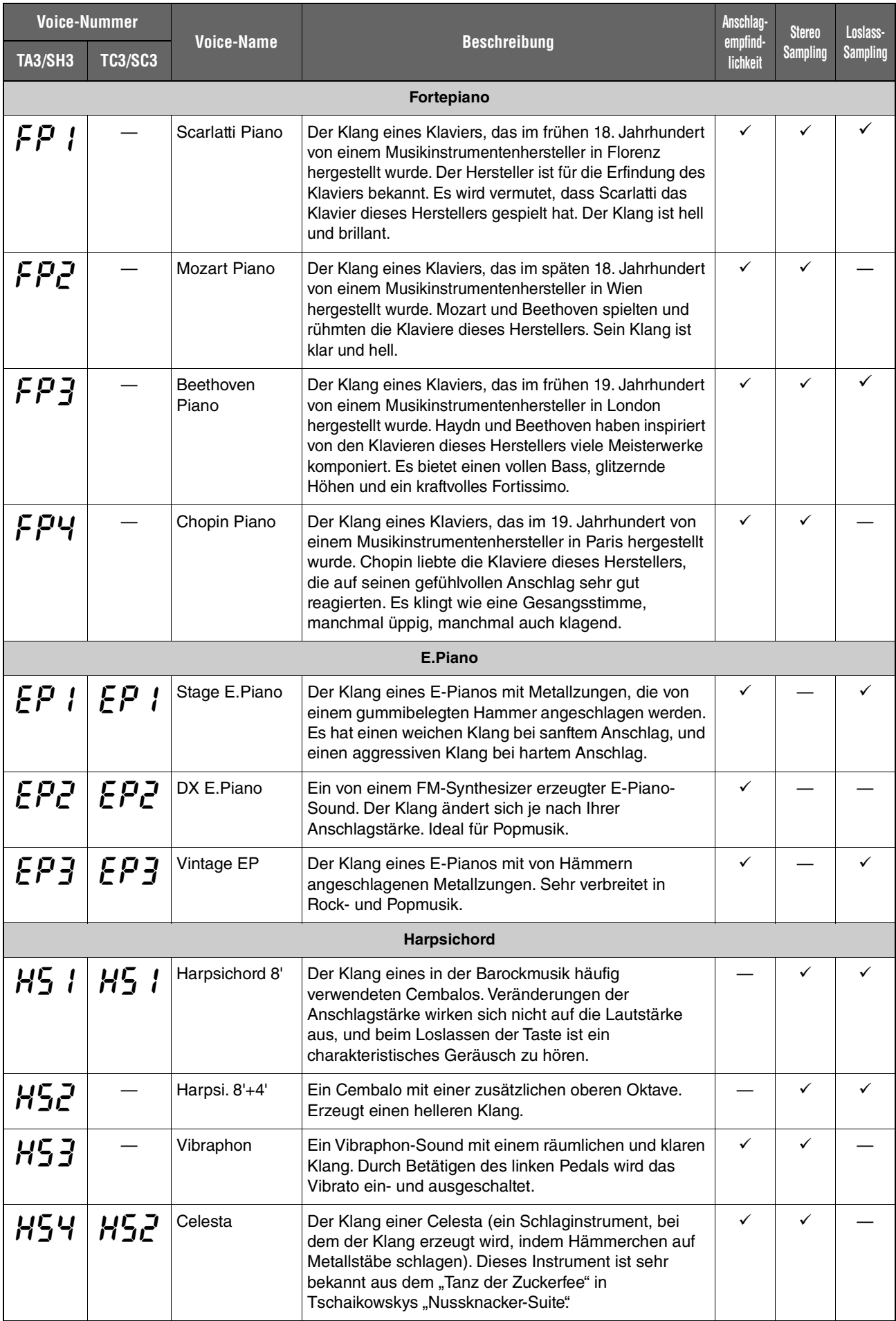

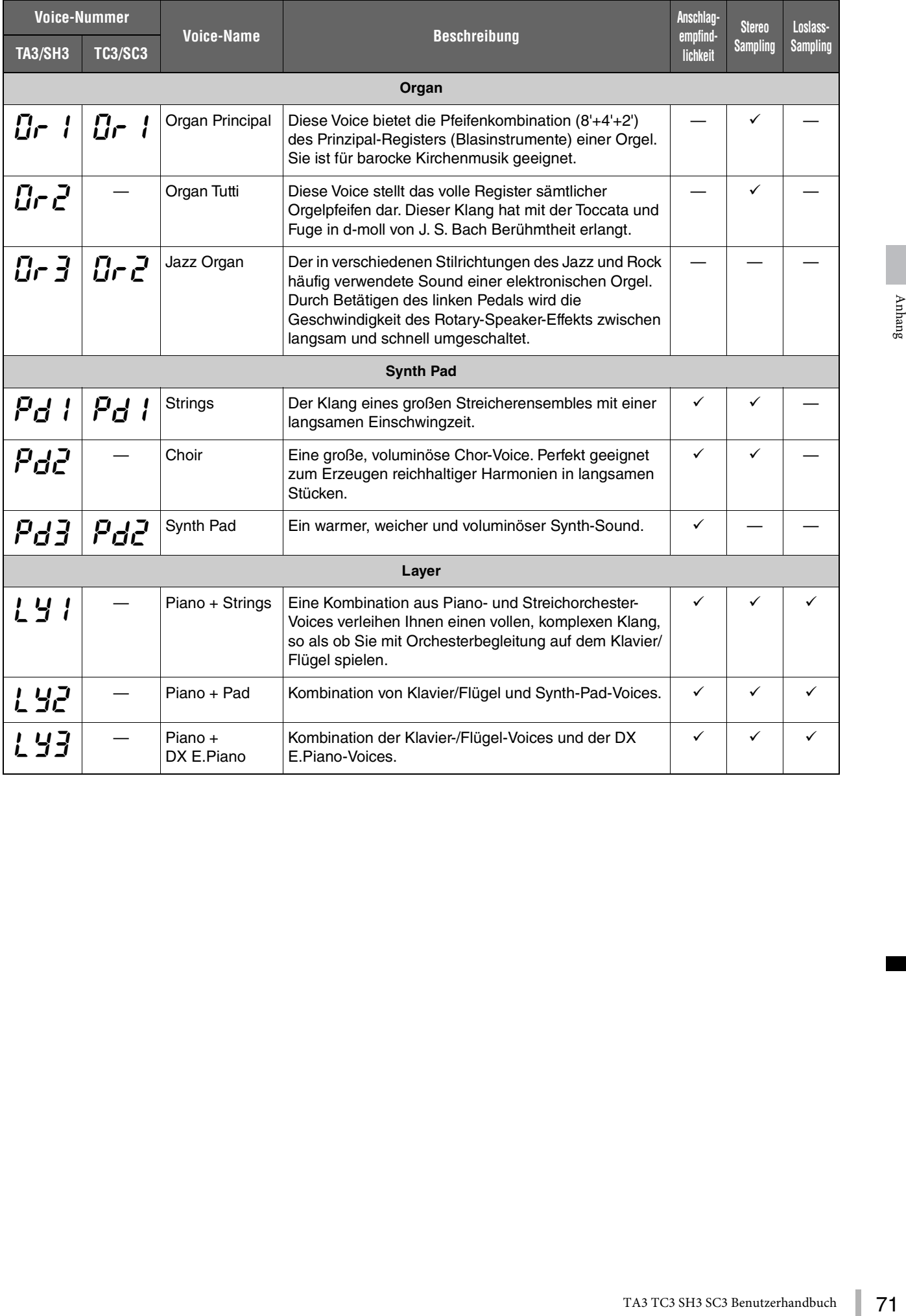

# **Voice-Demo-Songs**

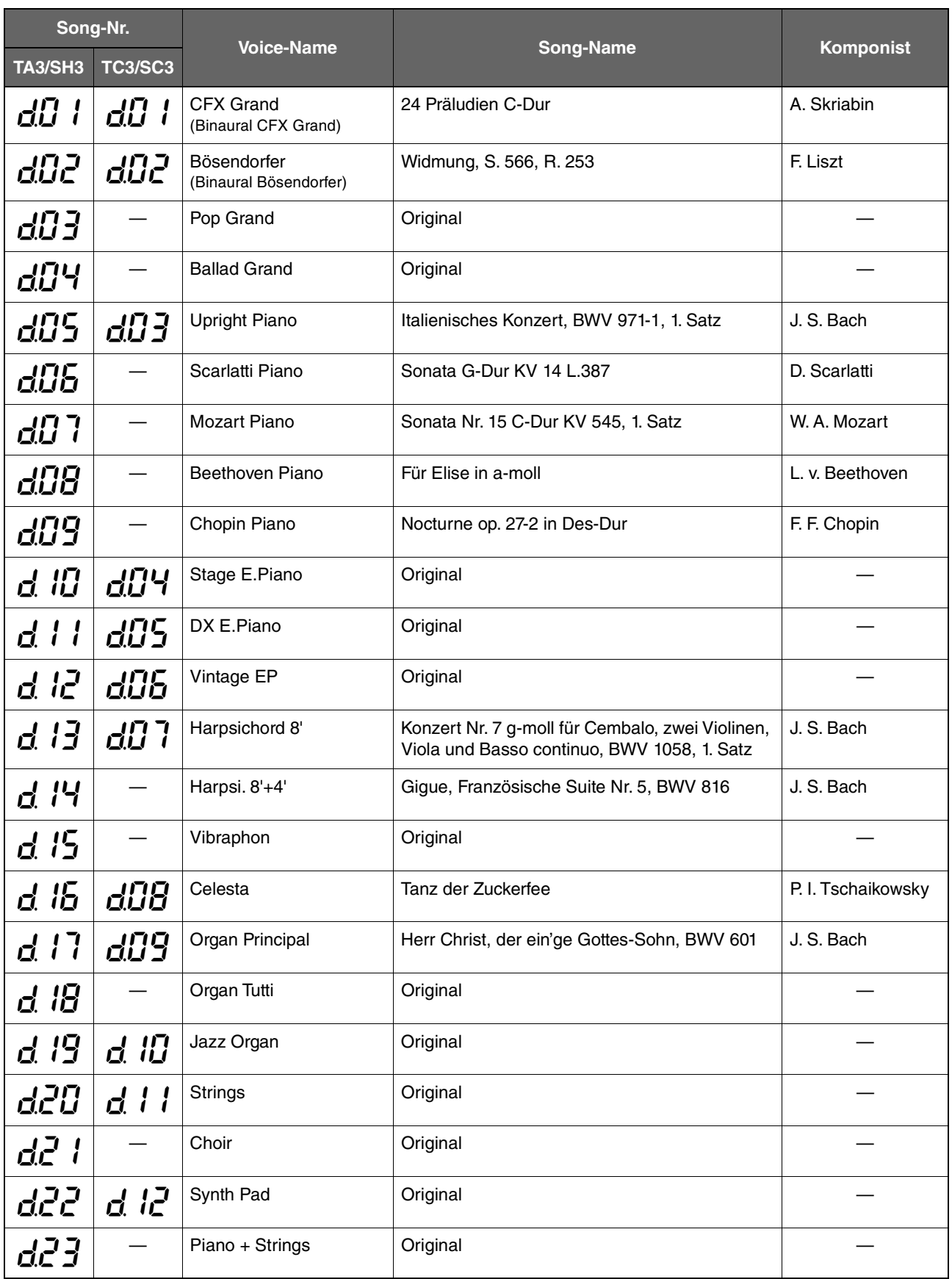
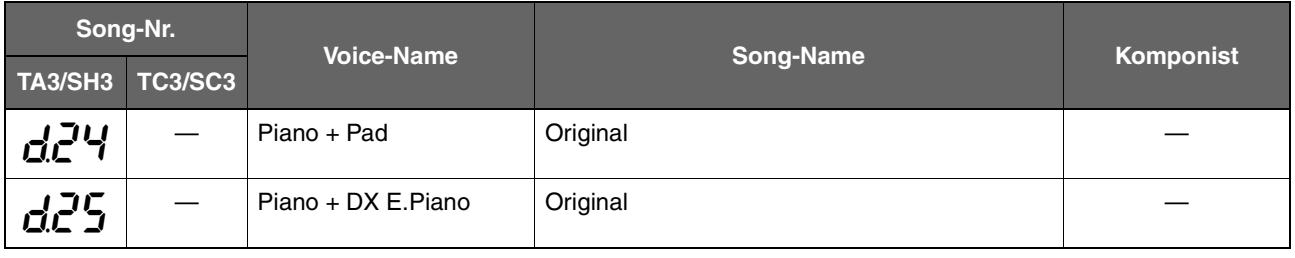

Die Demo-Songs, ausgenommen der Originalwerke, sind neu arrangierte Auszüge aus Originalkompositionen. Die anderen Demo-Songs mit der Bezeichnung "Original" sind eigene Stücke von Yamaha (© Yamaha Corporation).

# <span id="page-72-0"></span>**Preset-Songs**

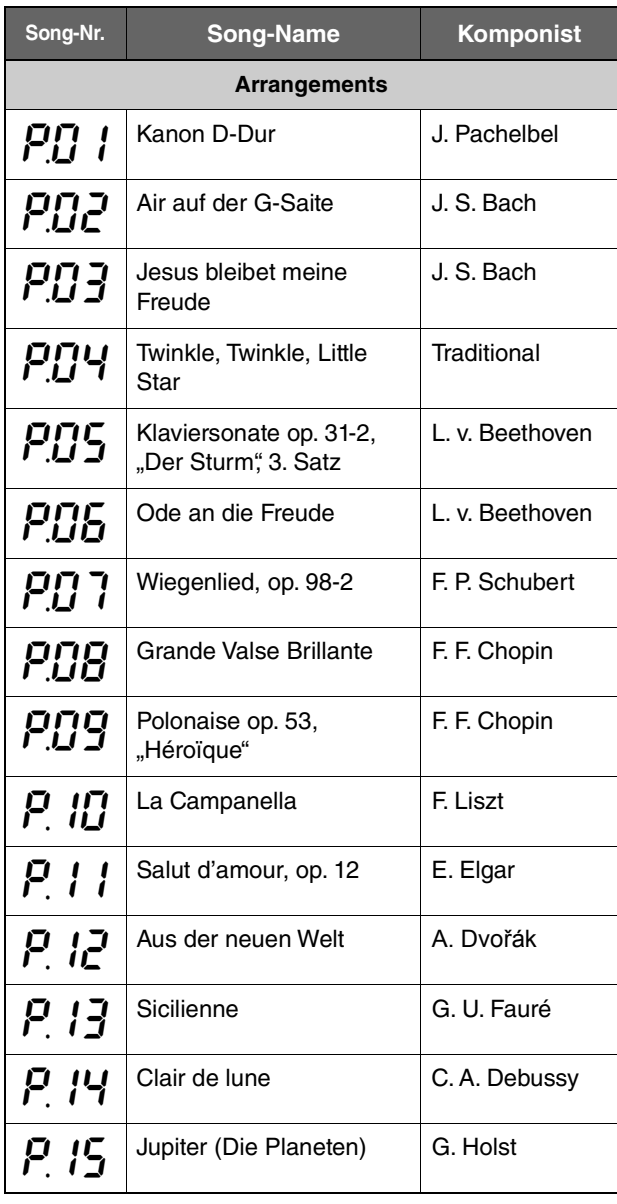

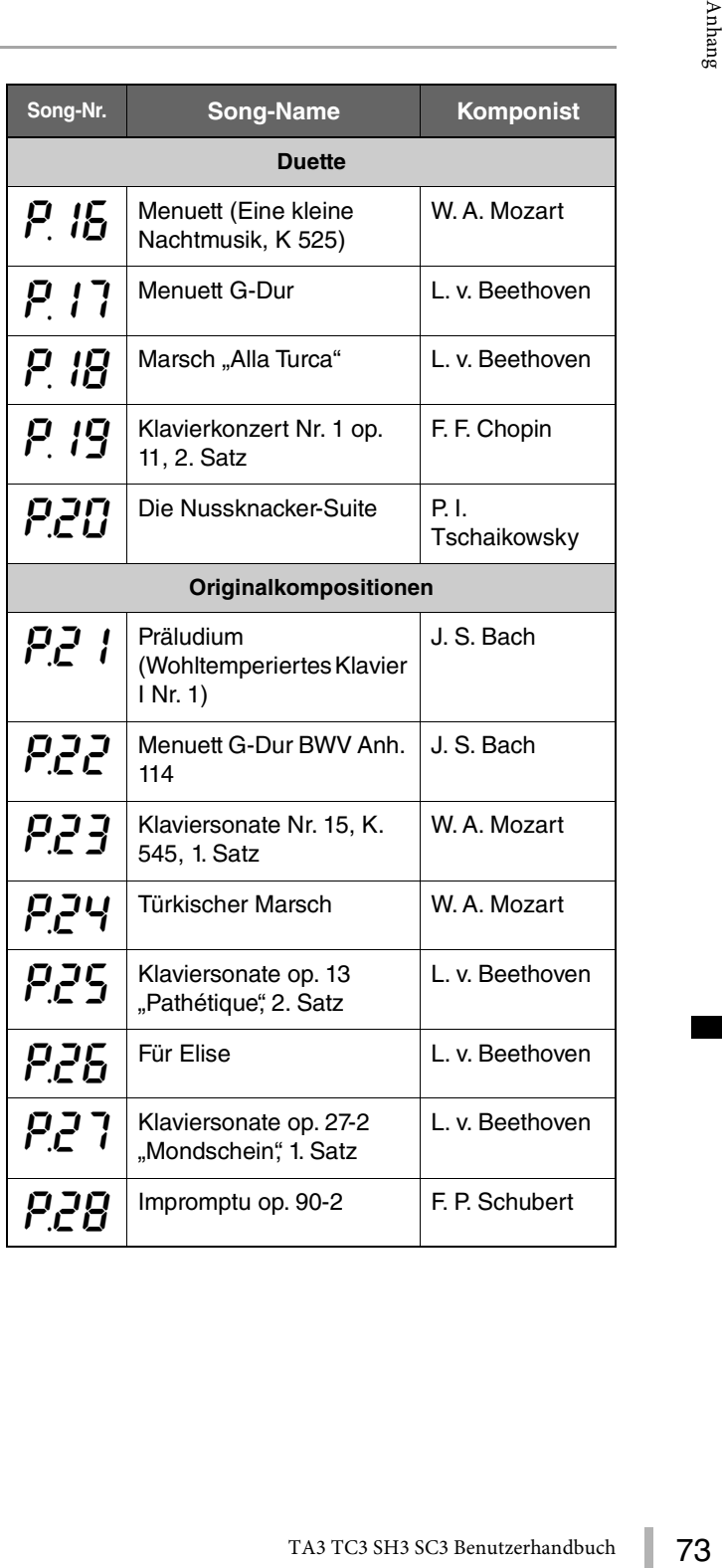

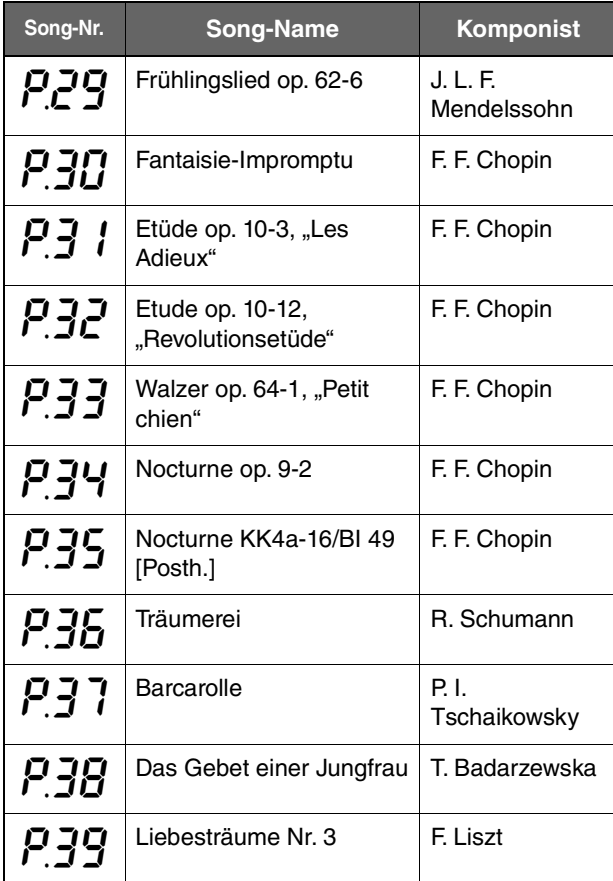

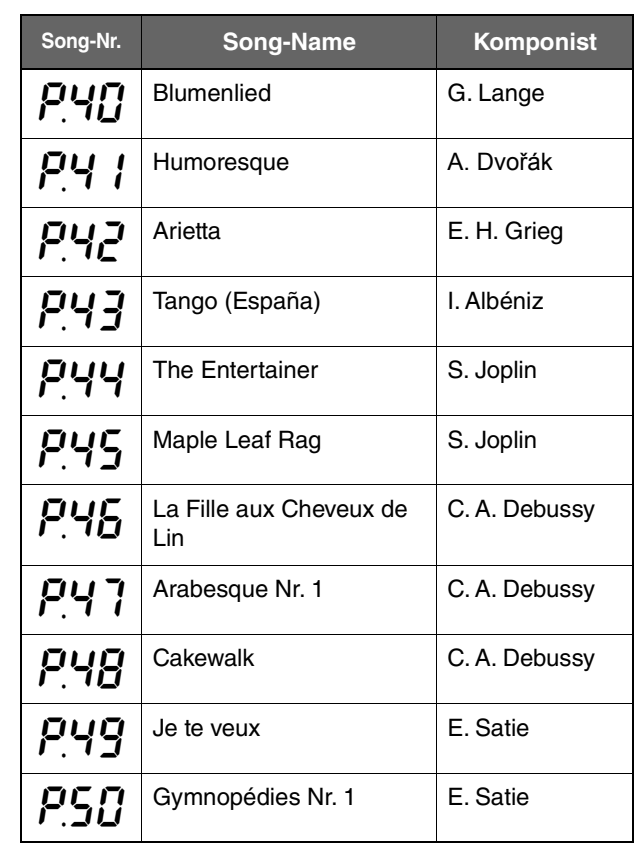

# <span id="page-74-0"></span>**Technische Daten**

(\*) Die mit Sternchen versehenen Einträge sind für Modelle mit Sostenutopedal vorgesehen.

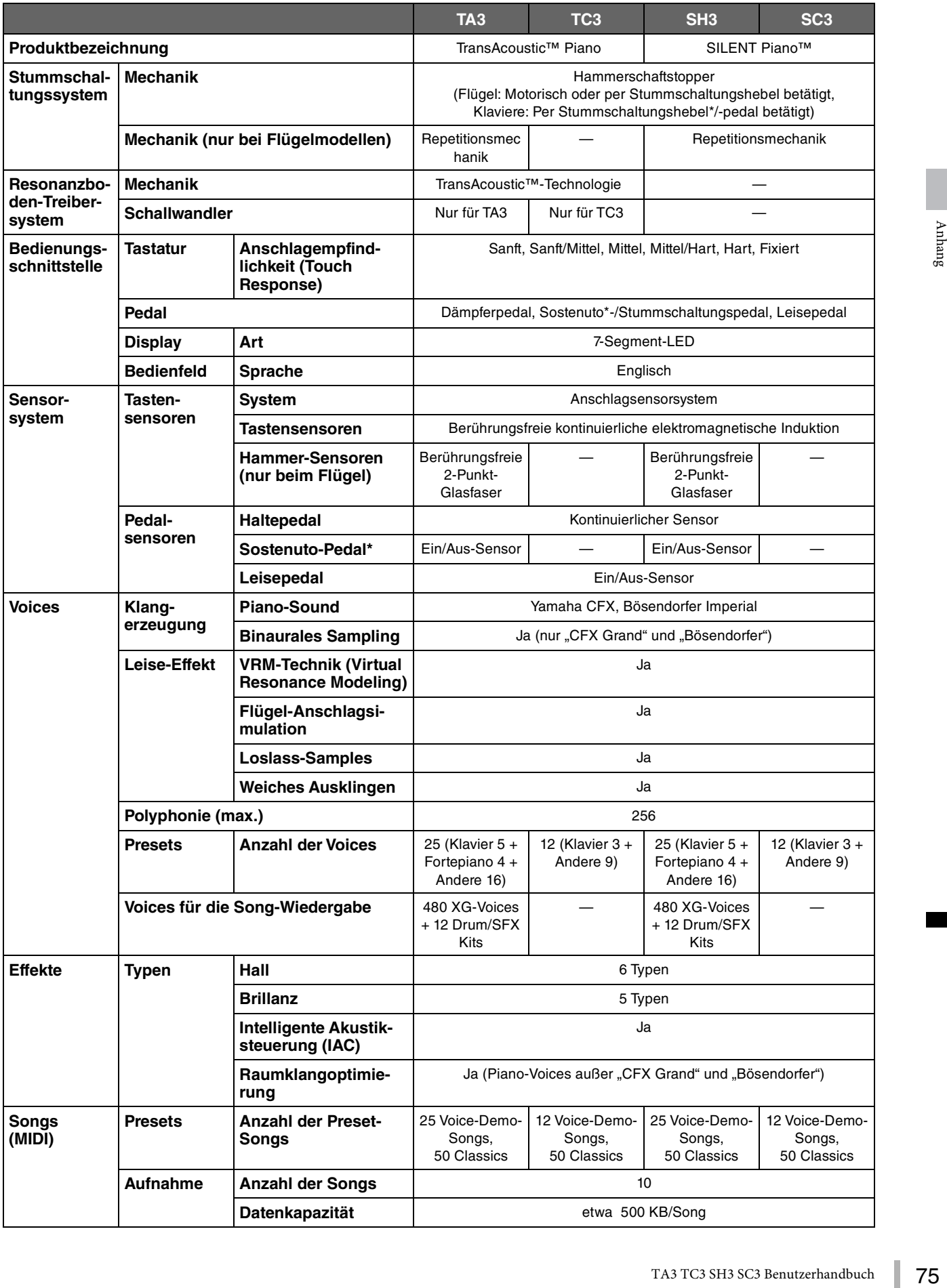

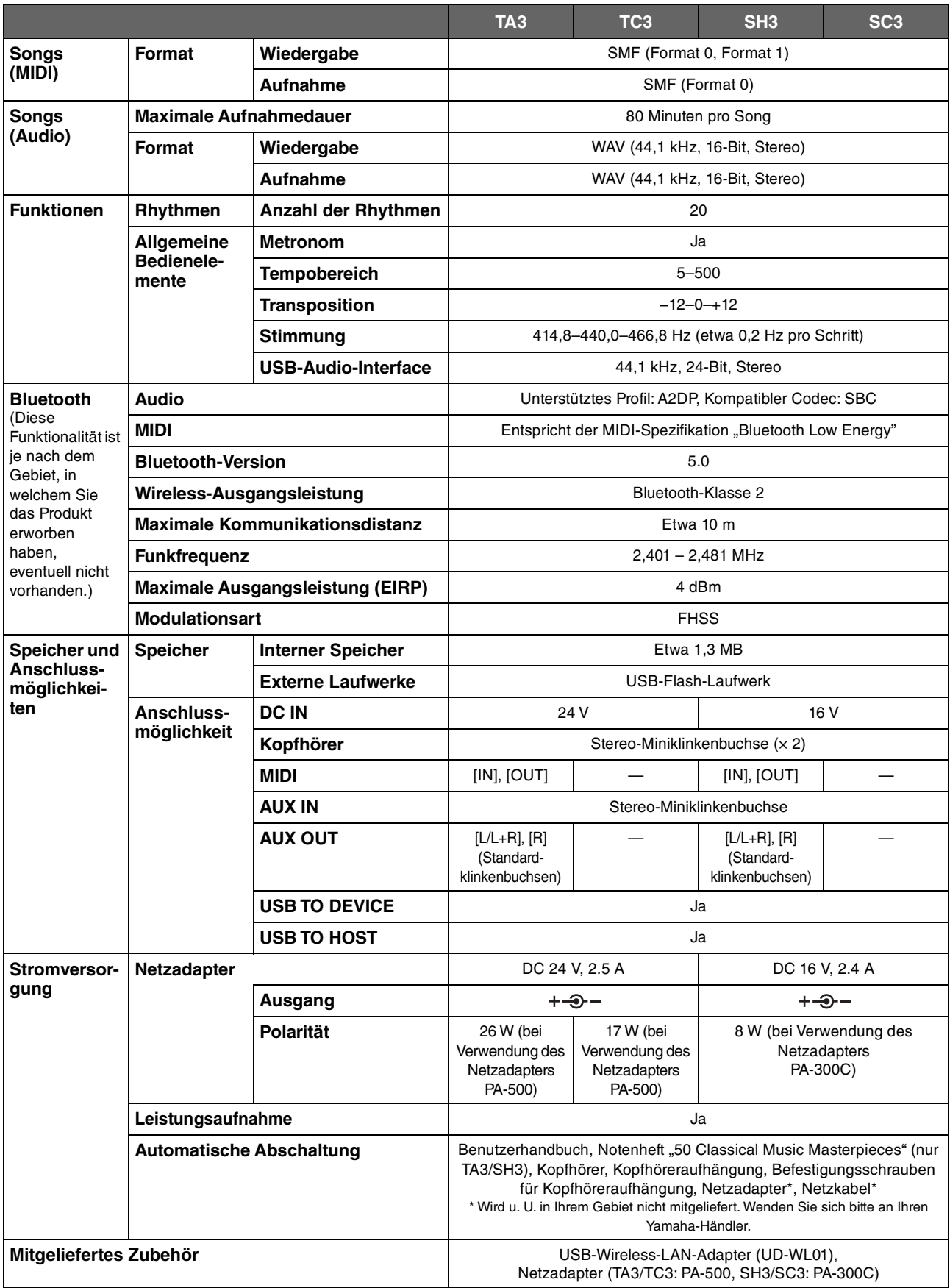

Der Inhalt dieses Handbuchs gilt für die neuesten Technischen Daten zum Zeitpunkt der Veröffentlichung. Um die neueste Version der Anleitung zu erhalten, rufen Sie die Website von Yamaha auf und laden Sie die Datei mit der Anleitung herunter. Da die technischen Daten, das Gerät selbst oder gesondert erhältliches Zubehör nicht in jedem Land gleich sind, setzen Sie sich im Zweifel bitte mit Ihrem Yamaha-Händler in Verbindung.

# Stichwortverzeichnis

# $\mathbf{A}$

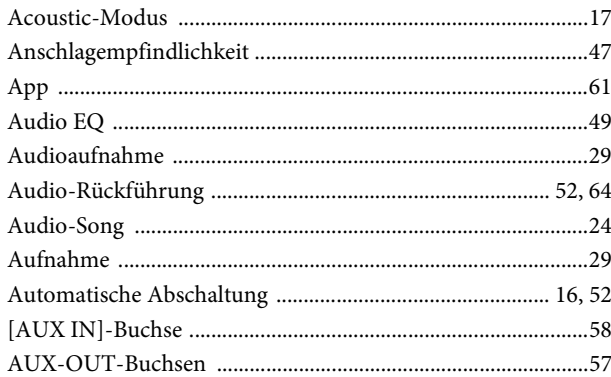

## $\bf{B}$

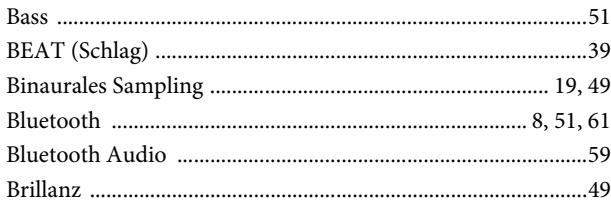

# $\mathbf{C}$

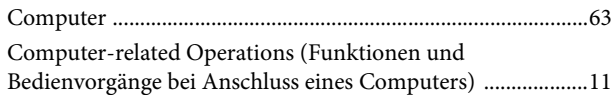

# $\mathbf{D}$

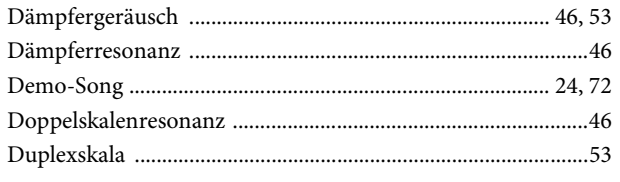

### $\bf{E}$

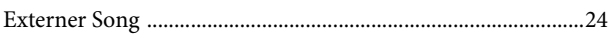

## $\mathbf{F}$

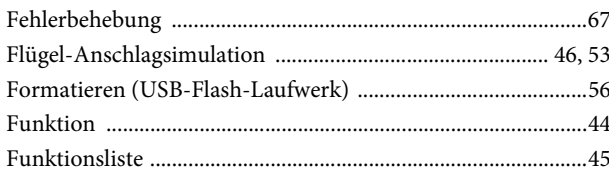

# $\overline{\mathbf{G}}$

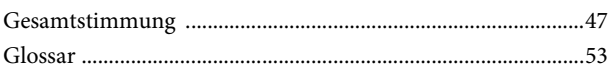

### $\mathbf H$

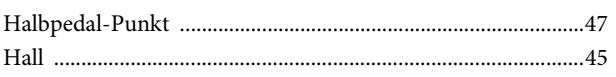

# $\mathbf I$

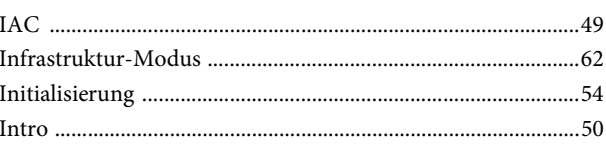

# $\mathbf K$

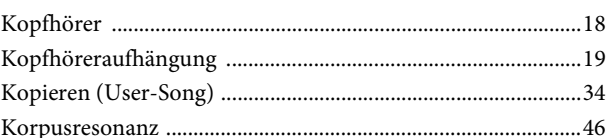

#### $\mathbf L$

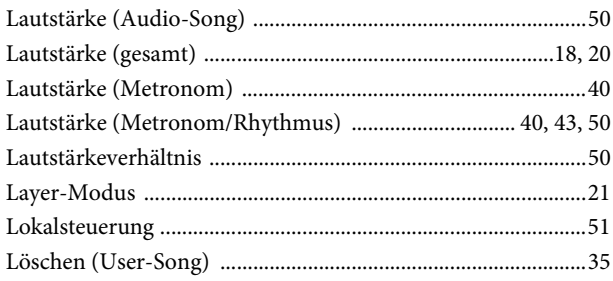

#### $\bf{M}$

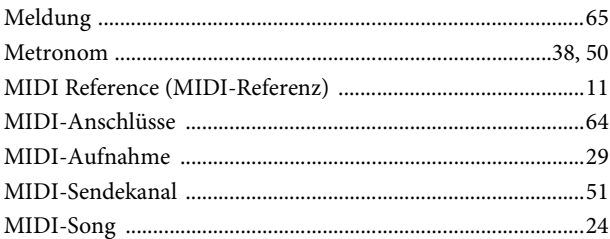

### ${\bf N}$

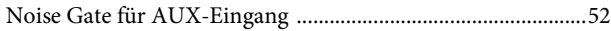

# $\mathbf{P}$

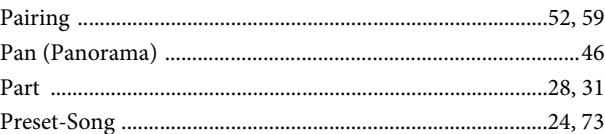

# $\overline{\mathbf{Q}}$

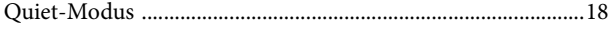

# $\mathbf R$

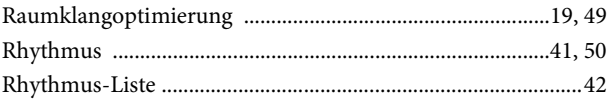

### $\mathbf S$

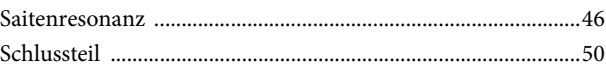

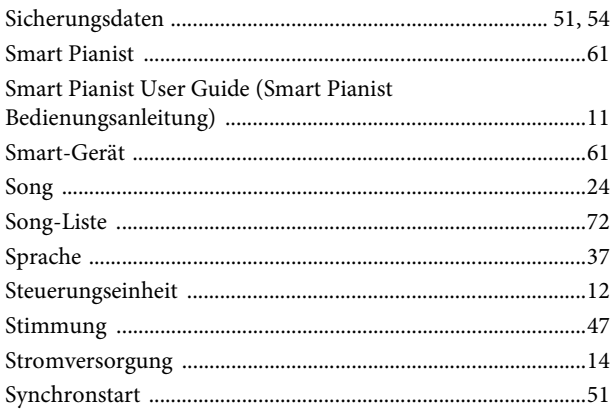

# $\overline{\mathbf{T}}$

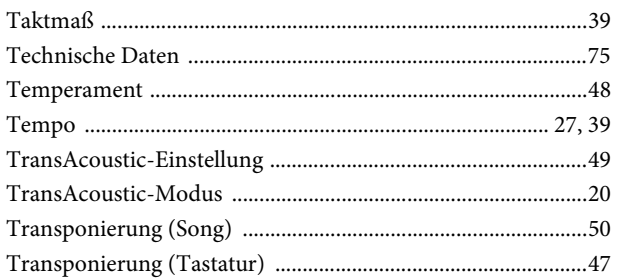

### $\mathbf U$

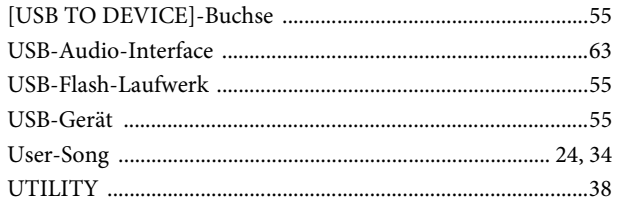

#### $\overline{\mathbf{V}}$

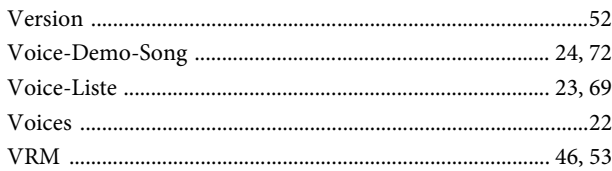

### W

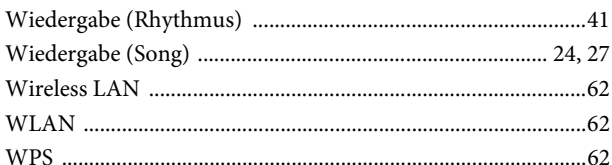

### $\mathbf{Z}$

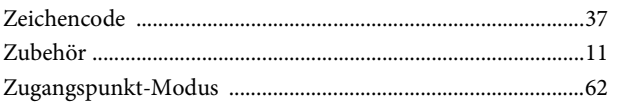

#### **Modified BSD license**

COPYRIGHT © 2016 STMicroelectronics

Redistribution and use in source and binary forms, with or without modification, are permitted provided that the following conditions are met:

- 1. Redistributions of source code must retain the above copyright notice, this list of conditions and the following disclaimer.
- 2. Redistributions in binary form must reproduce the above copyright notice, this list of conditions and the following disclaimer in the documentation and/or other materials provided with the distribution.
- 3. Neither the name of STMicroelectronics nor the names of its contributors may be used to endorse or promote products derived from this software without specific prior written permission.

THIS SOFTWARE IS PROVIDED BY THE COPYRIGHT HOLDERS AND CONTRIBUTORS "AS IS" AND ANY EXPRESS OR IMPLIED WARRANTIES, INCLUDING, BUT NOT LIMITED TO, THE IMPLIED WARRANTIES OF MERCHANTABILITY AND FITNESS FOR A PARTICULAR PURPOSE ARE DISCLAIMED. IN NO EVENT SHALL THE COPYRIGHT HOLDER OR CONTRIBUTORS BE LIABLE FOR ANY DIRECT, INDIRECT, INCIDENTAL, SPECIAL, EXEMPLARY, OR CONSEQUENTIAL DAMAGES (INCLUDING, BUT NOT LIMITED TO, PROCUREMENT OF SUBSTITUTE GOODS OR SERVICES; LOSS OF USE, DATA, OR PROFITS; OR BUSINESS INTERRUPTION) HOWEVER CAUSED AND ON ANY THEORY OF LIABILITY, WHETHER IN CONTRACT, STRICT LIABILITY, OR TORT (INCLUDING NEGLIGENCE OR OTHERWISE) ARISING IN ANY WAY OUT OF THE USE OF THIS SOFTWARE, EVEN IF ADVISED OF THE POSSIBILITY OF SUCH DAMAGE.

#### **Apache License 2.0**

Copyright (c) 2009-2018 Arm Limited. All rights reserved.

SPDX-License-Identifier: Apache-2.0

Licensed under the Apache License, Version 2.0 (the License); you may not use this file except in compliance with the License.

You may obtain a copy of the License at www.apache.org/licenses/LICENSE-2.0

Unless required by applicable law or agreed to in writing, software distributed under the License is distributed on an AS IS BASIS, WITHOUT WARRANTIES OR CONDITIONS OF ANY KIND, either express or implied. See the License for the specific language governing permissions and limitations under the License.

#### **For U.S.A.**

This transmitter must not be co-located or operated in conjunction with any other antenna or transmitter.

(554-M01 FCC transmitter 01)

This equipment complies with FCC radiation exposure limits set forth for an uncontrolled environment and meets the FCC radio frequency (RF) Exposure Guidelines. This equipment has very low levels of RF energy that is deemed to comply without testing of specific absorption rate (SAR).

(554-M04 FCC portable 01)

#### **For Canada**

This equipment complies with ISED radiation exposure limits set forth for an uncontrolled environment and meets RSS-102 of the ISED radio frequency (RF) Exposure rules as this equipment has very low levels of RF energy.

Cet équipement est conforme aux limites d'exposition aux rayonnements énoncées pour un environnement non contrôlé et respecte les règles d'exposition aux fréquences radioélectriques (RF) CNR-102 de l'ISDE puisque cet appareil a une niveau tres bas d'energie RF.

(0555-M05\_ised\_portable\_01)

This device contains licence-exempt transmitter(s)/receiver(s) that comply with Innovation, Science and Economic Development Canada's licence-exempt RSS(s). Operation is subject to the following two conditions:

1. This device may not cause interference.

2. This device must accept any interference, including interference that may cause undesired operation of the device.

L'émetteur/récepteur exempt de licence contenu dans le présent appareil est conforme aux CNR d'Innovation, Sciences et Développement économique Canada applicables aux appareils radio exempts de licence. L'exploitation est autorisée aux deux conditions suivantes :

1. L'appareil ne doit pas produire de brouillage;

2. L'appareil doit accepter tout brouillage radioélectrique subi, même si le brouillage est susceptible d'en compromettre le fonctionnement.

(555-M13 ISED RSS 01)

#### **For Mexico**

La operación de este equipo está sujeta a las siguientes dos condiciones: (1) es posible que este equipo o dispositivo no cause interferencia perjudicial y (2) este equipo o dispositivo debe aceptar cualquier interferencia, incluyendo la que pueda causar su operación no deseada.

(556-M02 MX operating condition 01)

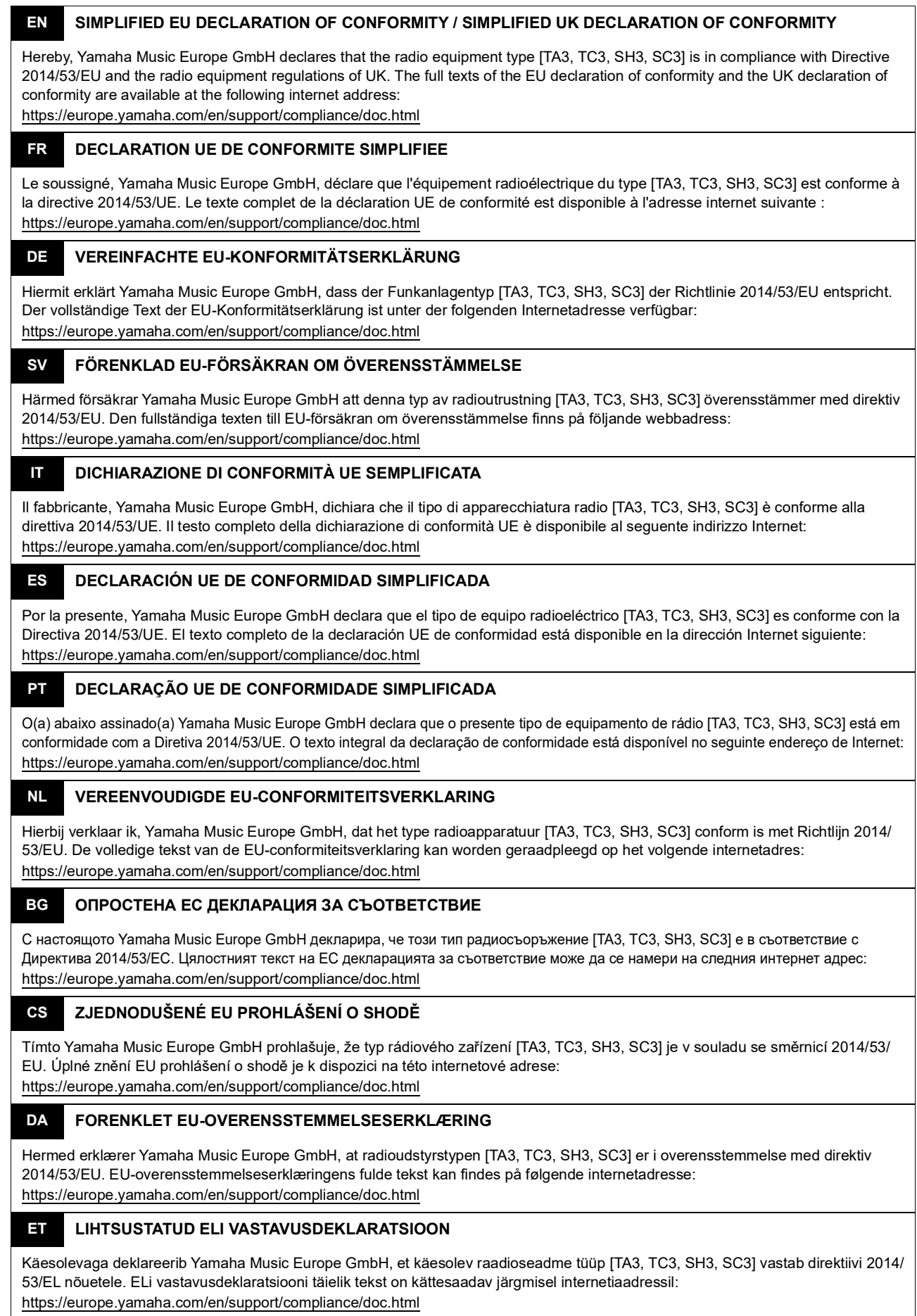

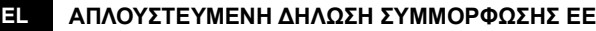

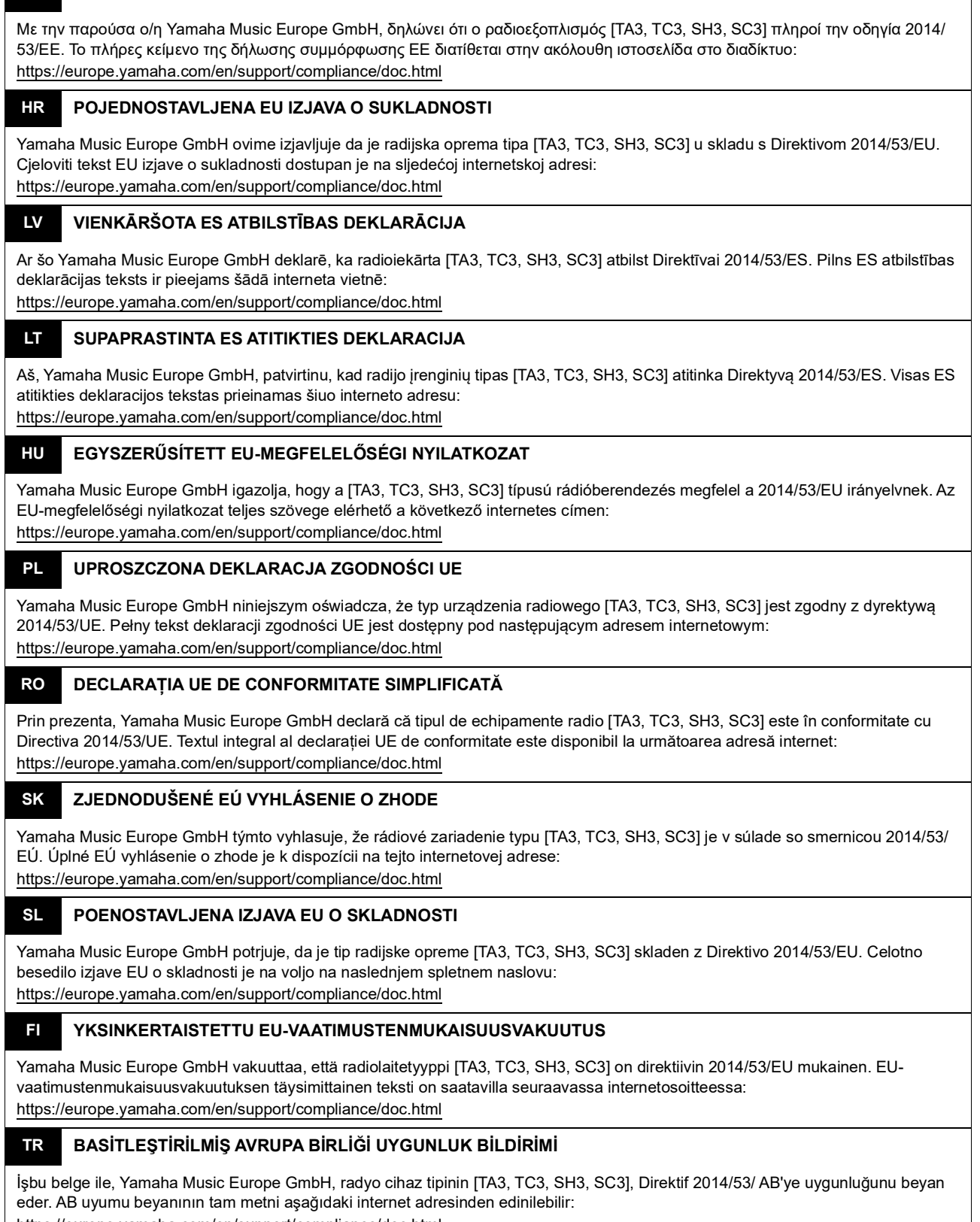

https://europe.yamaha.com/en/support/compliance/doc.html

(559-M01 RED DoC URL 02)

#### **Information for users on collection and disposal of old equipment:**

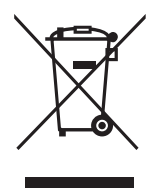

This symbol on the products, packaging, and/or accompanying documents means that used electrical and electronic products should not be mixed with general household waste. For proper treatment, recovery and recycling of old products, please take them to applicable collection points, in accordance with your national legislation.

By disposing of these products correctly, you will help to save valuable resources and prevent any potential negative effects on human health and the environment which could otherwise arise from inappropriate waste handling.

For more information about collection and recycling of old products, please contact your local municipality, your waste disposal service or the point of sale where you purchased the items.

#### **For business users in the European Union:**

If you wish to discard electrical and electronic equipment, please contact your dealer or supplier for further information.

#### **Information on Disposal in other Countries outside the European Union:**

This symbol is only valid in the European Union. If you wish to discard these items, please contact your local authorities or dealer and ask for the correct method of disposal.

(58-M02 WEEE en 01)

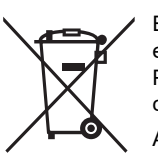

#### **Información para usuarios sobre la recogida y eliminación de los equipos antiguos**

Este símbolo en los productos, embalajes y documentos anexos significa que los productos eléctricos y electrónicos no deben mezclarse con los desperdicios domésticos normales.

Para el tratamiento, recuperación y reciclaje apropiados de los productos antiguos, llévelos a puntos de reciclaje correspondientes, de acuerdo con la legislación nacional.

Al deshacerse de estos productos de forma correcta, ayudará a ahorrar recursos valiosos y a impedir los posibles efectos desfavorables en la salud humana y en el entorno que de otro modo se producirían si se trataran los desperdicios de modo inapropiado.

Para obtener más información acerca de la recogida y el reciclaje de los productos antiguos, póngase en contacto con las autoridades locales, con el servicio de eliminación de basuras o con el punto de venta donde adquirió los artículos.

#### **Para los usuarios empresariales de la Unión Europea:**

Si desea desechar equipos eléctricos y electrónicos, póngase en contacto con su vendedor o proveedor para obtener más información.

#### **Información sobre la eliminación en otros países fuera de la Unión Europea:**

Este símbolo solo es válido en la Unión Europea. Si desea desechar estos artículos, póngase en contacto con las autoridades locales o con el vendedor y pregúnteles el método correcto.

(58-M02 WEEE es 01)

#### **Informations concernant la collecte et le traitement des déchets d'équipements électriques et électroniques**

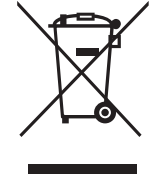

Le symbole sur les produits, l'emballage et/ou les documents joints signifie que les produits électriques ou électroniques usagés ne doivent pas être mélangés avec les déchets domestiques habituels. Pour un traitement, une récupération et un recyclage appropriés des déchets d'équipements électriques et électroniques, veuillez les déposer aux points de collecte prévus à cet effet, conformément à la réglementation nationale.

En vous débarrassant correctement des déchets d'équipements électriques et électroniques, vous contribuerez à la sauvegarde de précieuses ressources et à la prévention de potentiels effets négatifs sur la santé humaine qui pourraient advenir lors d'un traitement inapproprié des déchets.

Pour plus d'informations à propos de la collecte et du recyclage des déchets d'équipements électriques et électroniques, veuillez contacter votre municipalité, votre service de traitement des déchets ou le point de vente où vous avez acheté les produits.

#### **Pour les professionnels dans l'Union européenne :**

Si vous souhaitez vous débarrasser des déchets d'équipements électriques et électroniques, veuillez contacter votre vendeur ou fournisseur pour plus d'informations.

**Informations sur la mise au rebut dans d'autres pays en dehors de l'Union européenne :**

Ce symbole est seulement valable dans l'Union européenne. Si vous souhaitez vous débarrasser de déchets d'équipements électriques et électroniques, veuillez contacter les autorités locales ou votre fournisseur et demander la méthode de traitement appropriée.

(58-M02 WEEE fr 01)

#### **Verbraucherinformation zur Sammlung und Entsorgung alter Elektrogeräte**

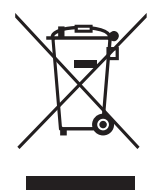

Befindet sich dieses Symbol auf den Produkten, der Verpackung und/oder beiliegenden Unterlagen, so sollten benutzte elektrische Geräte nicht mit dem normalen Haushaltsabfall entsorgt werden. In Übereinstimmung mit Ihren nationalen Bestimmungen bringen Sie alte Geräte bitte zur fachgerechten Entsorgung, Wiederaufbereitung und Wiederverwendung zu den entsprechenden Sammelstellen.

Durch die fachgerechte Entsorgung der Elektrogeräte helfen Sie, wertvolle Ressourcen zu schützen, und verhindern mögliche negative Auswirkungen auf die menschliche Gesundheit und die Umwelt, die andernfalls durch unsachgerechte Müllentsorgung auftreten könnten.

Für weitere Informationen zum Sammeln und Wiederaufbereiten alter Elektrogeräte kontaktieren Sie bitte Ihre örtliche Stadt- oder Gemeindeverwaltung, Ihren Abfallentsorgungsdienst oder die Verkaufsstelle der Artikel.

#### **Information für geschäftliche Anwender in der Europäischen Union:**

Wenn Sie Elektrogeräte ausrangieren möchten, kontaktieren Sie bitte Ihren Händler oder Zulieferer für weitere Informationen.

#### **Entsorgungsinformation für Länder außerhalb der Europäischen Union:**

Dieses Symbol gilt nur innerhalb der Europäischen Union. Wenn Sie solche Artikel ausrangieren möchten, kontaktieren Sie bitte Ihre örtlichen Behörden oder Ihren Händler und fragen Sie nach der sachgerechten Entsorgungsmethode.

(58-M02 WEEE de 01)

#### **Informazioni per gli utenti sulla raccolta e lo smaltimento di vecchia attrezzatura**

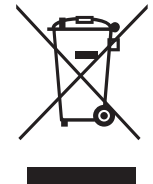

Questi simboli sui prodotti, sull'imballaggio e/o sui documenti che li accompagnano, indicano che i prodotti elettrici ed elettronici non devono essere mischiati con i rifiuti generici.

Per il trattamento, il recupero e il riciclaggio appropriato di vecchi prodotti, si prega di portarli ai punti di raccolta designati, in accordo con la legislazione locale.

Smaltendo correttamente questi prodotti si potranno recuperare risorse preziose, oltre a prevenire potenziali effetti negativi sulla salute e l'ambiente che potrebbero sorgere a causa del trattamento improprio dei rifiuti.

Per ulteriori informazioni sulla raccolta e il riciclaggio di vecchi prodotti, si prega di contattare l'amministrazione comunale locale, il servizio di smaltimento dei rifiuti o il punto vendita dove sono stati acquistati gli articoli.

#### **Per utenti imprenditori dell'Unione europea:**

Se si desidera scartare attrezzatura elettrica ed elettronica, si prega di contattare il proprio rivenditore o il proprio fornitore per ulteriori informazioni.

**Informazioni sullo smaltimento negli altri Paesi al di fuori dell'Unione europea:**

Questi simboli sono validi solamente nell'Unione Europea; se si desidera scartare questi articoli, si prega di contattare le autorità locali o il rivenditore e richiedere informazioni sulla corretta modalità di smaltimento.

(58-M02 WEEE it 01)

#### YAMAHA CORPORATION

10-1, Naka-ku, Hamamatsu, 430-8650 JAPAN

© 2022 Yamaha Corporation Published 04/2023 MWTOYI-C0

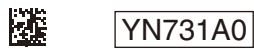